#### aludu CISCO.

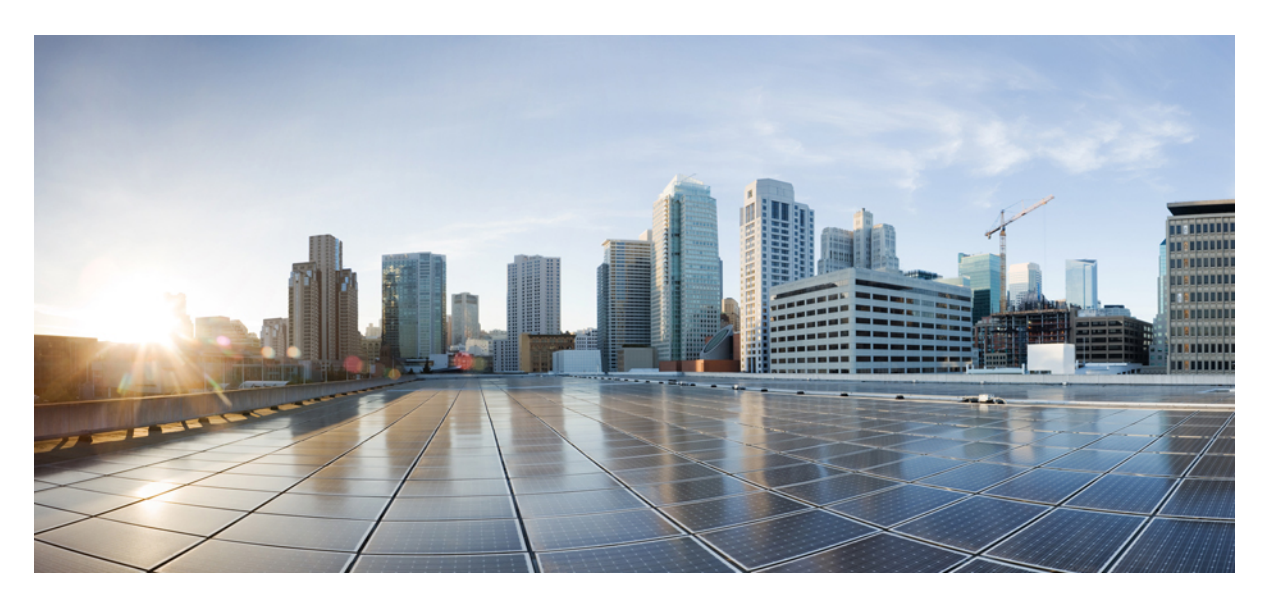

#### **NetFlow Command Reference for Cisco 8000 Series Routers**

**First Published:** 2020-03-13 **Last Modified:** 2021-05-13

#### **Americas Headquarters**

Cisco Systems, Inc. 170 West Tasman Drive San Jose, CA 95134-1706 USA http://www.cisco.com Tel: 408 526-4000 800 553-NETS (6387) Fax: 408 527-0883

© 2020 Cisco Systems, Inc. All rights reserved.

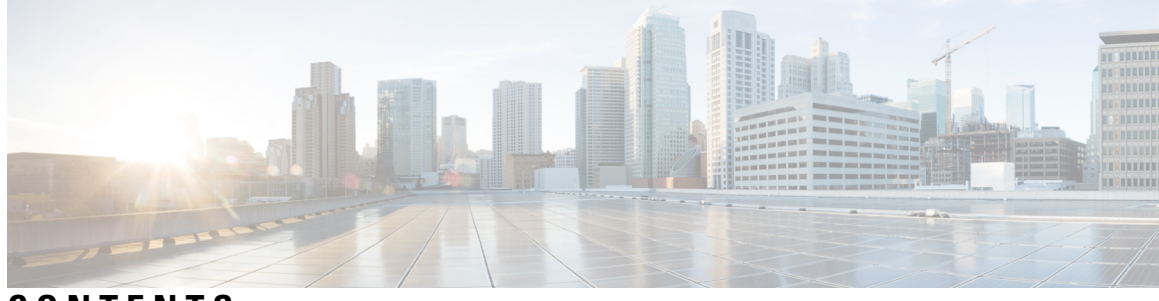

#### **CONTENTS**

#### **PREF ACE [Preface](#page-4-0) v**

[Preface](#page-4-1) **v** Changes to This [Document](#page-4-2) **v** [Communications,](#page-5-0) Services, and Additional Information **vi**

#### **CHAPTER 1 NetFlow [Commands](#page-6-0) 1**

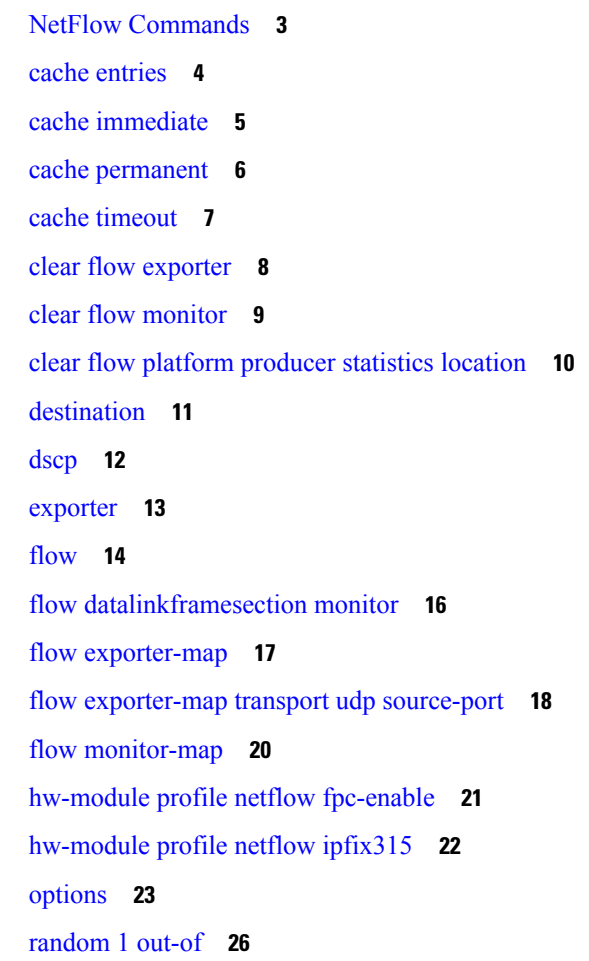

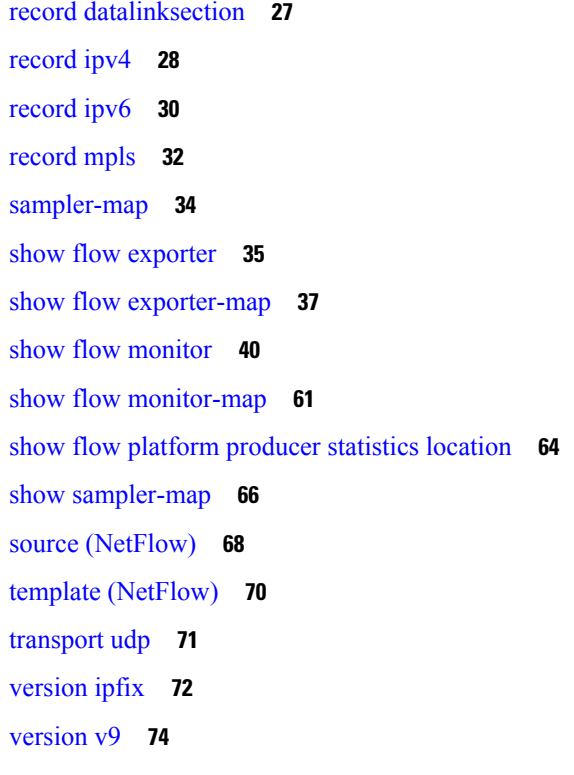

Г

#### **CHAPTER 2 sFlow [Commands](#page-80-0) 75**

hw-module profile netflow [sflow-enable](#page-81-0) **76** [record](#page-82-0) sflow **77** sflow [options](#page-83-0) **78** [version](#page-85-0) sflow v5 **80** [router-id](#page-86-0) **81**

**Full Cisco [Trademarks](#page-88-0) with Software License 83**

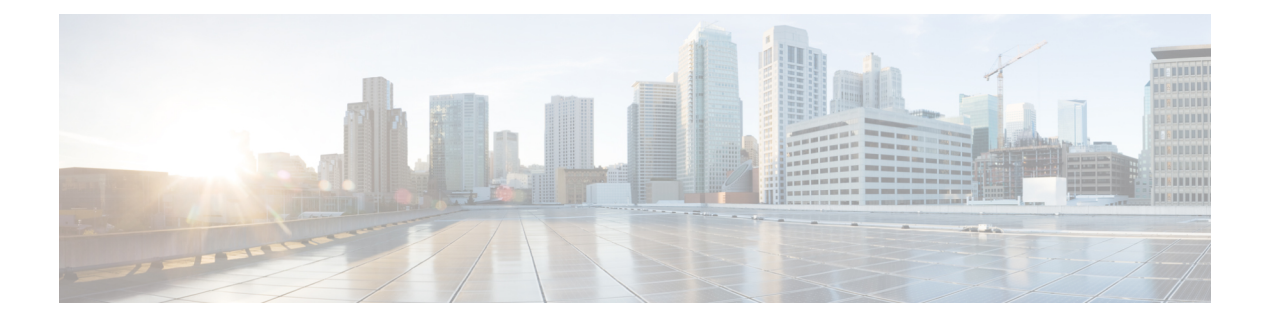

# <span id="page-4-0"></span>**Preface**

This guide consists of information regarding the commands for NetFlow in Cisco IOS XR Software.

For more information about the NetFlow , see the *Configuring NetFlow* module in the *Netflow Configuration Guide for Cisco 8000 Series Routers*.

The preface consists of these sections:

- [Preface,](#page-4-1) on page v
- Changes to This [Document,](#page-4-2) on page v
- [Communications,](#page-5-0) Services, and Additional Information, on page vi

#### <span id="page-4-1"></span>**Preface**

This guide consists of information regarding the commands for NetFlow in Cisco IOS XR Software.

For more information about the NetFlow , see the *Configuring NetFlow* module in the *Netflow Configuration Guide for Cisco 8000 Series Routers*.

The preface consists of these sections:

### <span id="page-4-2"></span>**Changes to This Document**

This table lists the technical changes made to this document since it was first released.

#### **Table 1: Changes to This Document**

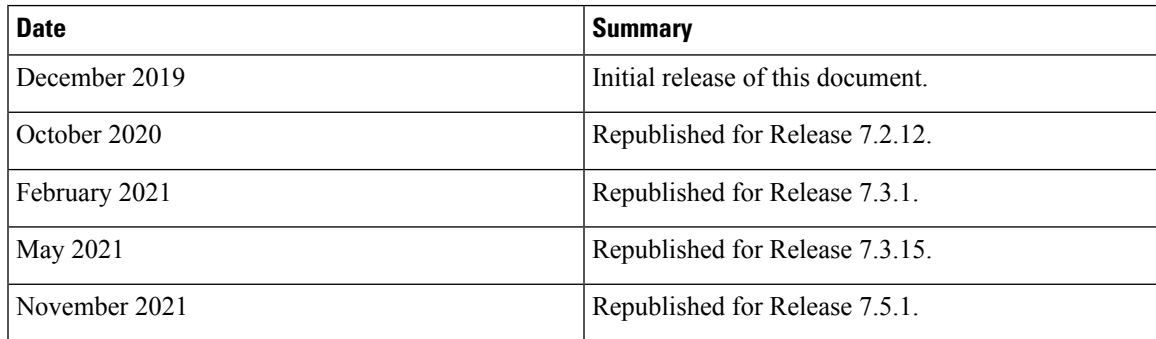

#### <span id="page-5-0"></span>**Communications, Services, and Additional Information**

- To receive timely, relevant information from Cisco, sign up at Cisco Profile [Manager](https://www.cisco.com/offer/subscribe).
- To get the business impact you're looking for with the technologies that matter, visit Cisco [Services.](https://www.cisco.com/go/services)
- To submit a service request, visit Cisco [Support](https://www.cisco.com/c/en/us/support/index.html).
- To discover and browse secure, validated enterprise-class apps, products, solutions and services, visit Cisco [Marketplace.](https://developer.cisco.com/site/marketplace/)
- To obtain general networking, training, and certification titles, visit [Cisco](http://www.ciscopress.com) Press.
- To find warranty information for a specific product or product family, access Cisco [Warranty](http://www.cisco-warrantyfinder.com) Finder.

#### **Cisco Bug Search Tool**

Cisco Bug [Search](https://www.cisco.com/c/en/us/support/web/tools/bst/bsthelp/index.html) Tool (BST) is a web-based tool that acts as a gateway to the Cisco bug tracking system that maintains a comprehensive list of defects and vulnerabilitiesin Cisco products and software. BST provides you with detailed defect information about your products and software.

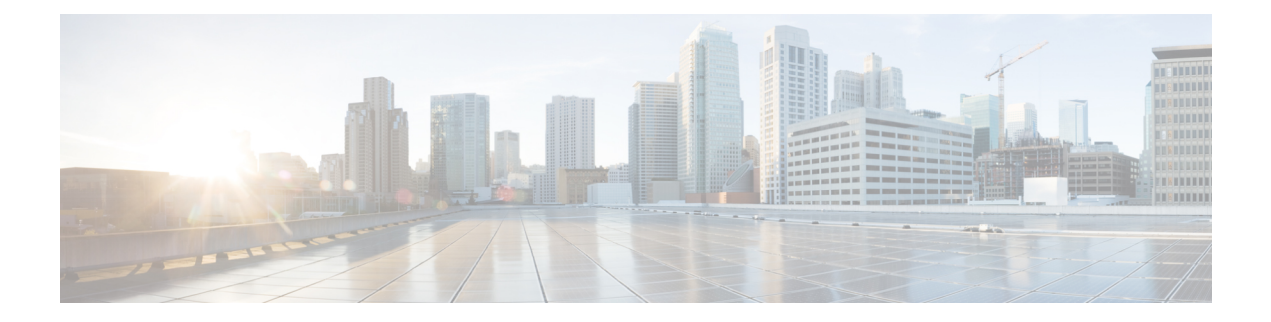

# <span id="page-6-0"></span>**NetFlow Commands**

- NetFlow [Commands,](#page-8-0) on page 3
- cache [entries,](#page-9-0) on page 4
- cache [immediate,](#page-10-0) on page 5
- cache [permanent,](#page-11-0) on page 6
- cache [timeout,](#page-12-0) on page 7
- clear flow [exporter,](#page-13-0) on page 8
- clear flow [monitor,](#page-14-0) on page 9
- clear flow platform [producer](#page-15-0) statistics location, on page 10
- [destination,](#page-16-0) on page 11
- [dscp,](#page-17-0) on page 12
- [exporter,](#page-18-0) on page 13
- [flow,](#page-19-0) on page 14
- flow [datalinkframesection](#page-21-0) monitor, on page 16
- flow [exporter-map,](#page-22-0) on page 17
- flow [exporter-map](#page-23-0) transport udp source-port, on page 18
- flow [monitor-map,](#page-25-0) on page 20
- [hw-module](#page-26-0) profile netflow fpc-enable, on page 21
- [hw-module](#page-27-0) profile netflow ipfix315, on page 22
- [options,](#page-28-0) on page 23
- [random](#page-31-0) 1 out-of, on page 26
- record [datalinksection,](#page-32-0) on page 27
- [record](#page-33-0) ipv4, on page 28
- [record](#page-35-0) ipv6, on page 30
- [record](#page-37-0) mpls, on page 32
- [sampler-map,](#page-39-0) on page 34
- show flow [exporter,](#page-40-0) on page 35
- show flow [exporter-map,](#page-42-0) on page 37
- show flow [monitor,](#page-45-0) on page 40
- show flow [monitor-map,](#page-66-0) on page 61
- show flow platform [producer](#page-69-0) statistics location, on page 64
- show [sampler-map,](#page-71-0) on page 66
- source [\(NetFlow\),](#page-73-0) on page 68
- template [\(NetFlow\),](#page-75-0) on page 70

 $\mathbf I$ 

- [transport](#page-76-0) udp, on page 71
- [version](#page-77-0) ipfix, on page 72
- [version](#page-79-0) v9, on page 74

i.

#### <span id="page-8-0"></span>**NetFlow Commands**

This page provides the list of command line interface (CLI) commands for configuring and verifying NetFlow on the Cisco 8000 Series Routers.

To use these commands, you must be in a user group associated with a task group that includes appropriate task IDs. If the user group assignment is preventing you from using any command, contact your AAA administrator for assistance.

The NetFlow commands are:

#### <span id="page-9-0"></span>**cache entries**

To configure the number of entries in the monitor map flow cache, enter the **cache entries** command in flow monitor map configuration mode. To remove a configured number of entries and return the cache to the default configuration, use the **no** form of this command.

**cache entries** *number*

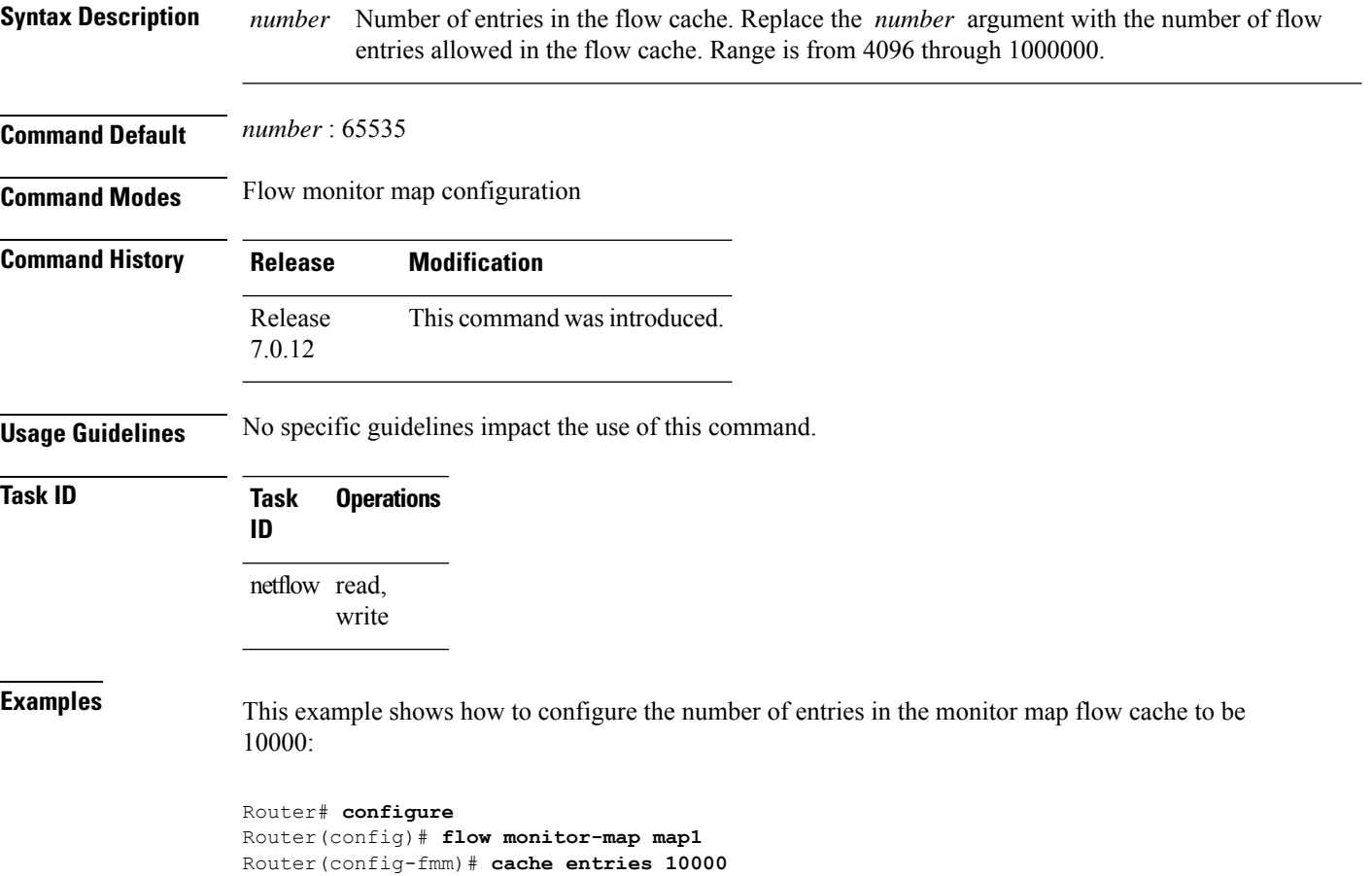

### <span id="page-10-0"></span>**cache immediate**

To enable immediate aging cache type, use the **cache immediate** command in flow monitor map configuration mode. To disable, use **no** form of the command.

#### **cache immediate**

Router(config-fmm)# **cache immediate**

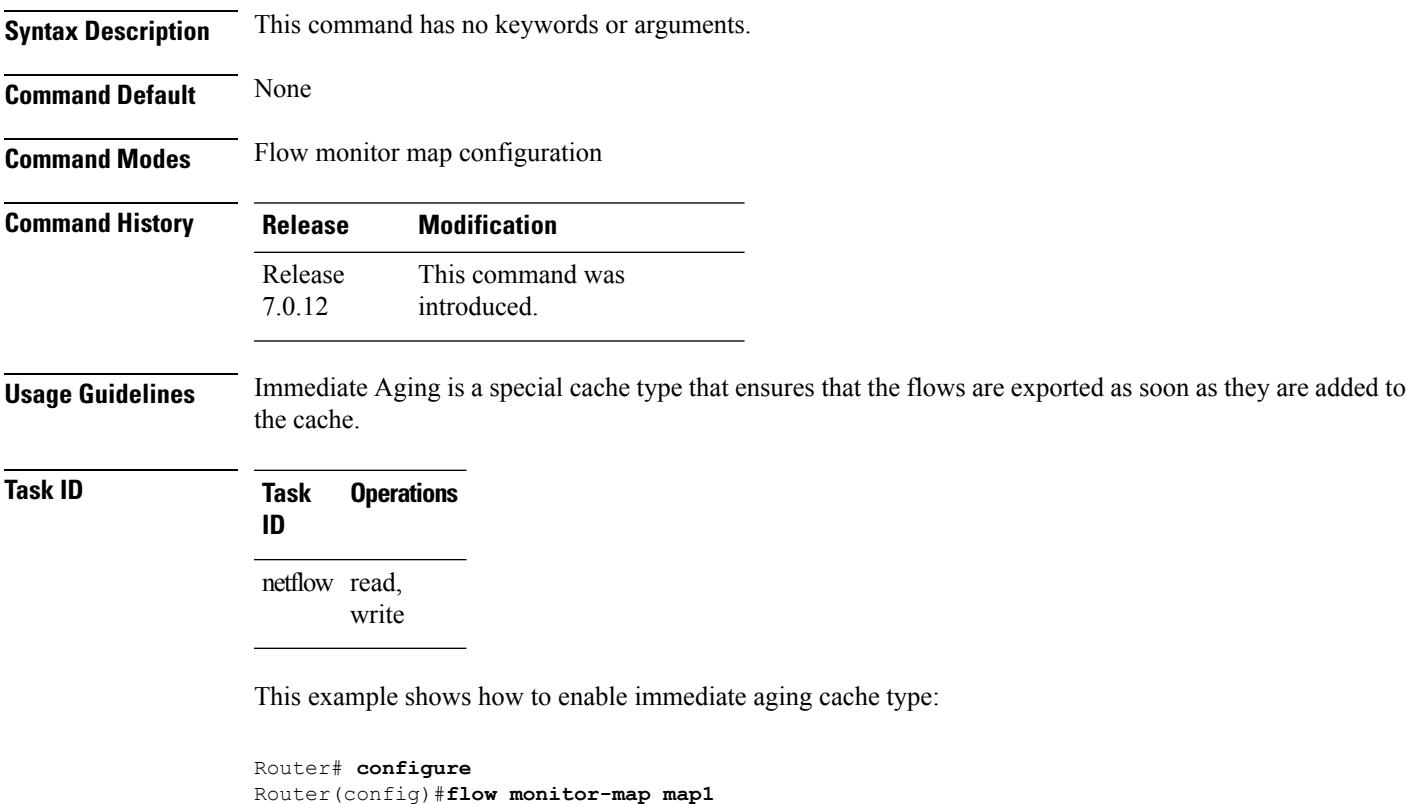

#### <span id="page-11-0"></span>**cache permanent**

To disable the removal of entries from the monitor map flow cache, enter the **cache permanent** command in flow monitor map configuration mode. To re-enable the removal of entries from the flow cache, use the **no** form of this command.

#### **cache permanent**

**Syntax Description** This command has no keywords or arguments.

**Command Default** The removal of entries from the monitor map flow cache is enabled.

**Command Modes** Flow monitor map configuration

**Command History Release Modification** Release This command was introduced. 7.0.12

write

#### **Usage Guidelines** No specific guidelines impact the use of this command.

**Task ID Task Operations ID** netflow read,

**Examples** This example shows how to disable the removal of entries from the monitor map flow cache:

Router# **configure** Router(config)#**flow monitor-map map1** Router(config-fmm)# **cache permanent**

This example shows how to re-enable the removal of entries from the monitor map flow cache:

Router# **configure** Router(config)# **flow monitor-map map1** Router(config-fmm)# **no cache permanent**

#### <span id="page-12-0"></span>**cache timeout**

To configure the active, inactive, and update flow cache timeout, enter the **cache timeout** command in flow monitor map configuration mode. To remove the configured timeout value and return the cache to its default timeout value, use the **no** form of this command.

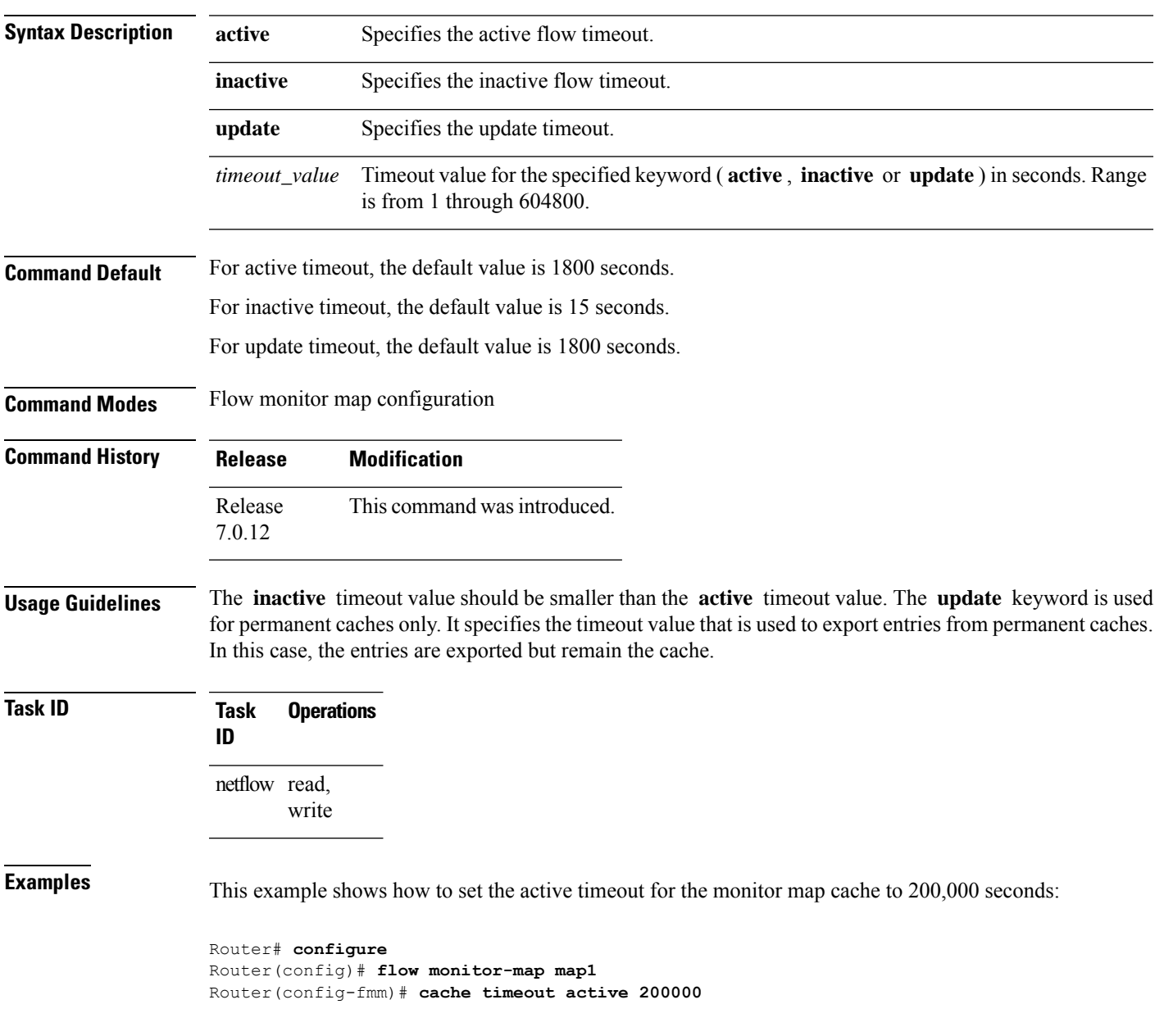

**cache timeout** {**active** | **inactive** | **update**} *timeout\_value*

# <span id="page-13-0"></span>**clear flow exporter**

To export flow exporter templates to the collector or restart the flow exporter statistics collector, enter the **clear flow exporter** command in XR EXEC mode.

**clear flow exporter** [*fem-name*] {**restart** | **statistics**} **location** *node-id*

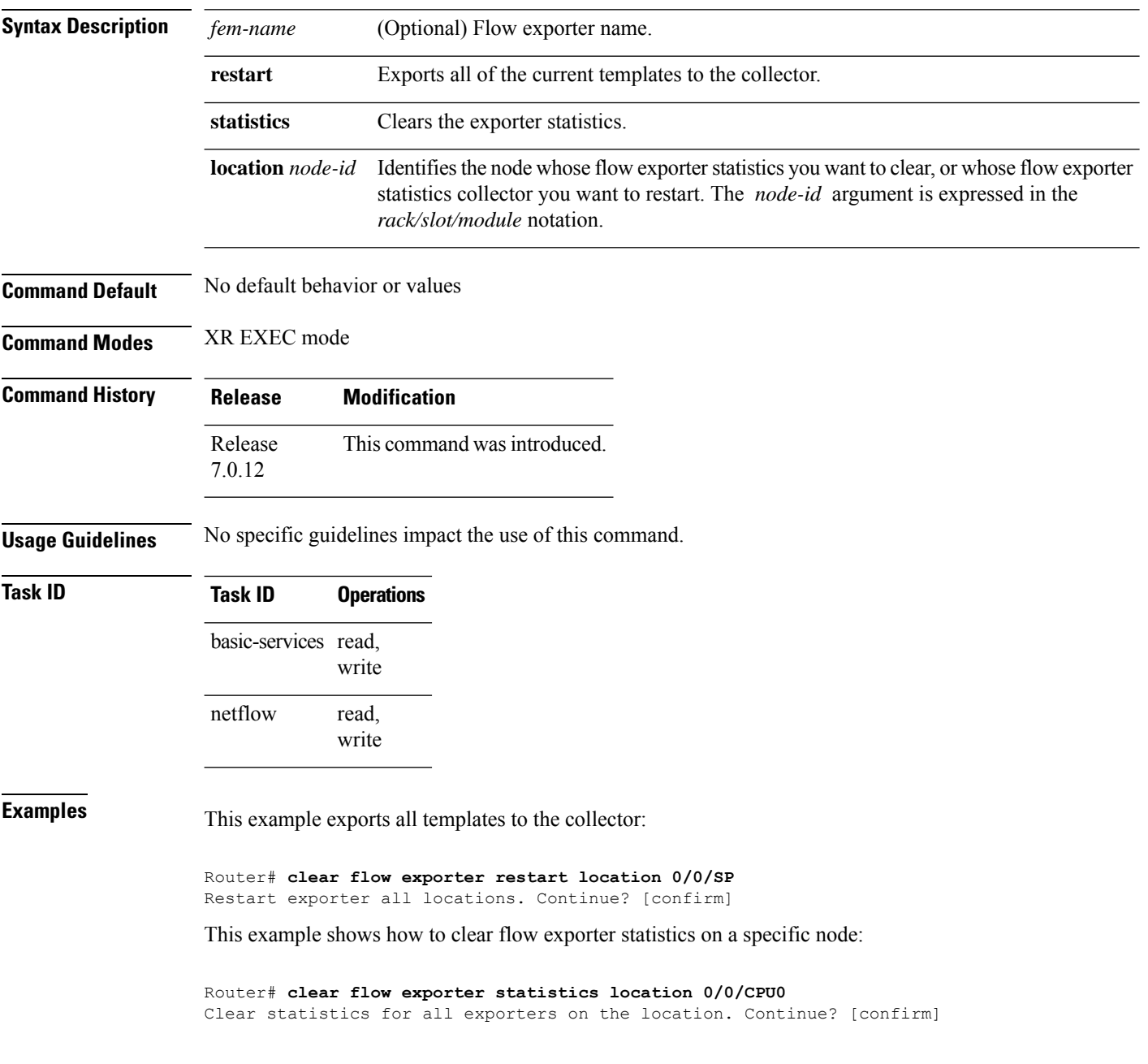

# <span id="page-14-0"></span>**clear flow monitor**

To clear the flow monitor data, enter the **clear flow monitor** command in XR EXEC mode.

**clear flow monitor** [*name*] **cache** [{**force-export** | **statistics**}] **location** *node-id*

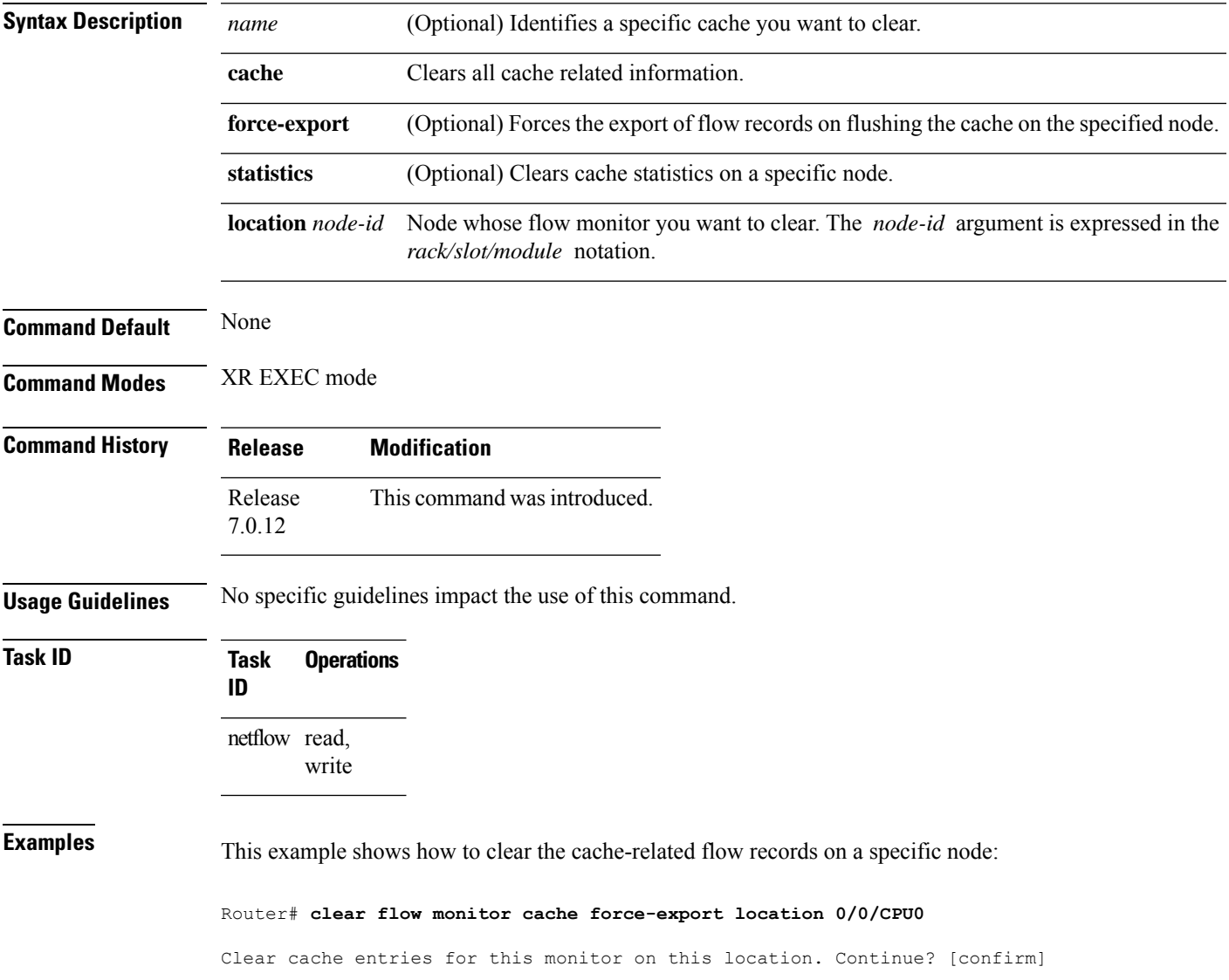

### <span id="page-15-0"></span>**clear flow platform producer statistics location**

To clearstatistics collected by the NetFlow producer, use the **clear flow platform producer statisticslocation** command in XR EXEC mode.

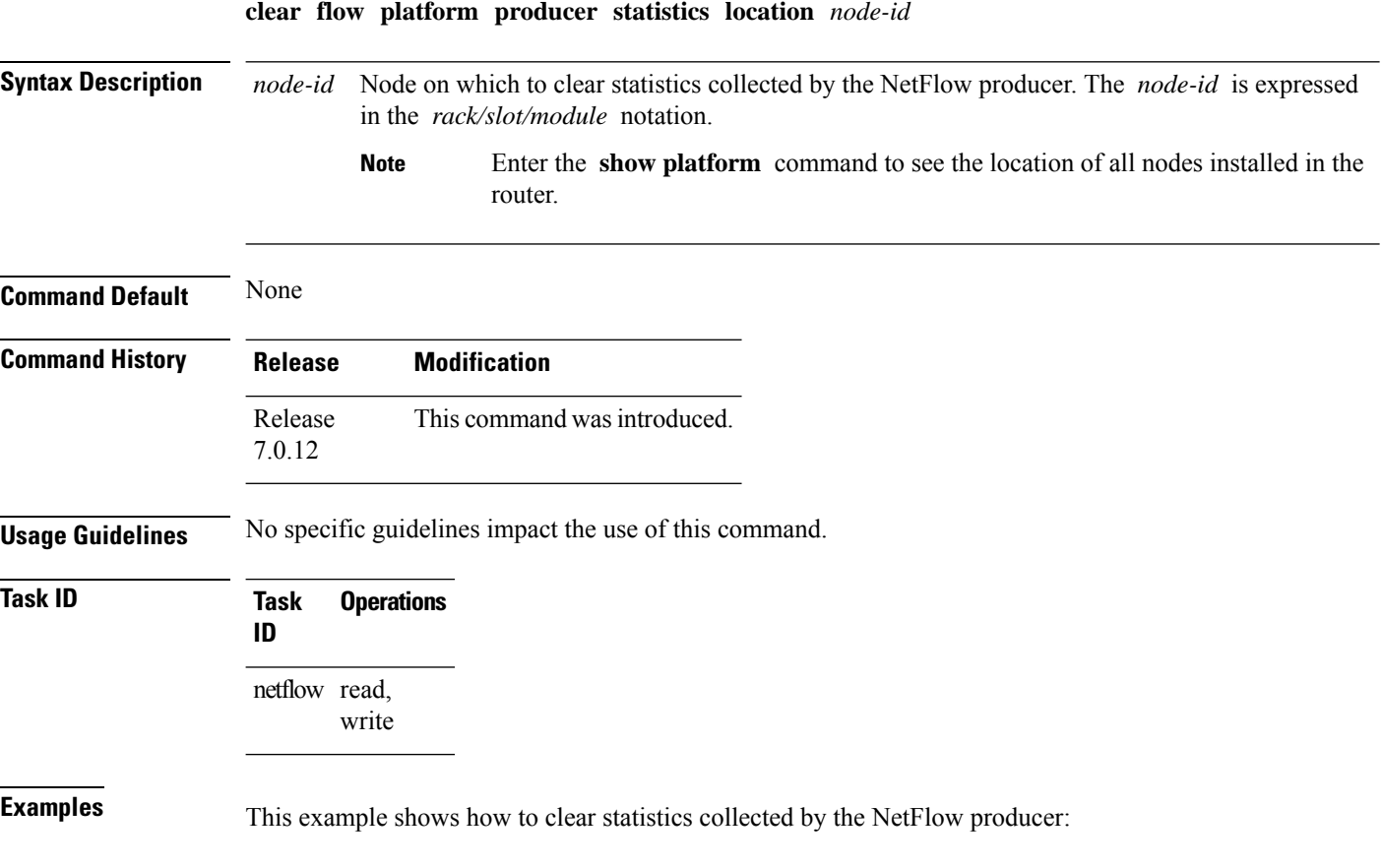

Router# **clear flow platform producer statistics location 0/0/CPU0**

### <span id="page-16-0"></span>**destination**

To configure the collector export destination, enter the **destination** command in flow exporter map configuration mode. To remove a configured export destination, use the **no** form of this command.

**destination** *hostname\_or\_IP\_address* [**vrf** *vrf\_name*]

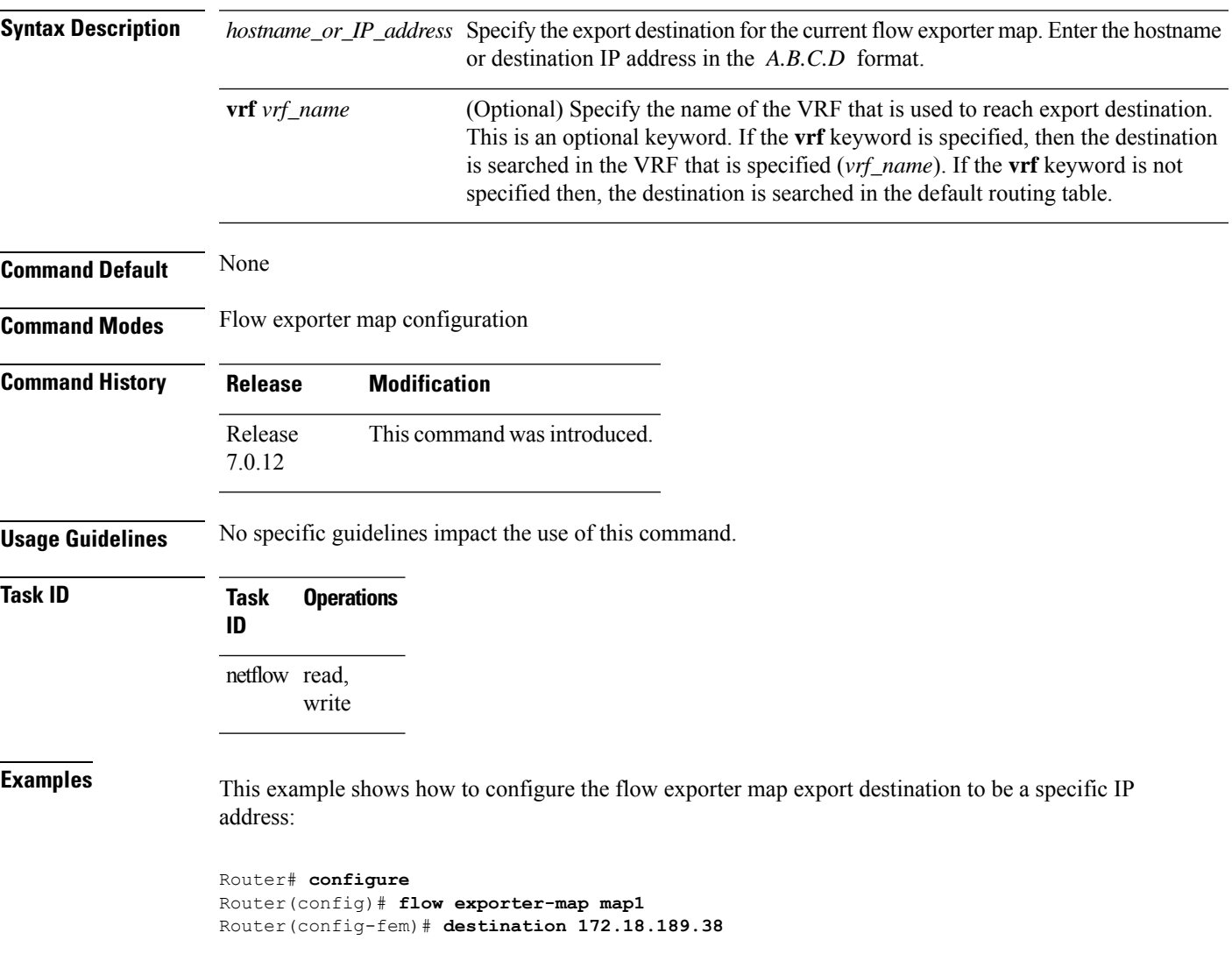

### <span id="page-17-0"></span>**dscp**

To configure the differentiated services codepoint (DSCP) value for export packets, enter the **dscp** command in flow exporter map configuration mode. To remove a configured DSCP value, use the **no** form of this command.

**dscp** *dscp\_value*

**Syntax Description** dscp\_value Specifies the DSCP value for export packets. Replace dscp\_value with a number. Range is from 0 through 63. *dscp\_value* **Command Default** None **Command Modes** Flow exporter map configuration **Command History Release Modification** Release This command was introduced. 7.0.12 **Usage Guidelines** No specific guidelines impact the use of this command.

#### **Task ID Task Operations ID** netflow read, write

**Examples** This example shows how to configure the DSCP value for export packets to be 30:

Router# **configure** Router(config)# **flow exporter-map map1** Router(config-fem)# **dscp 30**

#### <span id="page-18-0"></span>**exporter**

To associate a flow exporter map with the current flow monitor map, enter the **exporter** command in flow monitor map configuration mode. To remove an associated flow exporter map from a flow monitor map, use the **no** form of this command.

**exporter** *map\_name*

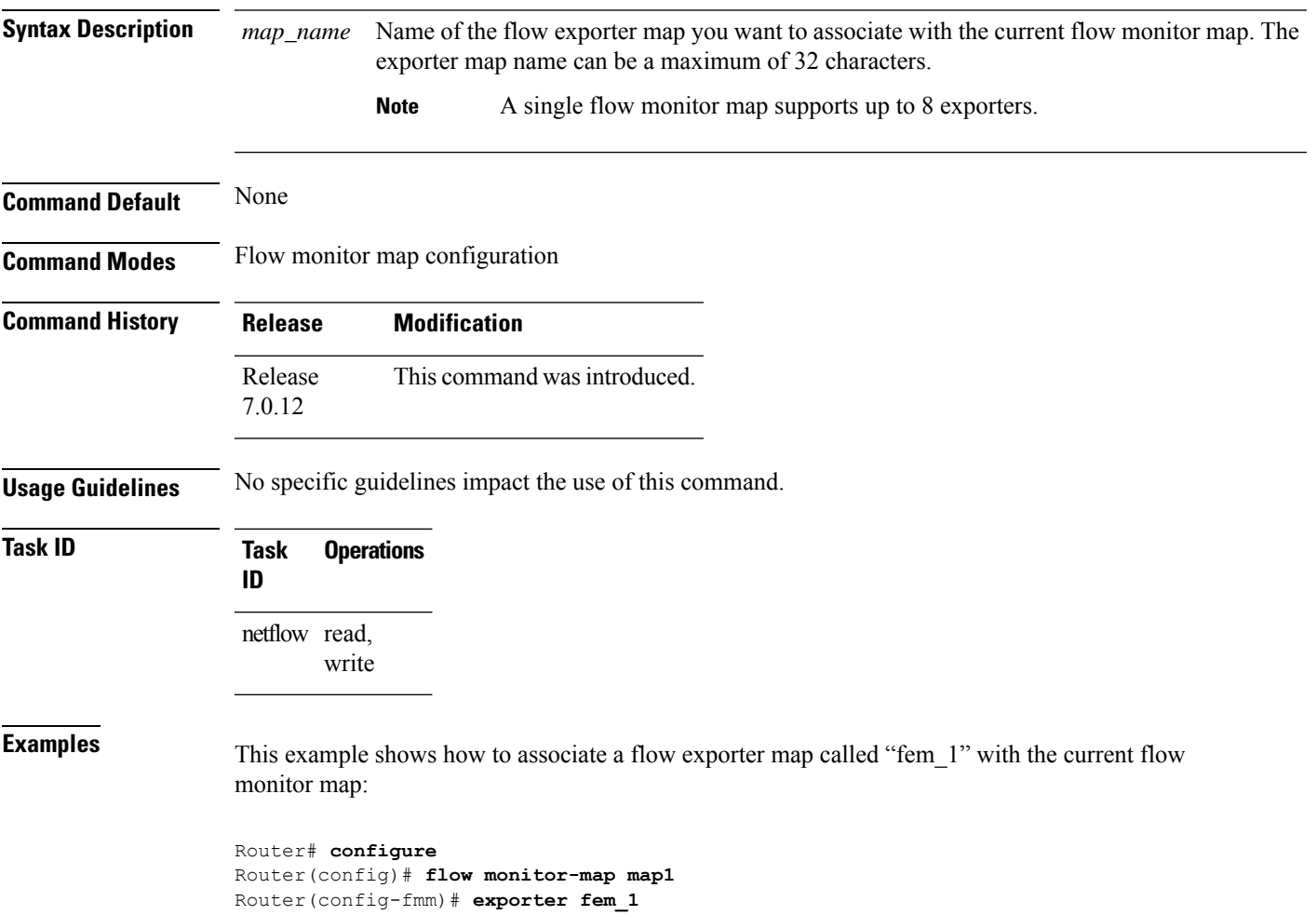

### <span id="page-19-0"></span>**flow**

To specify a flow monitor map and a sampler map for the packets on an interface, use the **flow** command in interface configuration mode. To remove a configured flow monitor map, use the **no** form of this command.

#### **flow** [{**ipv4** | **ipv6** | **mpls**}] **monitor** *name* **sampler** *name* {**ingress**}

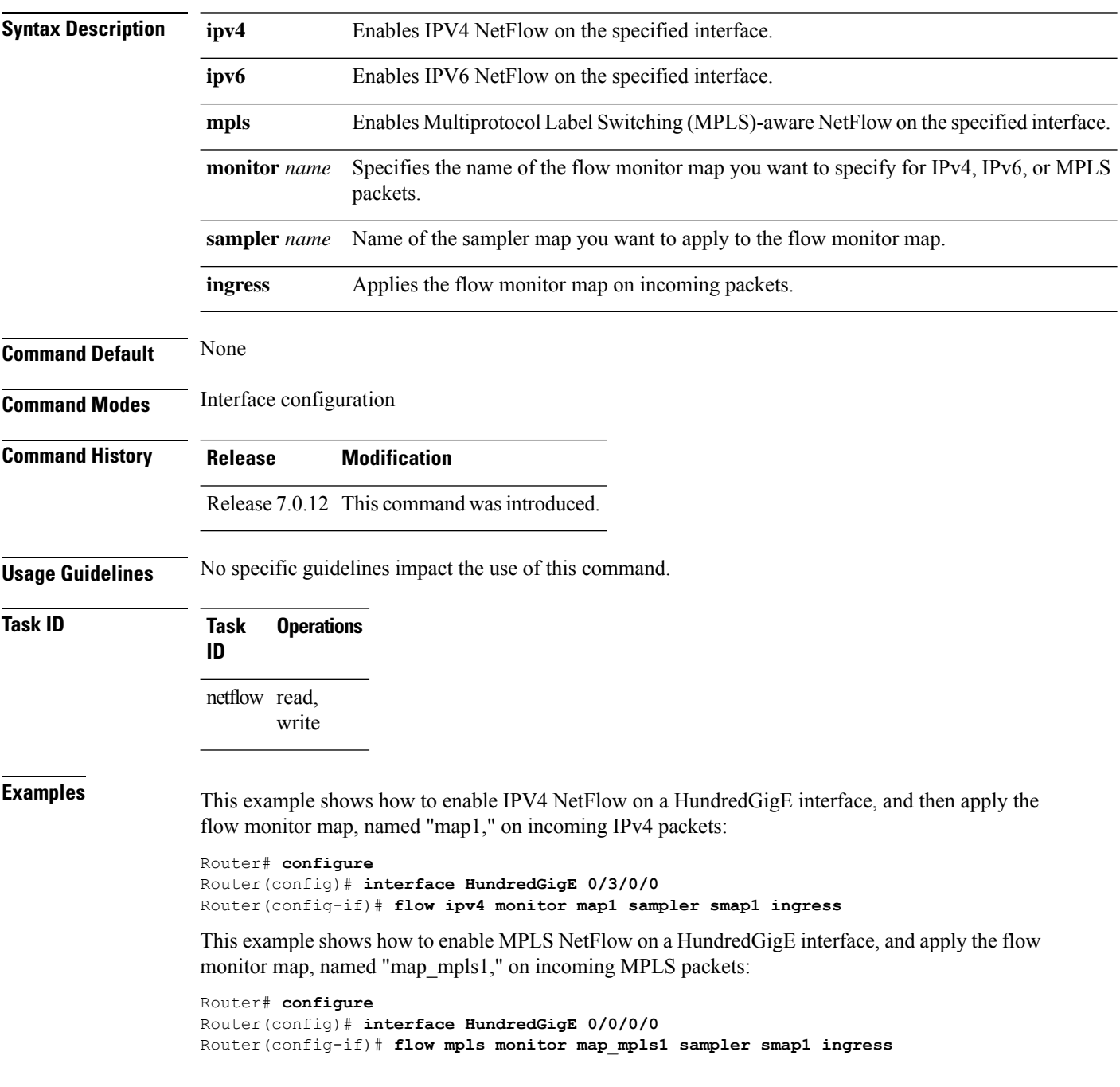

This example shows how to enable IPv4 NetFlow on a Bridge-group virtual interface, and then apply the flow monitor map on incoming IPv4 packets:

Router# **configure** Router(config)# **interface BVI 1** Router(config-if)# **flow ipv4 monitor NMS sampler NMS ingress**

This example shows how to enable IPv6 NetFlow on a Bridge-group virtual interface, and then apply the flow monitor map on incoming and incoming IPv6packets:

Router# **configure** Router(config)# **interface BVI 1** Router(config-if)# **flow ipv6 monitor NMS sampler NMS ingress**

#### <span id="page-21-0"></span>**flow datalinkframesection monitor**

To monitor and capture information element that carries *n* octets from the data link frame (IPFIX 315) of a selected frame in the ingress direction of an interface, use **flow datalinkframesection monitor** command in interface configuration mode.

**flow datalinkframesection monitor** *monitor-map* **sampler** *sampler-map* **ingress**

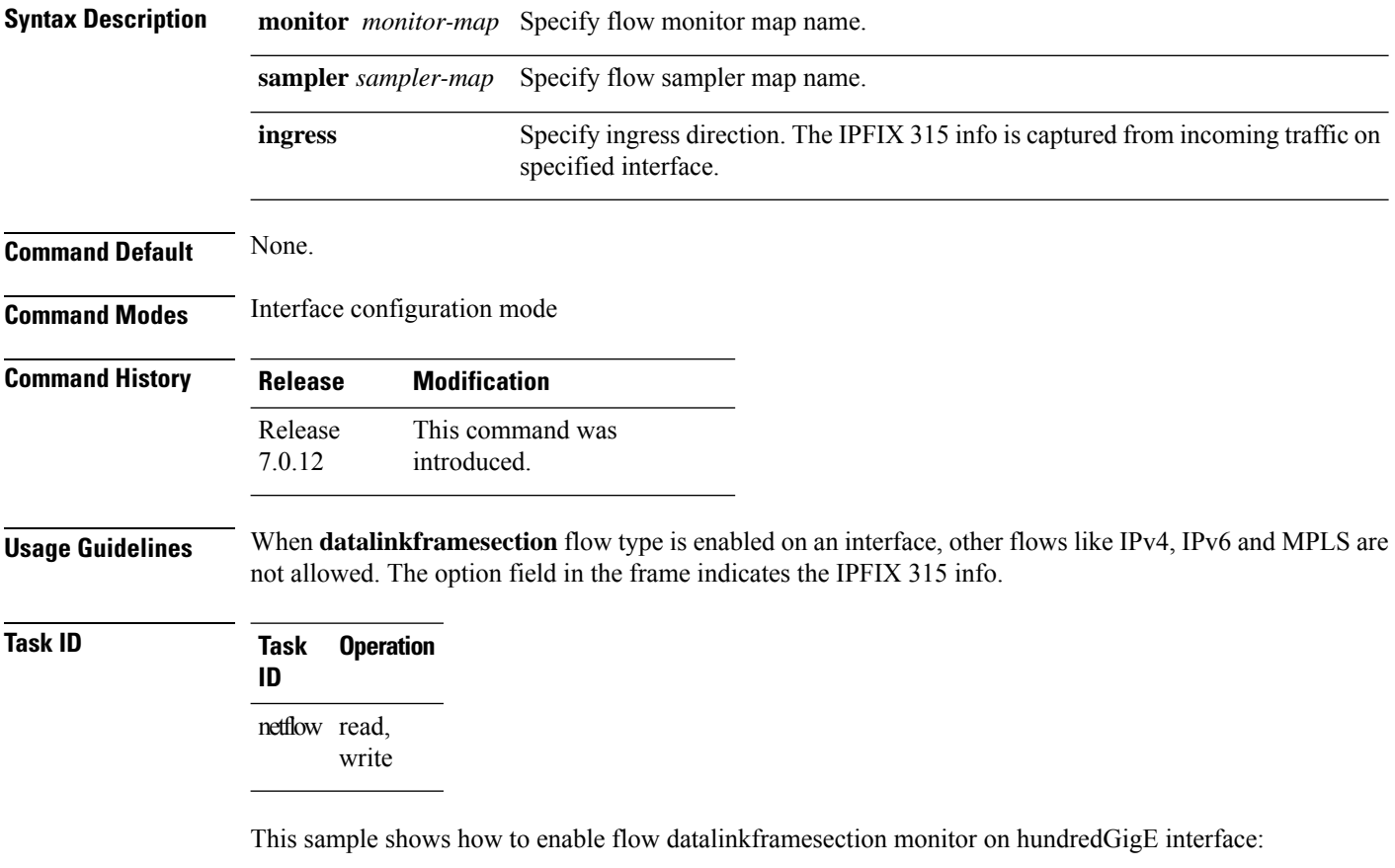

Router(config)#**interface hundredGigE 0/0/0/18** Router(config-if)#**flow datalinkframesection monitor ipfix-mon sampler ipfix-sam ingress**

# <span id="page-22-0"></span>**flow exporter-map**

To create a flow exporter map and enter flow exporter map configuration mode, use the **flow exporter-map** command in XR Config mode. To remove a configured flow exporter map, use the **no** form of this command.

**flow exporter-map** *fem-name*

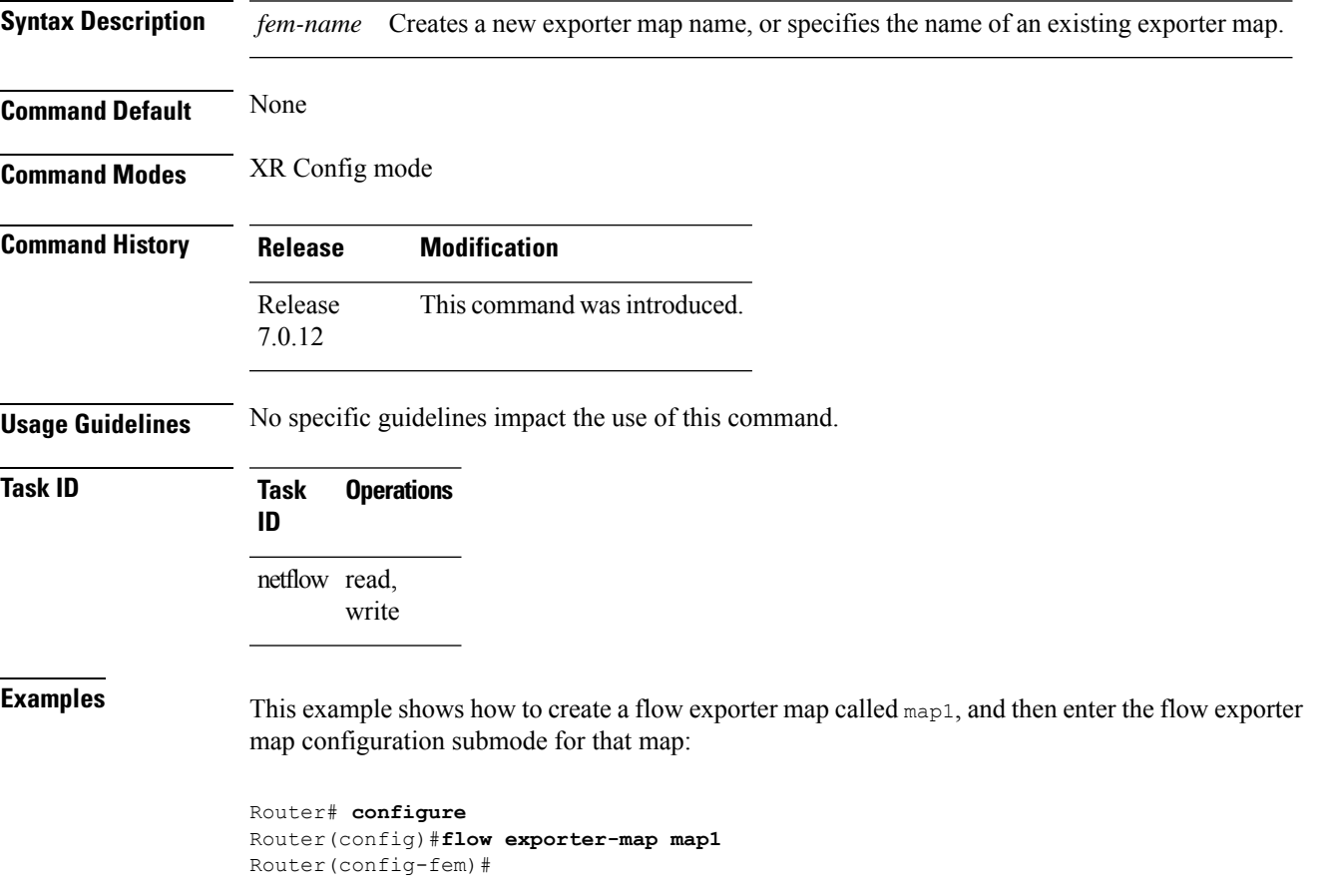

#### <span id="page-23-0"></span>**flow exporter-map transport udp source-port**

To create multiple source UDP ports while configuring flow exporter map, use the **flow exporter-map***map-name***transport udp source-port** command in XR Config mode.

**flow exporter-map** *map-name* **transport udp** *destination-port* **source-port [** *port-number* | **multiple { first** *port-number* **count** *port-range* **} ]**

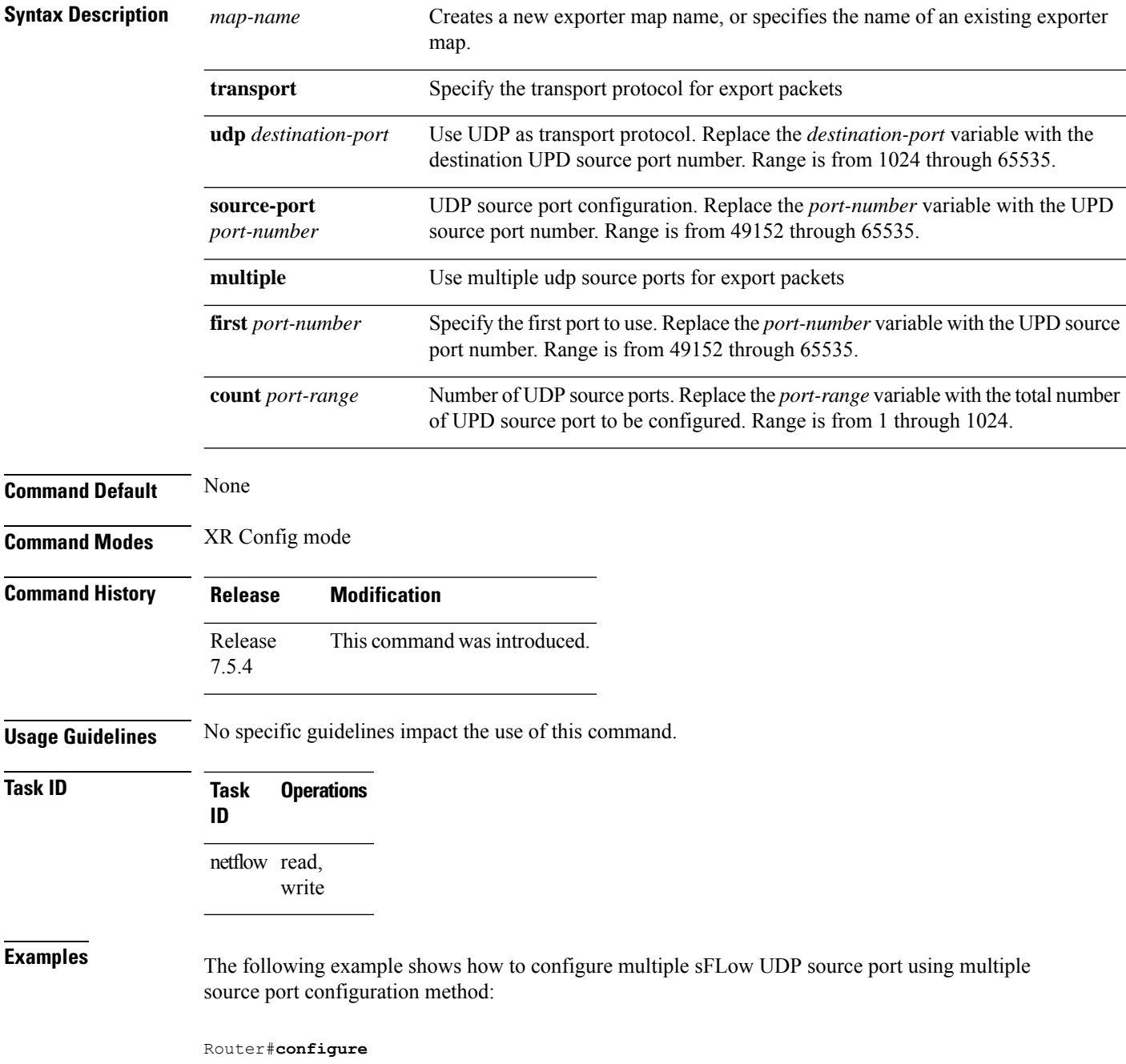

```
Router(config)# flow exporter-map sflow_exporter_map_1
Router(config-fem)# dscp 43
Router(config-fem)# destination 10.1.1.12
Router(config-fem)# transport udp 2200
Router(config-fem)# transport udp source-port multiple first 50001 count 1000
Router(config-fem)# version sflow v9
Router(config-fem)# dfbit set
Router(config-fem)# template data timeout 8
Router(config-fem)# template options timeout 12
Router(config-fem)# source HundredGigE 0/0/0/24
Router(config-fem)# exit
```
The following example shows how to configure multiple sFLow UDP source port using single source port configuration method:

```
Router#configure
Router(config)# flow exporter-map sflow_exporter_map_3
Router(config-fem)# dscp 43
Router(config-fem)# destination 10.1.1.12
Router(config-fem)# transport udp 6343
Router(config-fem)# transport udp source-port 65534
Router(config-fem)# version sflow v5
Router(config-fem)# dfbit set
Router(config-fem)# packet-length 1468
Router(config-fem)# source HundredGigE 0/0/0/24
Router(config-fem)# exit
```
# <span id="page-25-0"></span>**flow monitor-map**

To create and configure a flow monitor map and enter flow monitor map configuration submode, use the **flow monitor-map** command in XR Config mode. To remove a configured flow monitor map, use the **no** form of this command:

**flow monitor-map** *map\_name*

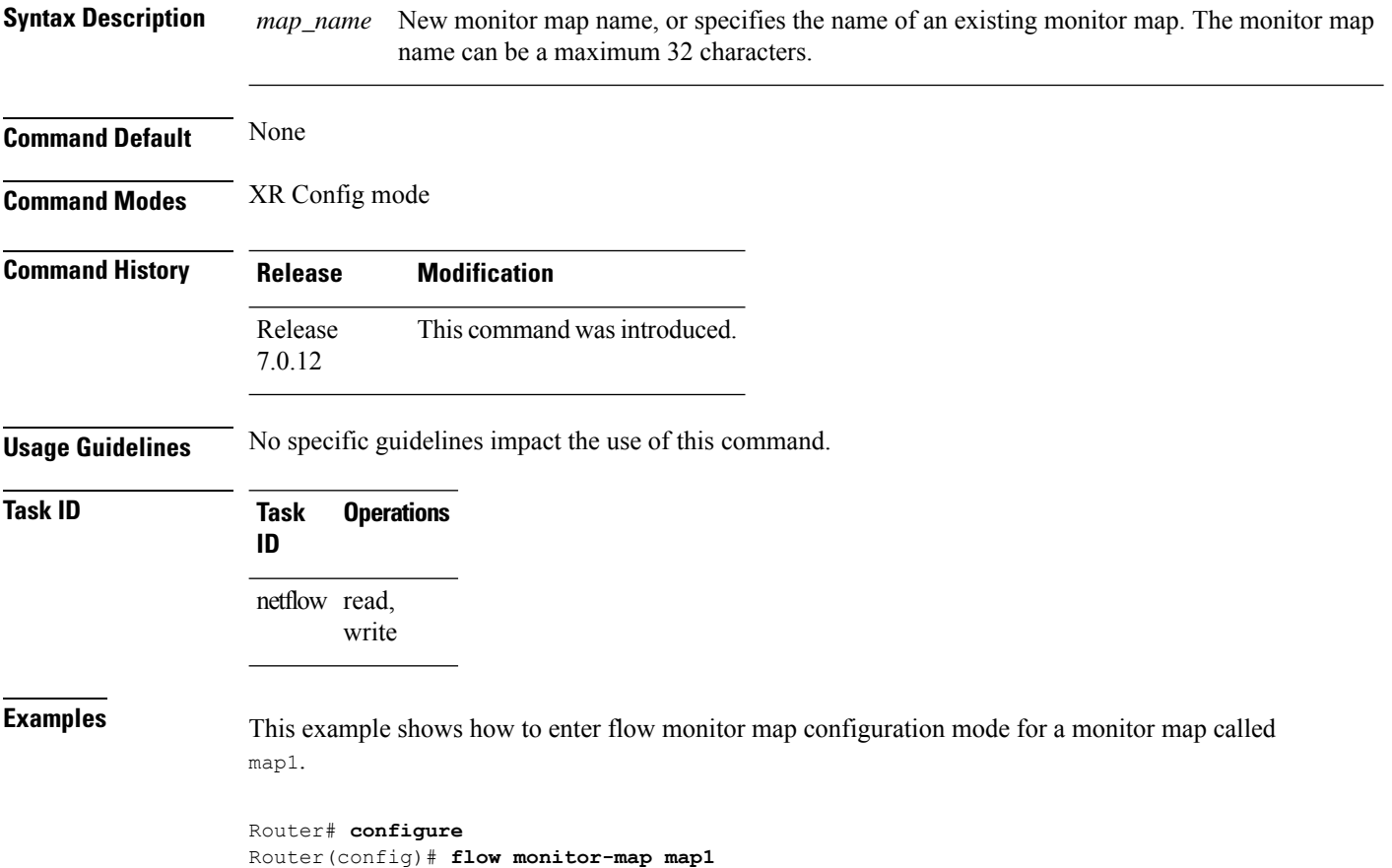

Router(config-fmm)#

# <span id="page-26-0"></span>**hw-module profile netflow fpc-enable**

To enable full packet capture feature on a specified node location, use the **hw-module profile netflow fpc-enable location** command in the XR Config mode.

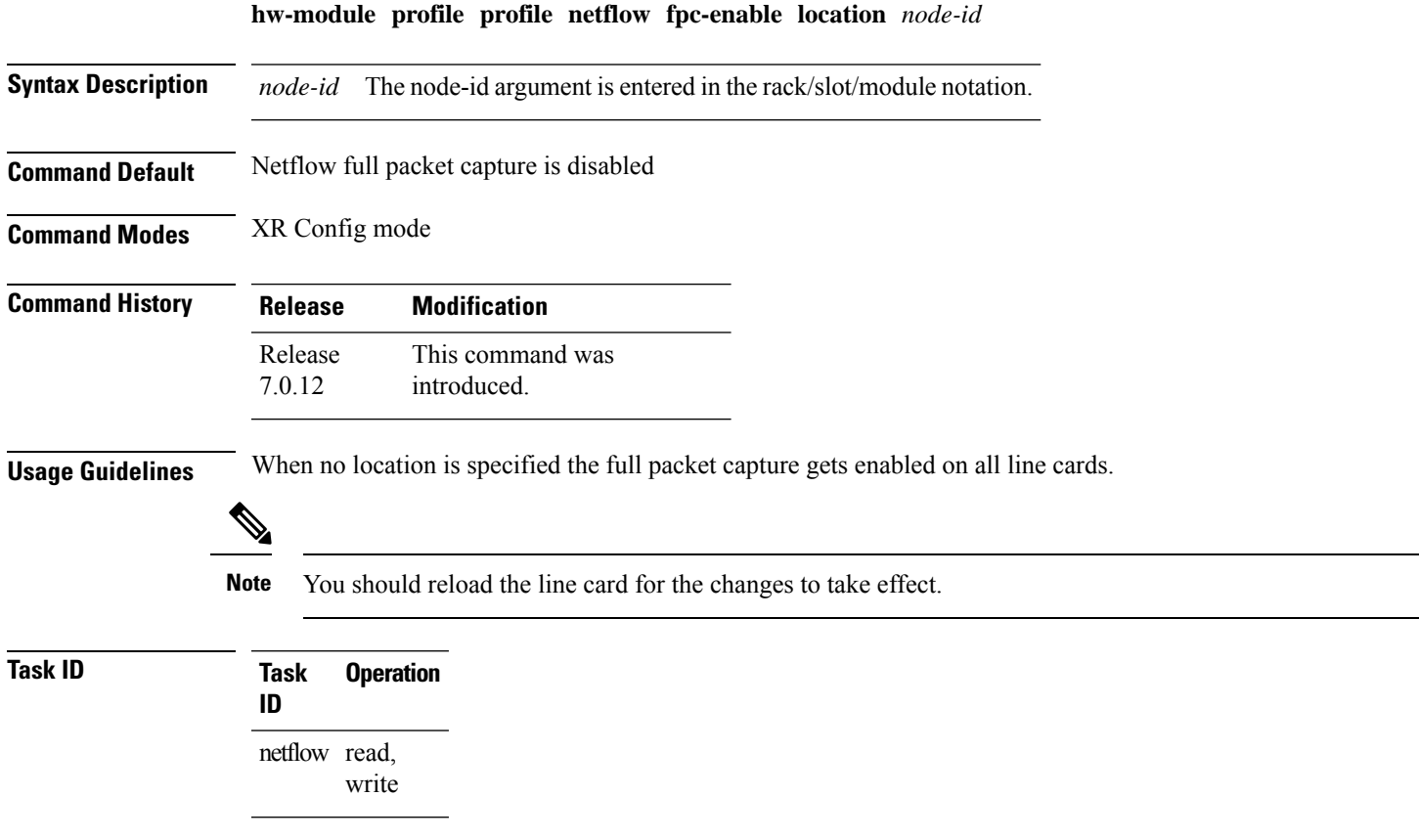

This example shows how to enable full packet capture on node location 0/0/cpu0:

Router(config)# **hw-module profile netflow fpc-enable location 0/0/CPU0**

# <span id="page-27-0"></span>**hw-module profile netflow ipfix315**

To enable IPFIX 315 on a specified node location, use the **hw-module profile netflow ipfix315** command in the XR Config mode .

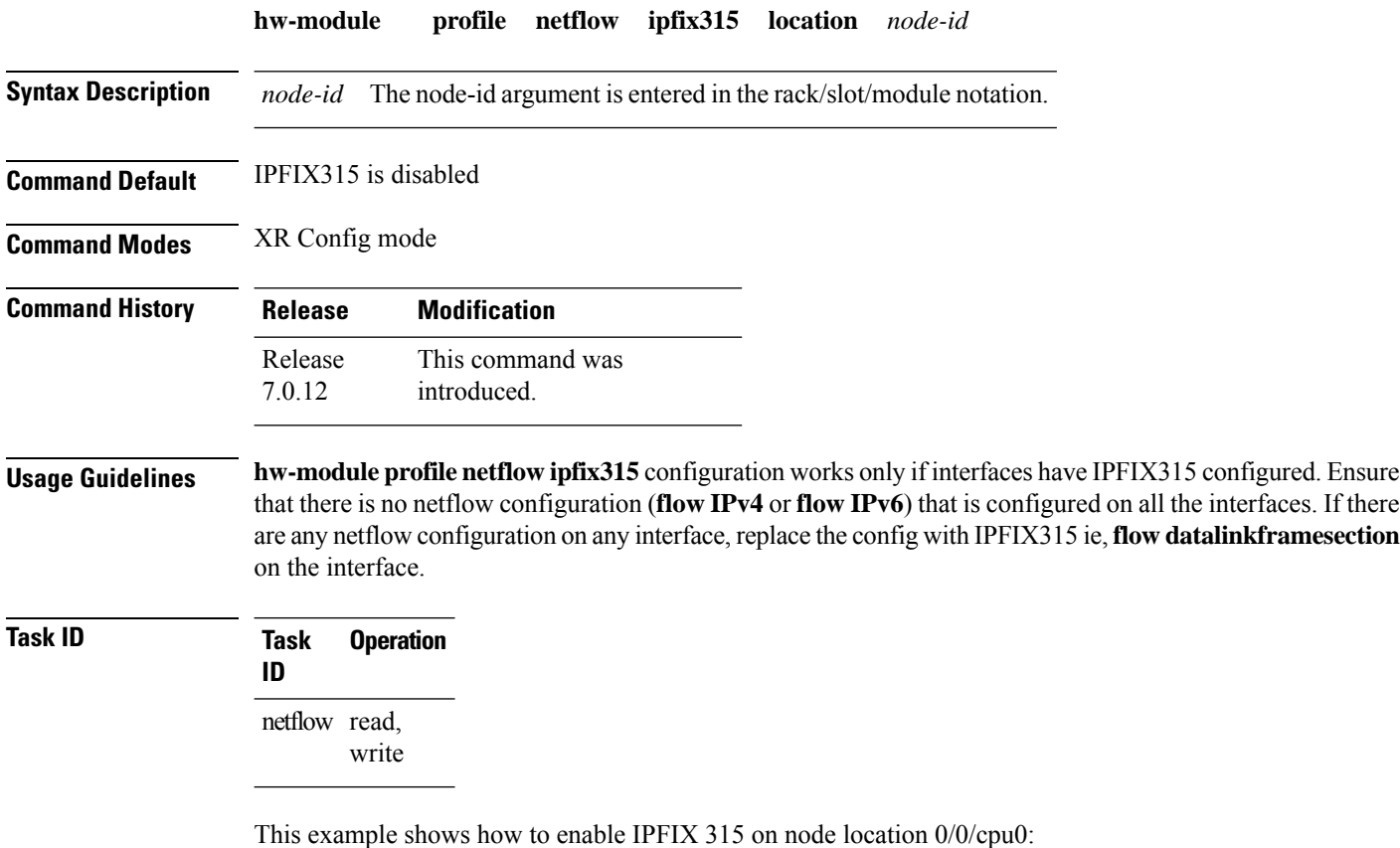

Router(config)# **hw-module profile netflow ipfix315-enable location 0/0/CPU0**

### <span id="page-28-0"></span>**options**

To export the tables in the options template and specify export timeout values, enter the **options** command in flow exporter map version configuration mode. To return the options template to its default configuration values, use the **no** form of this command.

**options** {**interface-table** | **sampler-table** | **vrf-table**} [**timeout** *seconds*]

| <b>Syntax Description</b> | interface-table                                                                                                    | Export the interface table.                                                                                                    |
|---------------------------|----------------------------------------------------------------------------------------------------|----------------------------------------------------------------------------------------------------|
|                           | sampler-table                                                                                                    | Exports the sampler table.                                                                                                    |
|                           |                                                                                                    | Use options sampler-table timeout command to send IE 305. This command configures<br>the timeout value for the sampler table. This timeout value can be in the range 1–604800<br>seconds and the default value is 1800 seconds. |
|                           |                                                                                                    | You can also use <b>options sampler-table</b> command to export the following IEs:                                                                                                    |
|                           |                                                                                                    | • IE 302—to export selector ID.                                                                                                    |
|                           |                                                                                                    | • IE 304—to export sampling algorithm.                                                                                                    |
|                           |                                                                                                    | • IE 309—to export sampling size.                                                                                                    |
|                           |                                                                                                    | • IE 310—to export sampling population.                                                                                                    |
|                           |                                                                                                    | • IE 84—to export sampler name.                                                                                                    |
|                           |                                                                                                    | • IE 335—to export selector name.                                                                                                    |
|                           |                                                                                                    | IE 309, IE 310, and IE 335 are supported starting from Release 7.8.2                                                                                                    |
|                           | vrf-table                                                                                                    | Exports the VRF to VRF-Name table.                                                                                                    |
|                           | timeout seconds                                                                                                    | Specifies the export timeout value. Replace seconds with the export timeout value.<br>Range is from 1 through 604800 seconds.                                                                                                   |
| <b>Command Default</b>    | Without options command, the default value for timeout is 0 seconds, which means that the template options<br>are not exported by default. Where as when options command is used without mentioning any timeout, default<br>timeout is 1800 seconds. |                                                                                                    |
| <b>Command Modes</b>      | Flow exporter map version configuration                                                                                                    |                                                                                                    |
| <b>Command History</b>    | <b>Release</b>                                                                                                    | <b>Modification</b>                                                                                                    |
|                           | Release 7.0.12 This command was introduced.                                                                                                    |                                                                                                    |
| <b>Usage Guidelines</b>   | No specific guidelines impact the use of this command.                                                                                                    |                                                                                                    |

 $\mathbf I$ 

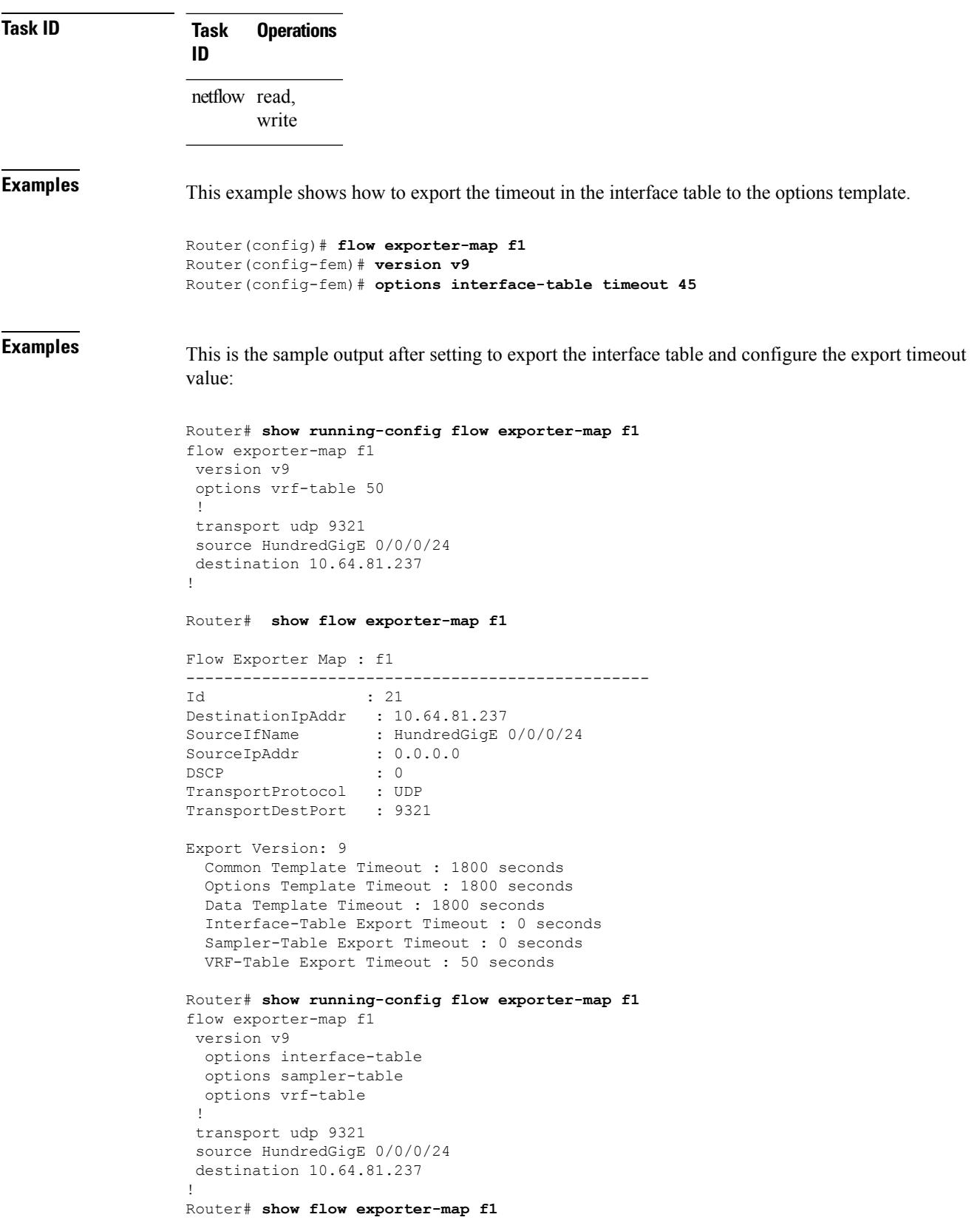

 $\mathbf{l}$ 

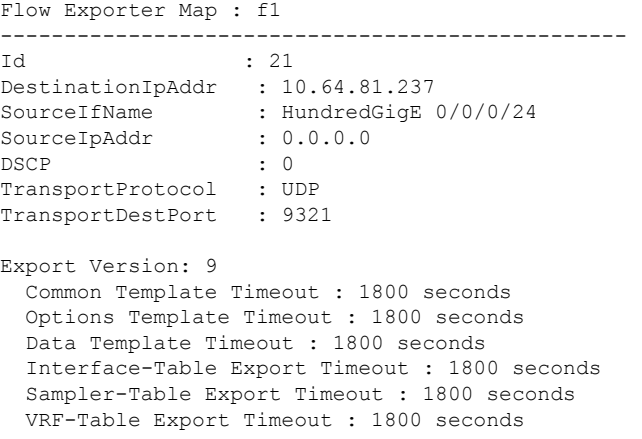

#### <span id="page-31-0"></span>**random 1 out-of**

To configure the packet sampling interval for a monitor map, use the **random 1 out-of** command in sampler map configuration submode. To remove a configured sampling interval and return to the default sampling interval, use the **no** form of this command.

**random 1 out-of** *number\_of\_packets*

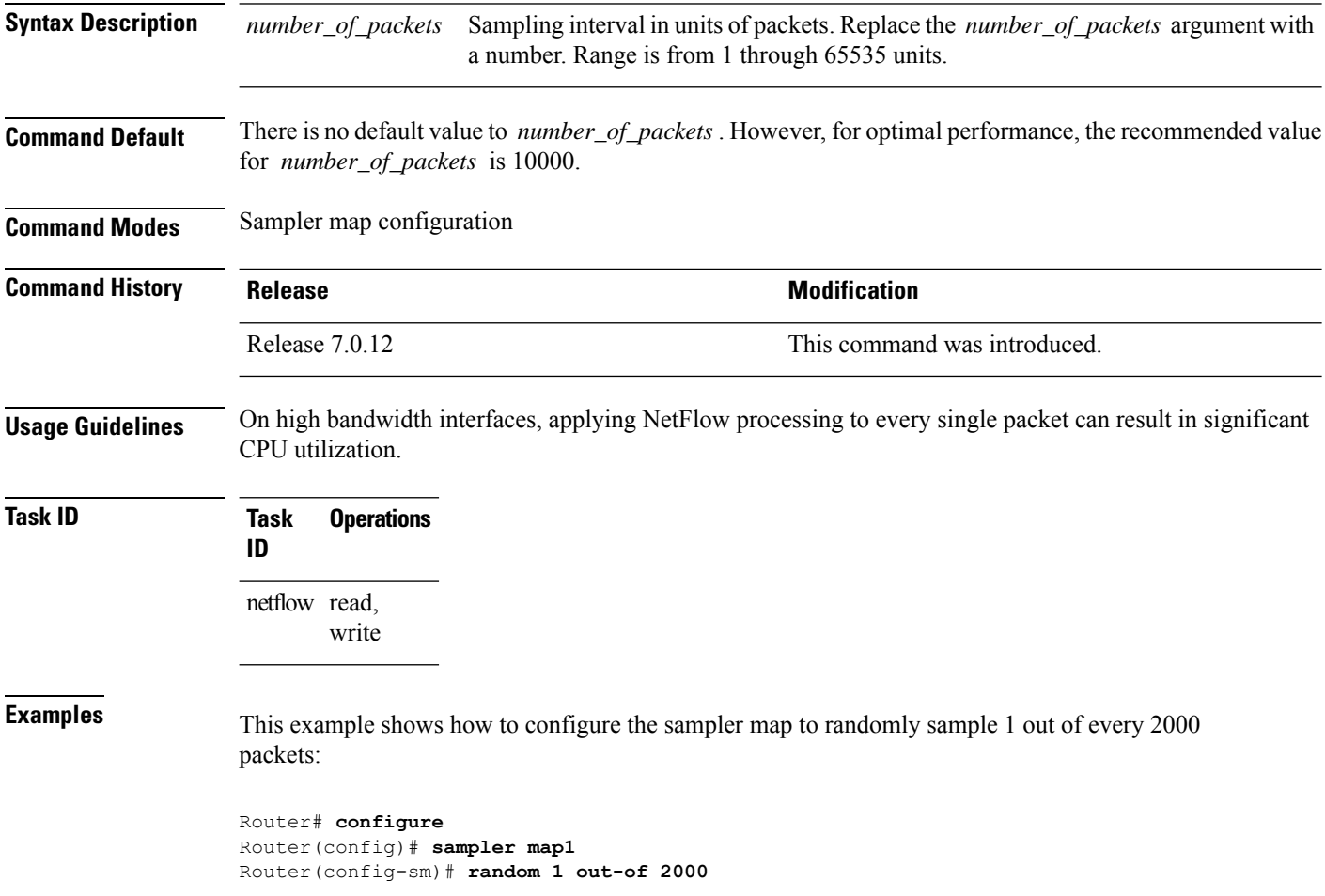

Ш

#### <span id="page-32-0"></span>**record datalinksection**

To record the information element that carries *n* octets from the data link frame (IPFIX 315), use the **record datalinksection** command in flow monitor map configuration mode. To disable recording, use the **no** form of this command.

#### **record datalinksection**

**Syntax Description** This command has no keywords or arguments.

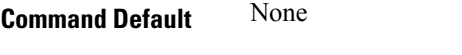

**Command Modes** Flow monitor map configuration

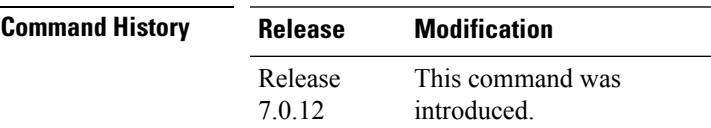

**Usage Guidelines** No specific guidelines impact the use of this command.

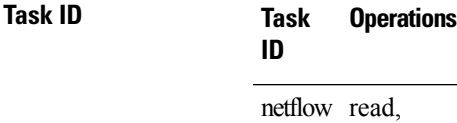

write

write

#### **Task ID Task Operations ID** netflow read,

**Examples** This configuration allows you to collect IPFIX 315 element information:

Router(config)# **flow monitor-map ipfix-mon** Router(config-fmm)# **record datalinkframesection** Router(config-fmm)# **cache immediate** Router(config)# **exit** Router(config)# **interface HundredGigE 0/0/0/24** Router(config-if)# **flow datalinkframesection monitor ipfix-mon sampler ipfix-sm ingress**

# <span id="page-33-0"></span>**record ipv4**

To activate an IPv4 flow record, use the **record ipv4** command in flow monitor map configuration mode. To deactivate the flow record, use the **no** form of this command.

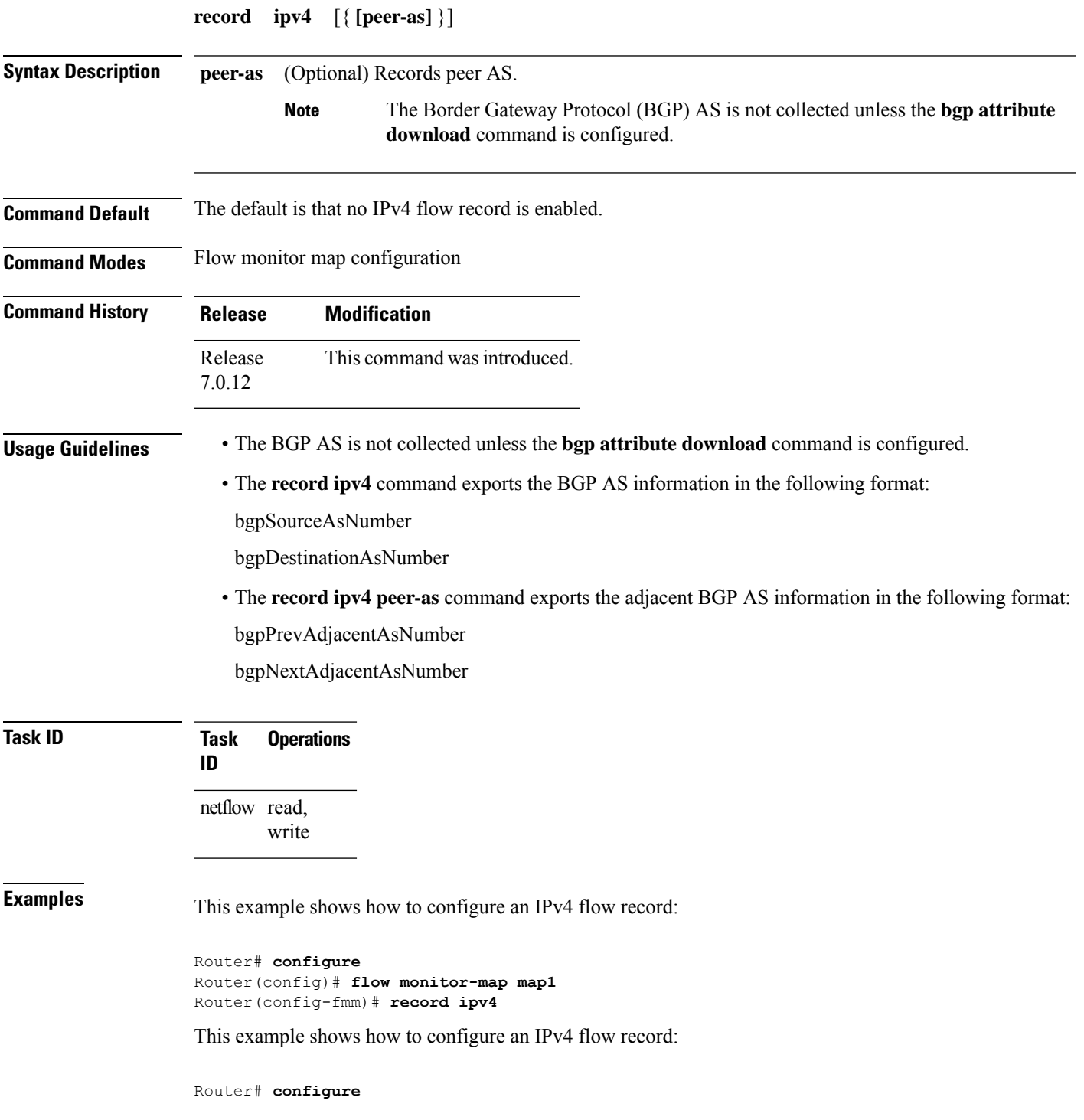

```
Router(config)# flow monitor-map map1
Router(config-fmm)# record ipv4
Router(config-fmm)# exit
Router(config)# interface HundredGigE 0/0/0/0
Router(config-if)# flow ipv4 monitor monitor1 ingress
Router(config-if)# end
```
This example shows how to configure the  $srv6$  flow record map name for the record ipv4 option:

```
Router# configure
Router(config-fem)# flow monitor-map MON-MAP-v6
Router(config-fmm)# record ipv6 srv6
Router(config-fmm)# exporter EXP
Router(config-fmm)# cache timeout inactive 5
Router(config-fmm)# !
Router(config-fmm)# sampler-map SAMP
Router(config-fmm)# random 1 out-of 1000
Router(config-fmm)# !
Router(config-fmm)# interface GigabitEthernet0/1/0/0
Router(config-fmm)# ipv4 address 10.1.1.1 255.255.255.0
Router(config-fmm)# flow ipv6 monitor M1 sampler SAMP ingres
```
This example shows how to configure the  $12$ -13 flow record map name for the record ipv4 option:

```
Router# configure
Router(config-fem)# flow monitor-map M-IPv4
Router(config-fmm)# record ipv4 l2-l3
Router(config-fmm)# exporter EXP-ipfix
Router(config-fmm)# !
Router(config-fmm)# flow monitor-map M-IPv6
Router(config-fmm)# record ipv6 l2-l3
Router(config-fmm)# exporter EXP-ipfix
Router(config-fmm)# !
Router(config-fmm)# sampler-map SAMP
Router(config-fmm)# random 1 out-of 1000
Router(config-fmm)# !
Router(config-fmm)# interface HundredGigE 0/0/0/24
Router(config-fmm)# description CE-PE Interface
Router(config-fmm)# ipv4 address 10.10.1.2
Router(config-fmm)# ipv6 address
Router(config-fmm)# flow ipv4 monitor M-IPv4 sampler SAMP ingres
Router(config-fmm)# flow ipv6 monitor M-IPv6 sampler SAMP ingress
Router(config-fmm)# !
Router
```
# <span id="page-35-0"></span>**record ipv6**

To configure the flow record map name for IPv6, use the **record ipv6** command in flow monitor map configuration mode. To remove the configured name from a flow record, use the **no** form of this command.

**record ipv6** { [**peer-as**] | **[srv6][l2-l3] }**

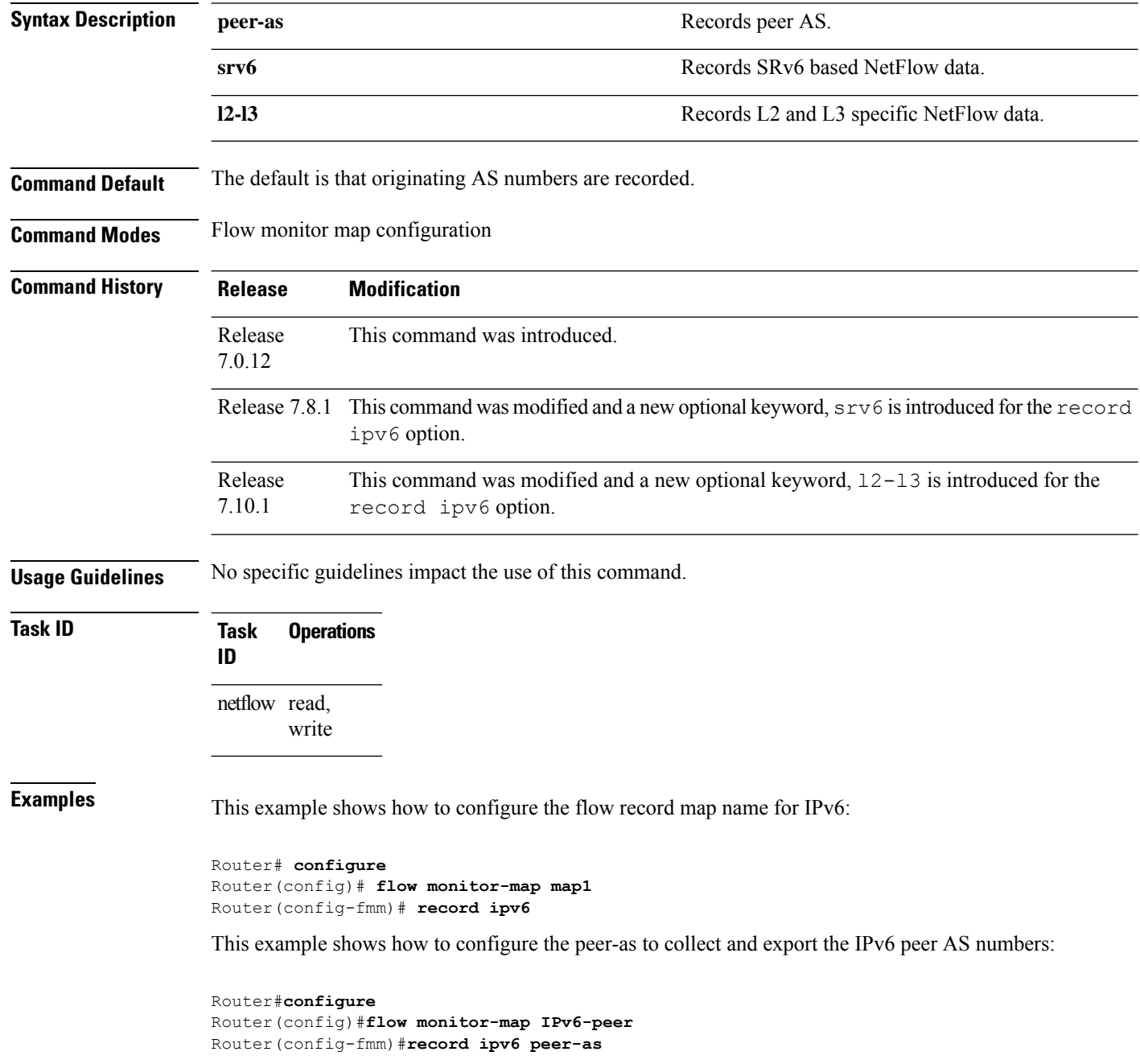
This example shows how to configure the  $srv6$  flow record map name for the record ipv6 option:

```
Router# configure
```

```
Router(config-fem)# flow monitor-map MON-MAP-v6
Router(config-fmm)# record ipv6 srv6
Router(config-fmm)# exporter EXP
Router(config-fmm)# cache timeout inactive 5
Router(config-fmm)# !
Router(config-fmm)# sampler-map SAMP
Router(config-fmm)# random 1 out-of 1000
Router(config-fmm)# !
Router(config-fmm)# interface HundredGigE 0/0/0/24
Router(config-fmm)# ipv4 address 10.1.1.1 255.255.255.0
Router(config-fmm)# flow ipv6 monitor M1 sampler SAMP ingres
```
This example shows how to configure the  $12-13$  flow record map name for the record ipv6 option:

```
Router# configure
Router(config-fem)# flow monitor-map M-IPv4
Router(config-fmm)# record ipv4 l2-l3
Router(config-fmm)# exporter EXP-ipfix
Router(config-fmm)# !
Router(config-fmm)# flow monitor-map M-IPv6
Router(config-fmm)# record ipv6 l2-l3
Router(config-fmm)# exporter EXP-ipfix
Router(config-fmm)# !
Router(config-fmm)# sampler-map SAMP
Router(config-fmm)# random 1 out-of 1000
Router(config-fmm)# !
Router(config-fmm)# interface HundredGigE 0/0/0/24
Router(config-fmm)# description CE-PE Interface
Router(config-fmm)# ipv4 address<>
Router(config-fmm)# ipv6 address<>
Router(config-fmm)# flow ipv4 monitor M-IPv4 sampler SAMP ingres
Router(config-fmm)# flow ipv6 monitor M-IPv6 sampler SAMP ingress
Router(config-fmm)# !
```
# **record mpls**

To configure the flow record map name for MPLS, use the **record mpls** command in flow monitor map configuration mode. To remove the configured name from a flow record, use the **no** form of this command.

**record mpls** [**ipv4-fields**] [**ipv6-fields**] [**ipv4-ipv6-fields**] [**labels** *number*]

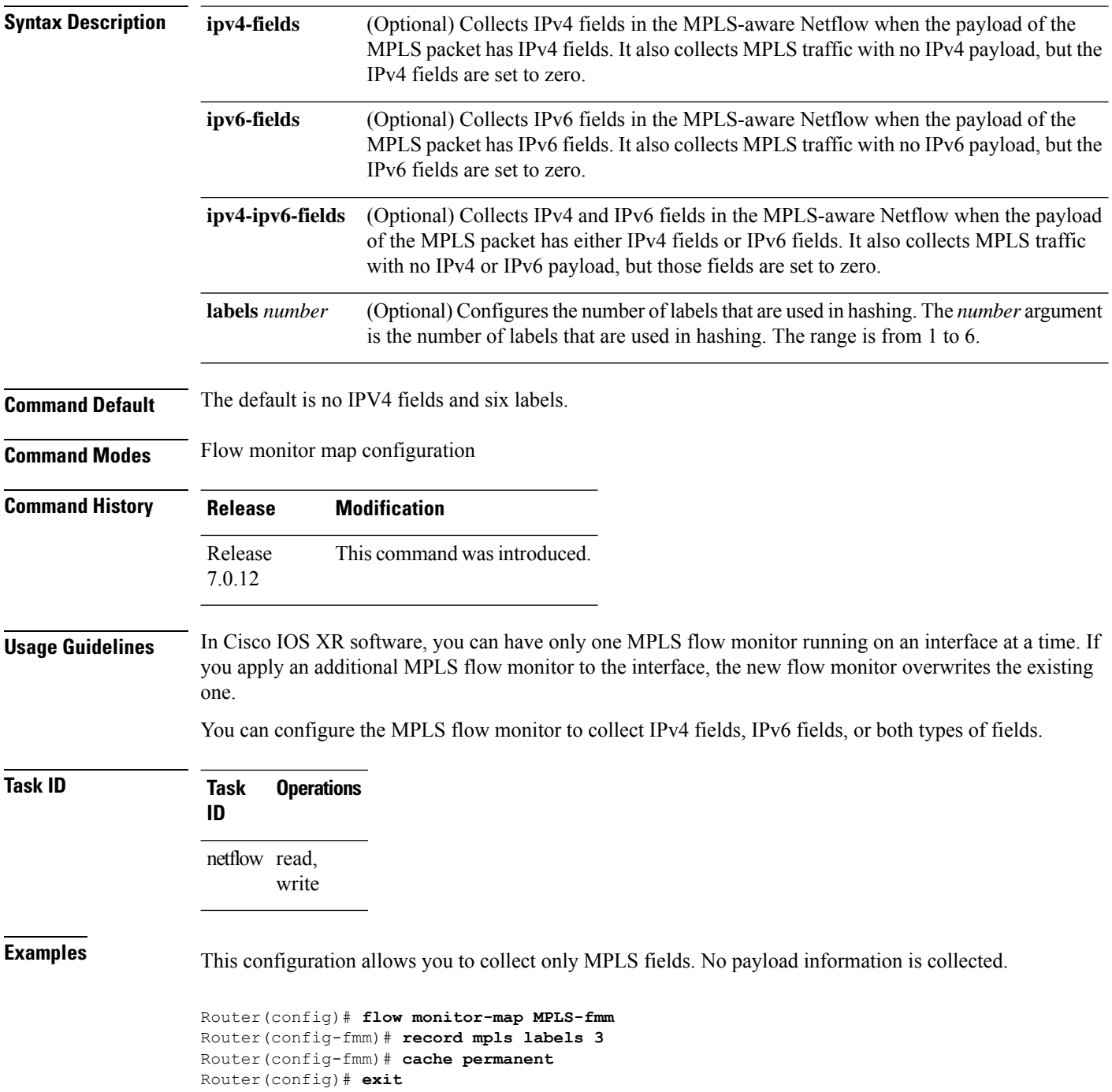

```
Router(config)# interface HundredGigE 0/0/0/0
Router(config-if)# flow mpls monitor MPLS-fmm sampler fsm ingress
```
This configuration allows you to collect MPLS traffic with IPv4 fields. It also collects MPLS traffic with no IPv4 payload, but the IPv4 fields are set to zero.

```
Router(config)# flow monitor-map MPLS-IPv4-fmm
Router(config-fmm)# record mpls IPv4-fields labels 3
Router(config-fmm)# cache permanent
Router(config-fmm)# exit
Router(config)# interface HundredGigE 0/0/0/0
Router(config-if)# flow mpls monitor MPLS-IPv4-fmm sampler fsm ingress
```
This configuration allows you to collect MPLS traffic with IPv6 fields. It also collects MPLS traffic with no IPv6 payload, but the IPv6 fields are set to zero.

```
Router(config)# flow monitor-map MPLS-IPv6-fmm
Router(config-fmm)# record mpls IPv6-fields labels 3
Router(config-fmm)# cache permanent
Router(config-fmm)# exit
Router(config)# interface HundredGigE 0/0/0/0
Router(config-if)# flow mpls monitor MPLS-IPv6-fmm sampler fsm ingress
```
This configuration allows you to collect MPLS traffic with both IPv6 and IPv4 fields. It also collects MPLS traffic with no IPv4 or IPv6 payload, but those fields are set to zero.

```
Router(config)# flow monitor-map MPLS-IPv4-IPv6-fmm
Router(config-fmm)# record mpls IPv4-IPv6-fields labels 3
Router(config-fmm)# cache permanent
Router(config-fmm)# exit
Router(config)# interface HundredGigE 0/0/0/0
Router(config-if)# flow mpls monitor MPLS-IPv4-IPv6-fmm sampler fsm ingress
```
This example shows how to configure three labels for hashing:

Router# **configure** Router(config)# **flow monitor-map map1** Router(config-fmm)# **record mpls labels 3**

# **sampler-map**

To enter sampler map configuration submode for a specific monitor map, use the **sampler-map** command in XR Config mode. To remove a configured sampler map, use the **no** form of this command.

**sampler-map** *map\_name*

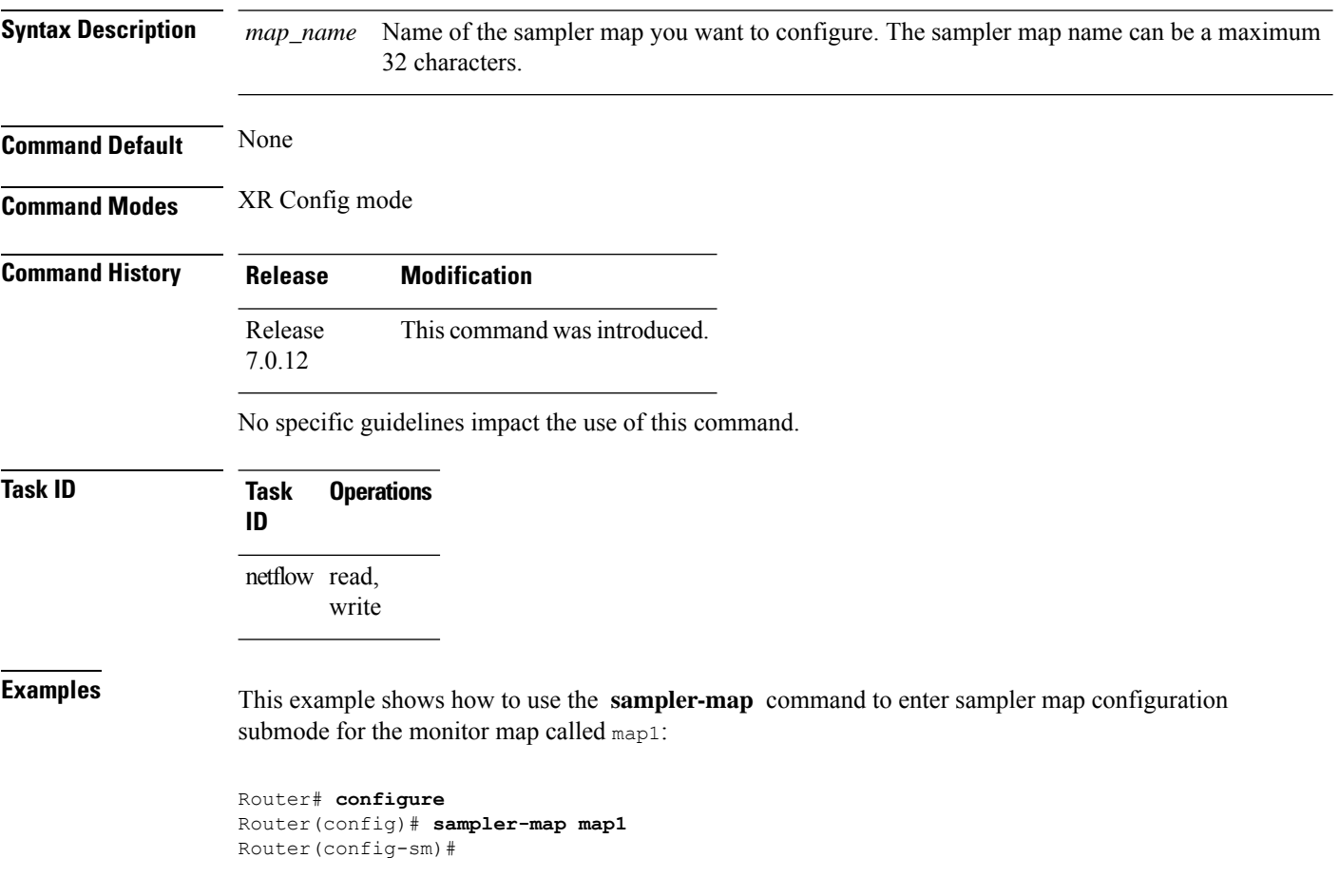

 $\mathbf l$ 

# **show flow exporter**

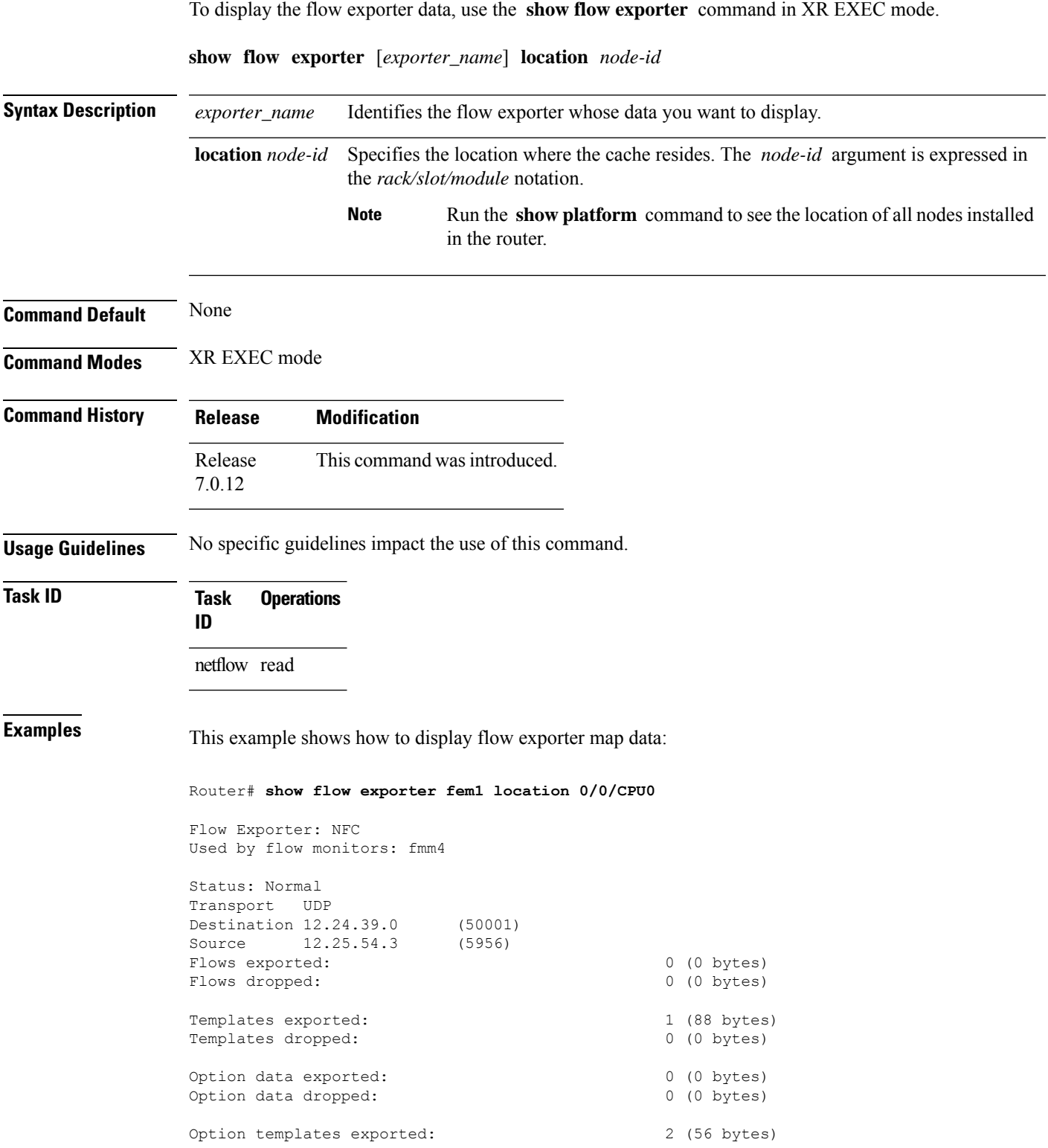

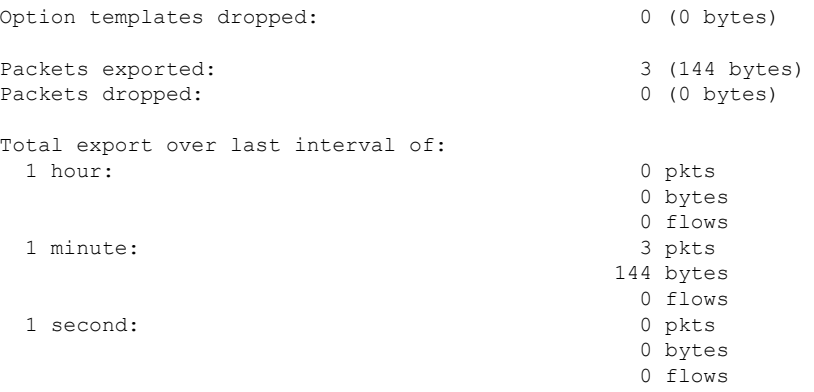

## **Table 2: Command Field Descriptions**

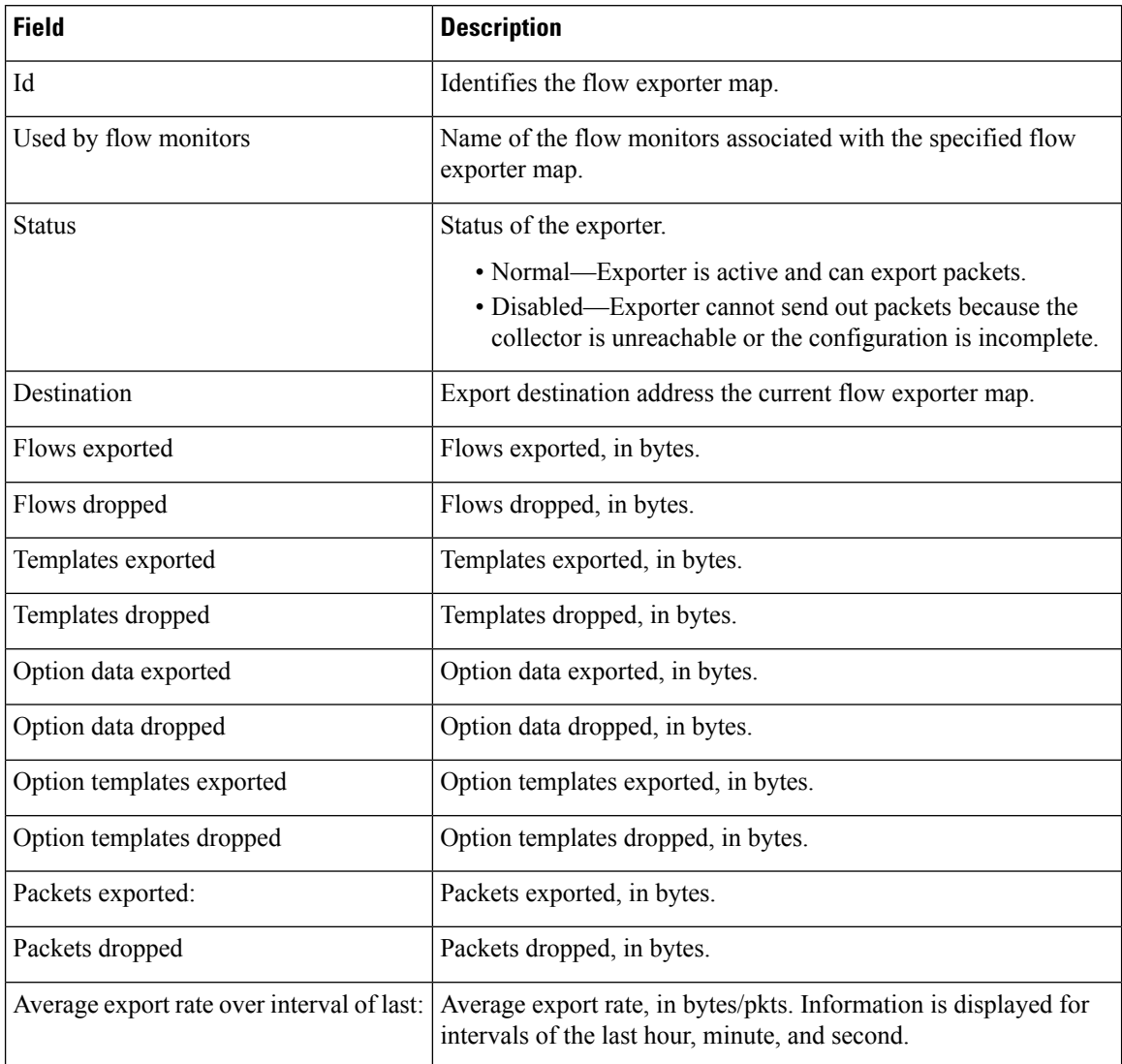

Ш

## **show flow exporter-map**

To display information about flow exporter map for a specific node, enter the **show flow exporter-map** command in XR EXEC mode.

**show flow exporter-map** [*name*]

**Syntax Description** *name* Name of the exporter map whose information you want to display.

**Command Default** None

**Command Modes** XR EXEC mode

**Command History Release Modification** Release This command was introduced. 7.0.12 Release The show command output was updated to display sFlow information. 7.2.12 Release The show command output was updated to display **router-id**information. 7.10.1

## **Usage Guidelines** No specific guidelines impact the use of this command.

**Task ID Task Operations ID** netflow read

**Examples** This example shows how to display flow exporter map information that includes sFlow:

Router# **show flow exporter-map sflow\_exporter1** Wed Sep 23 04:16:52.516 UTC

Flow Exporter Map : sflow exporter1 ------------------------------------------------- Id : 2 Packet-Length : 1468 DestinationIpAddr : 192.127.0.3 VRFName : default SourceIfName : HundredGigE0/0/0/28 SourceIpAddr : 192.127.10.12 DSCP : 40<br>TransportProtocol : UDP TransportProtocol TransportDestPort : 6343 Do Not Fragment : Enabled Export Version: sFlow Protocol sFlow protocol version: v5

This example shows how to display flow exporter map information:

Router# **show flow exporter-map map1**

```
Flow Exporter Map : map1
-------------------------------------------------
                  \cdot 2
DestinationIpAddr : 10.1.1.1
SourceIfName : Loopback0<br>SourceIpAddr : 10.1.1.1
SourceIpAddr
DSCP : 10
TransportProtocol : UDP
TransportDestPort : 1024
Export Version: 9
 Common Template Timeout : 1800 seconds
  Options Template Timeout : 1800 seconds
 Data Template Timeout : 600 seconds
 Interface-Table Export Timeout : 1800 seconds
  Sampler-Table Export Timeout : 0 seconds
```
This example shows how to display flow exporter map with **router-id** information:

```
Router# show flow exporter-map E
Fri Mar 24 13:28:13.617 IST
```

```
Flow Exporter Map : E
-------------------------------------------------
Id : 6
Packet-Length : 1468
DestinationIpAddr :
VRFName :
SourceIfName :
SourceIpAddr : Unsupported family type (0)
DSCP : 0
TransportProtocol :
TransportDestPort :
TransportSourcePortSelectionMethod :
Do Not Fragment : Not Enabled
Router-Id : 209.165.201.1
Export Version: 9
 Common Template Timeout : 1800 seconds
```
Options Template Timeout : 1800 seconds Data Template Timeout : 1800 seconds Interface-Table Export Timeout : 0 seconds Sampler-Table Export Timeout : 0 seconds VRF-Table Export Timeout : 0 seconds

This table describes the significant fields shown in the display.

### **Table 3: Command Field Descriptions**

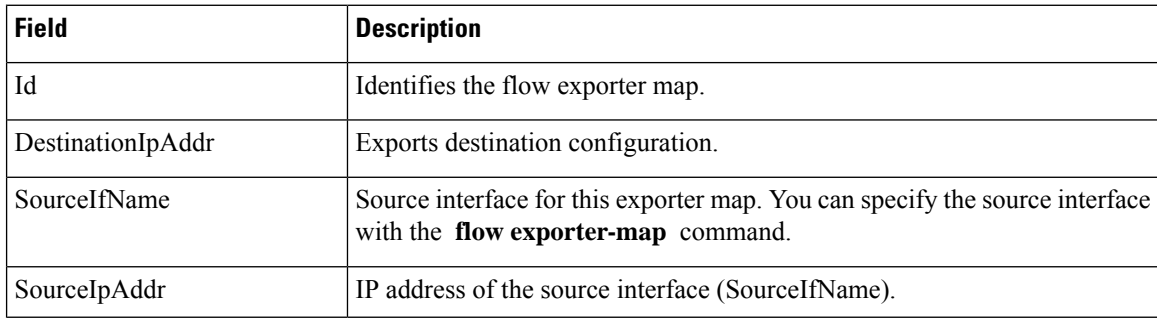

 $\overline{\phantom{a}}$ 

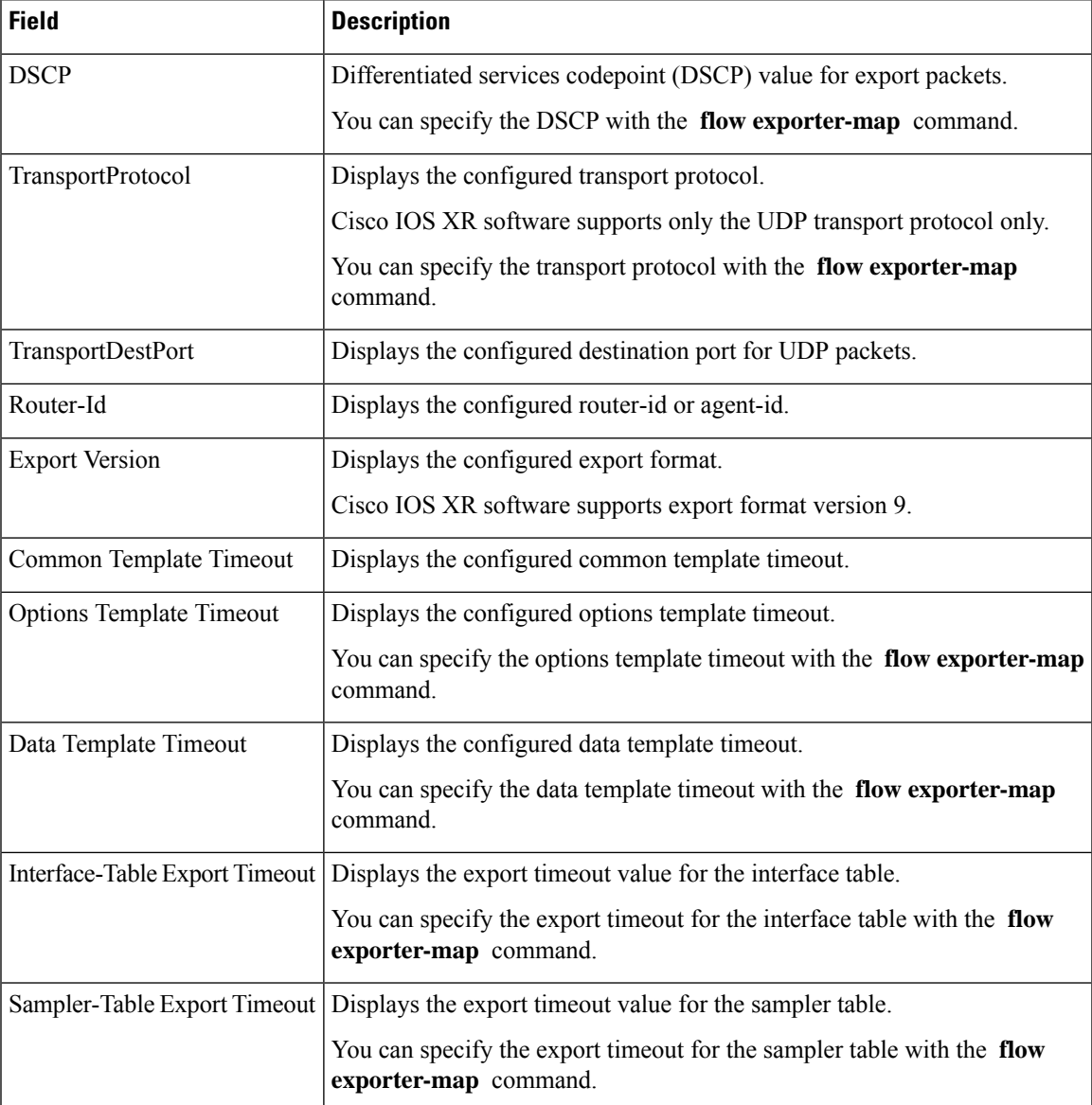

## **show flow monitor**

To display flow monitor cache data in various formats, enter the **show flow monitor** command in XR EXEC mode.

To match on Access Control Lists (ACLs) and one or more fields:

**show flow monitor** *monitor-name* **cache match** {**ipv4** {**acl** *name* | **source-address** *match-options* | **destination-address** *match-options* | **protocol** *match-options* | **tos** *match-options*} | **ipv6** {**acl** *name* | **source-address** *match-options* | **destination-address** *match-options* | **protocol** *match-options* | **tc** *match-options*} | **layer4** {**source-port-overloaded** *match-options* | **destination-port-overloaded** *match-options* | **tcp-flags** *match-flags-options*} | **bgp** {**source-as** *match-options* | **destination-as** *match-options*} | **interface** {**ingress** *match-if-options*} | **timestamp** {**first** *match-options* | **last** *match-options*} | **counters** {**byte** *match-options* | **packets** *match-options*} | **misc** {**forwarding-status** *match-options* | **direction** *match-dir-options*}}

To sort flow record information according to a particular field:

**show flow monitor** *monitor-name* **cache sort** {**ipv4** {**source-address** | **destination-address** | **tos** | **protocol**} | **ipv4** {**source-address** | **destination-address** | **tc** | **protocol**} | **mpls** {**label-2** | **label-3** | **label-4** | **label-5** | **label-6** | **label-type** | **prefix** | **top-label**} | **layer4** {**source-port-overloaded** | **destination-port-overloaded**} | **bgp** {**source-as** | **destination-as**} | **timestamp** {**first** | **last**} | **counters** {**bytes** | **packets**} | **misc** {**forwarding-status** | **direction**} {**top** | **bottom**} [*entries*]}

To include or exclude one or more fields in the **show flow monitor** command output:

**show flow monitor** *monitor-name* **cache** {**include** | **exclude**} {**ipv4** {**source-address** | **destination-address** | **tos** | **protocol**} | **ipv6** {**source-address** | **destination-address** | **tc** | **flow-label** | **option-headers** | **protocol**} | **mpls** {**label-2** | **label-3** | **label-4** | **label-5** | **label-6** | **top-label**} | **layer4** {**source-port-overloaded** | **destination-port-overloaded**} | **bgp** {**source-as** | **destination-as**} | **timestamp** {**first** | **last**} | **counters** {**bytes** | **packets**} | **misc** {**forwarding-status** *match-options* | **direction** *match-dir-options*}}

To display summarized flow record statistics:

**show flow monitor** *monitor-name* **cache summary location** *node-id*

To display only key field, packet, and byte information for the flow records:

**show flow monitor** *monitor-name* **cache brief location** *node-id*

To display flow record information for a particular node only:

**show flow monitor** *monitor-name* **cache location** *node-id*

## **Syntax Description** If you specified the **show flow monitor monitor-name cache match** command to match on ACL and one or more fields:

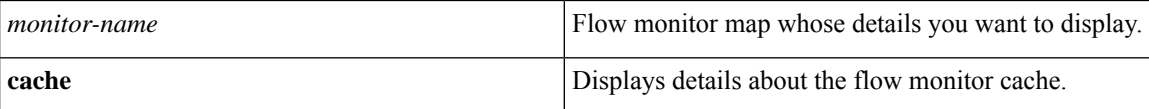

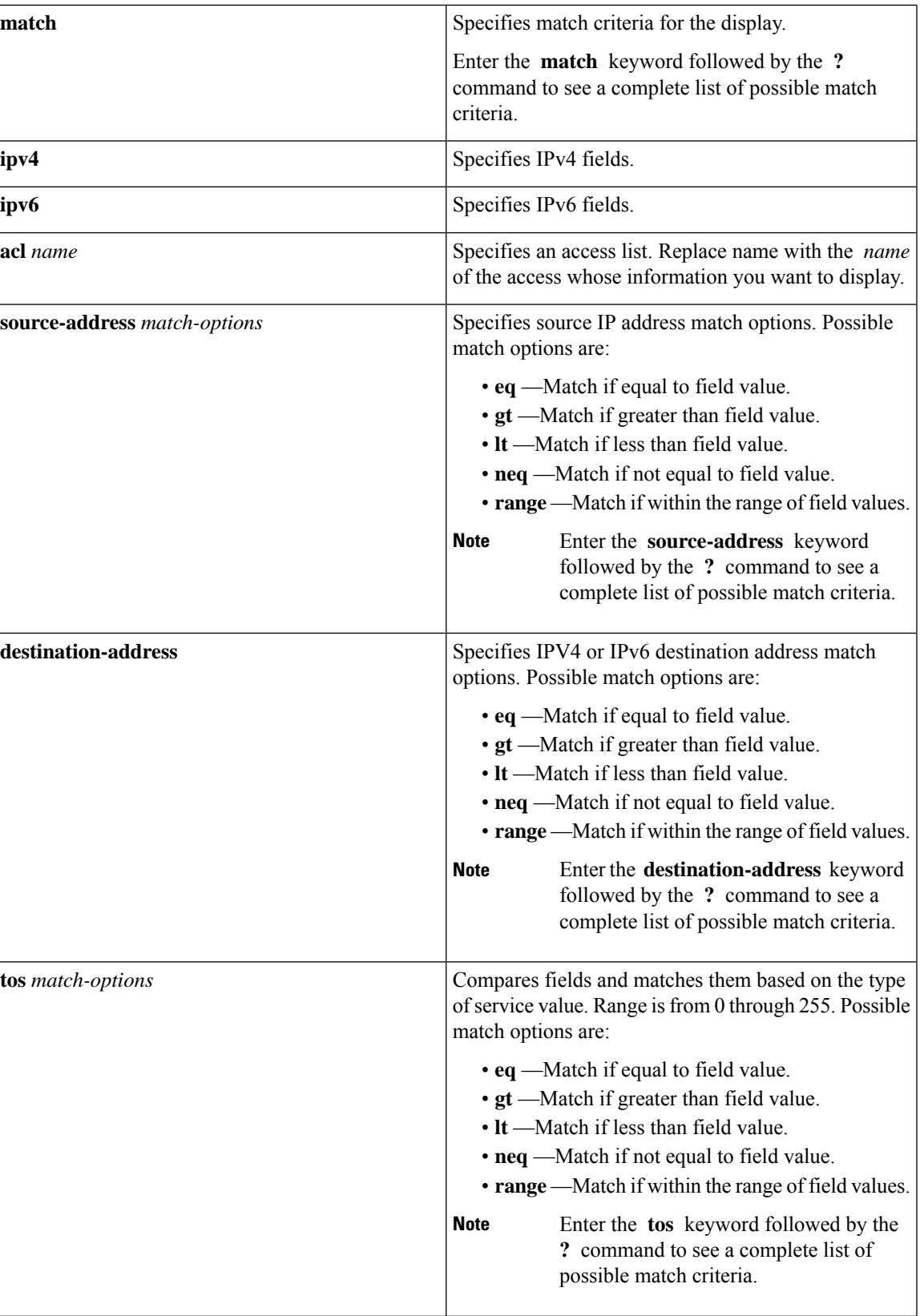

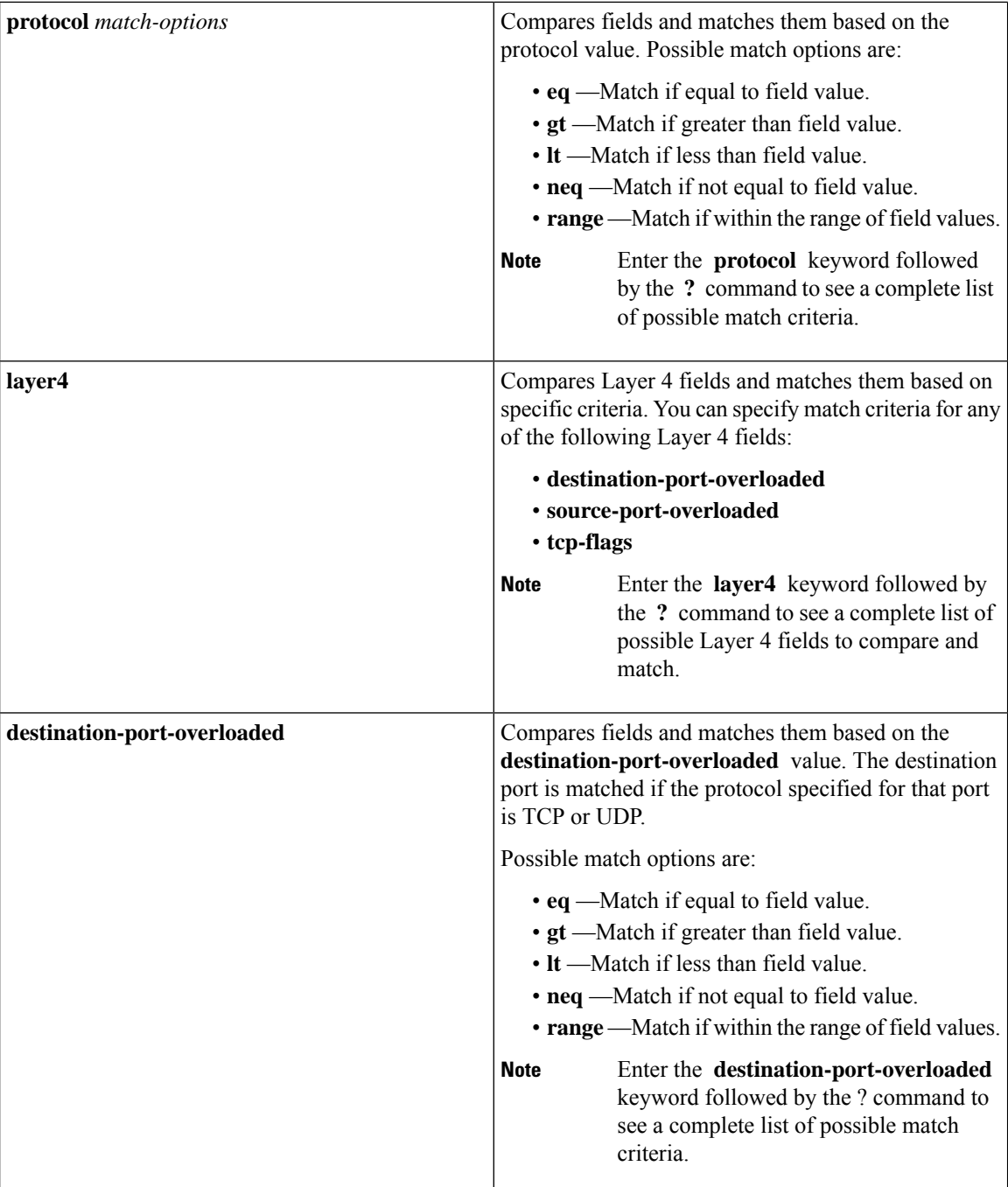

ı

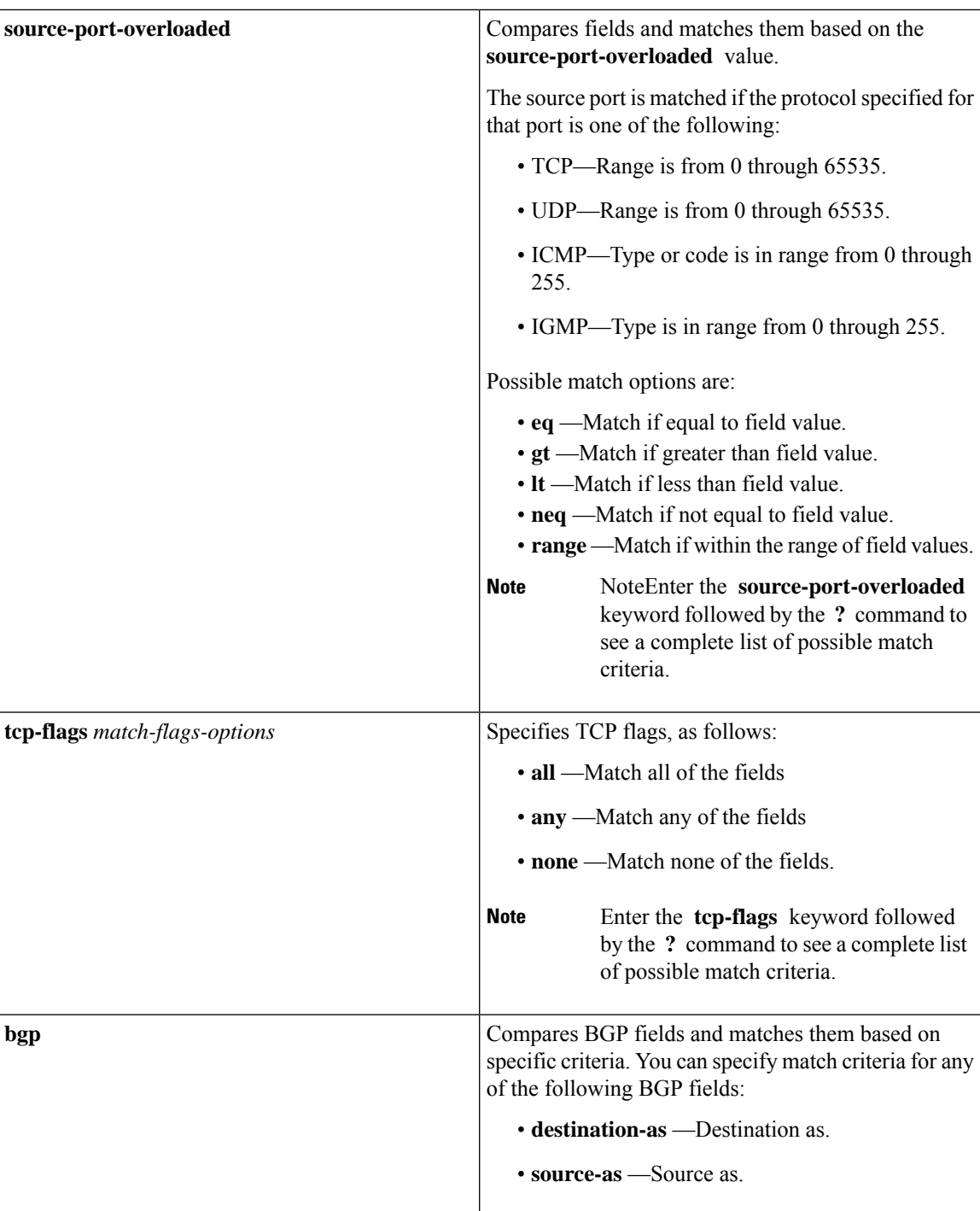

 $\mathbf I$ 

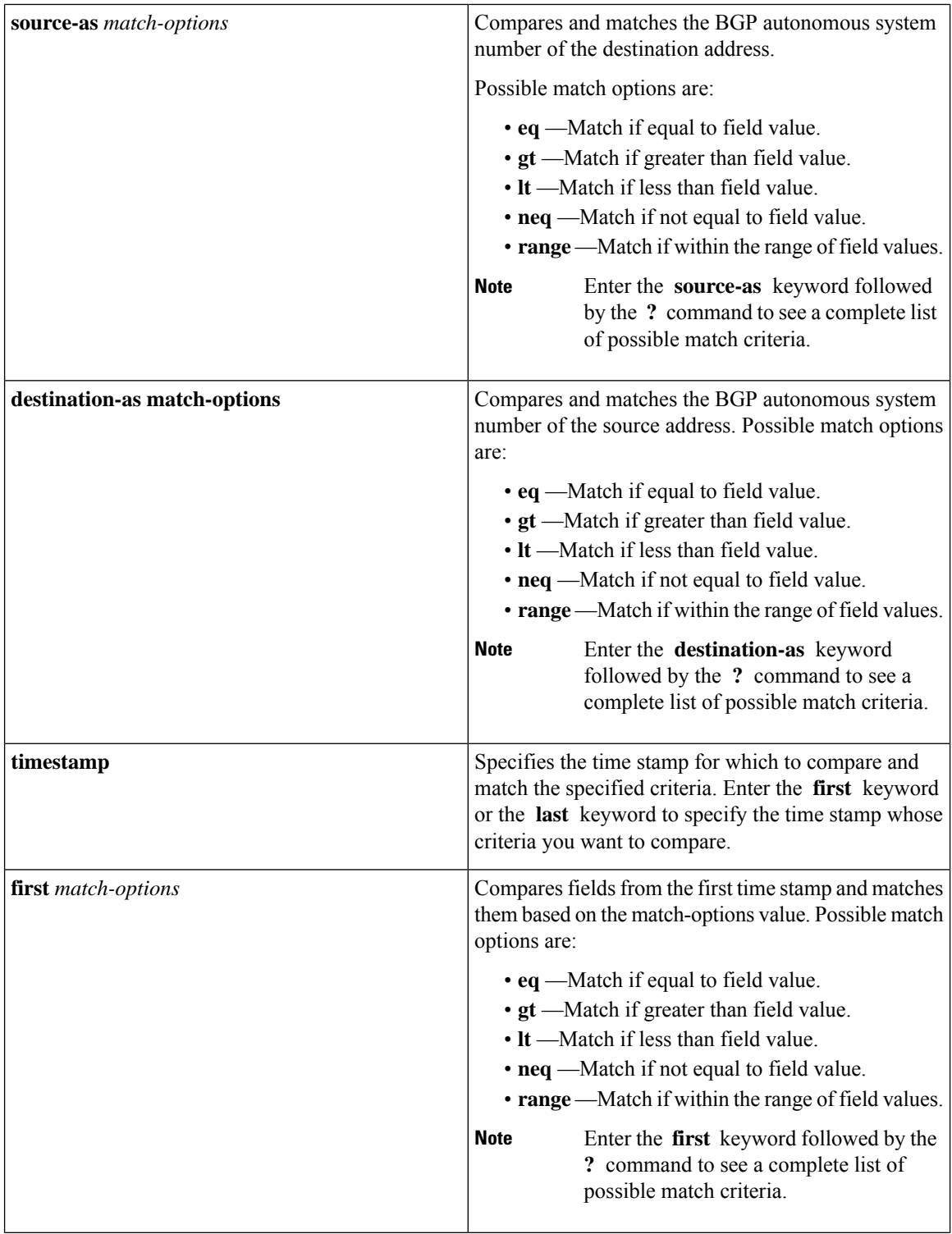

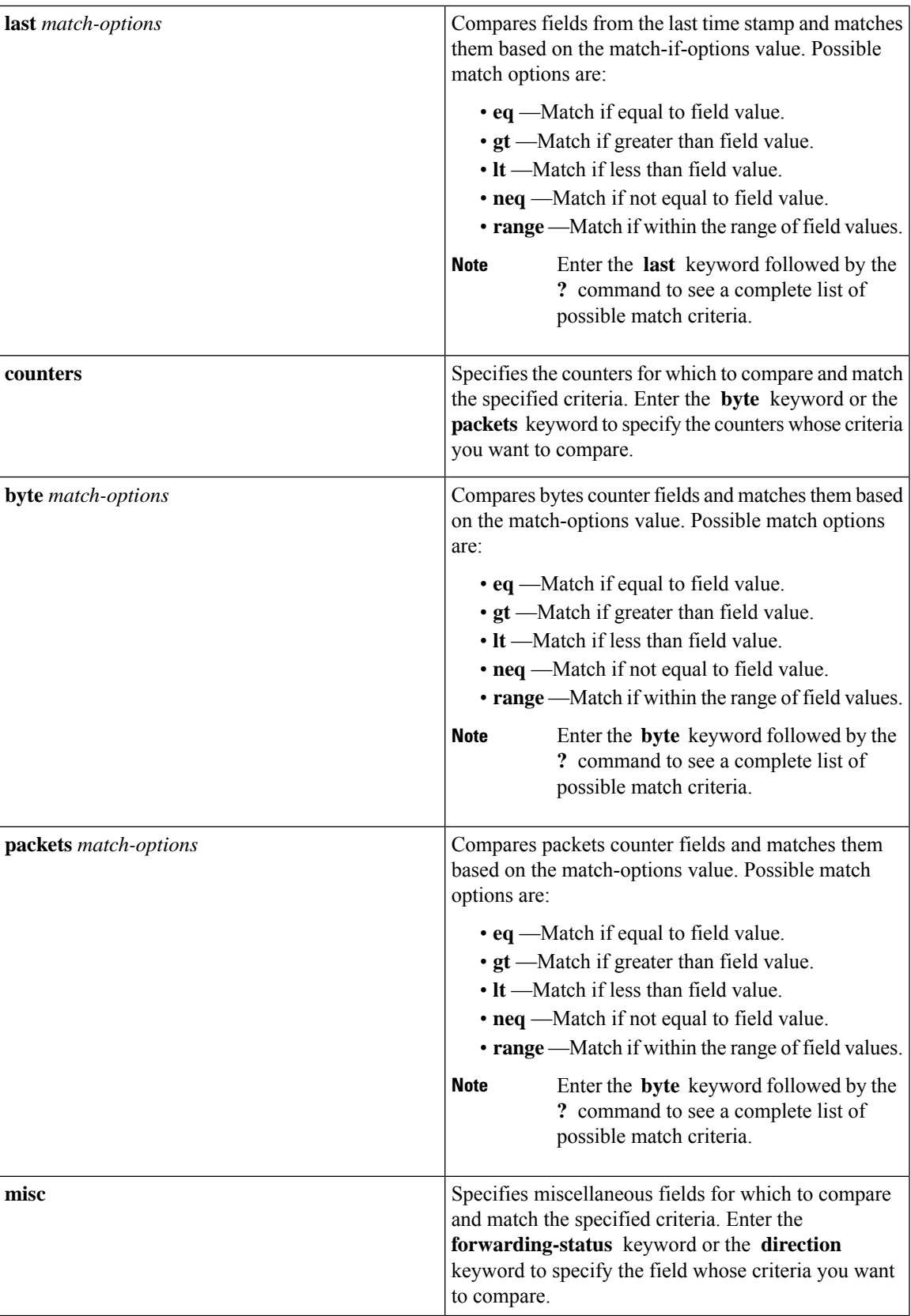

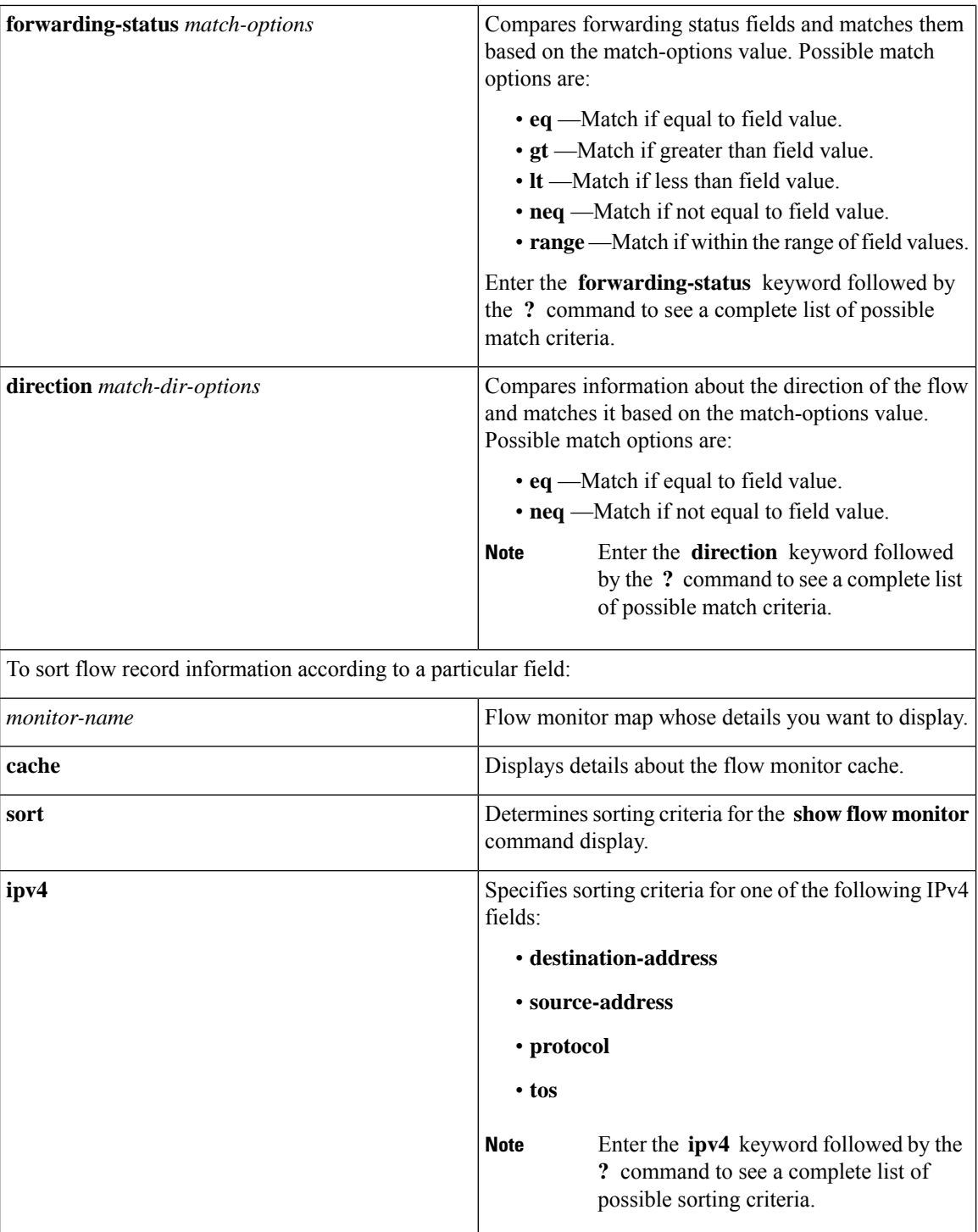

 $\mathbf l$ 

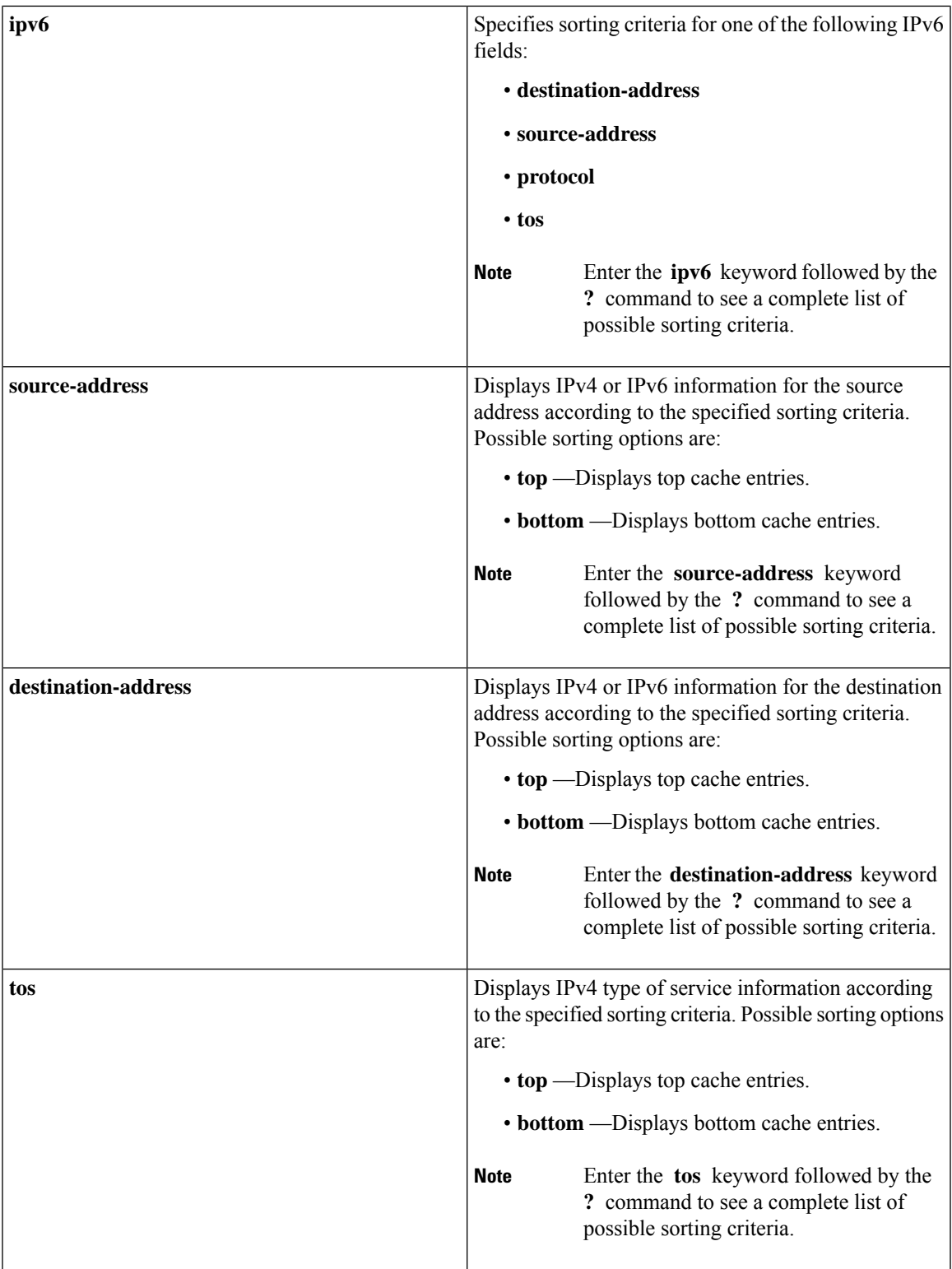

 $\mathbf I$ 

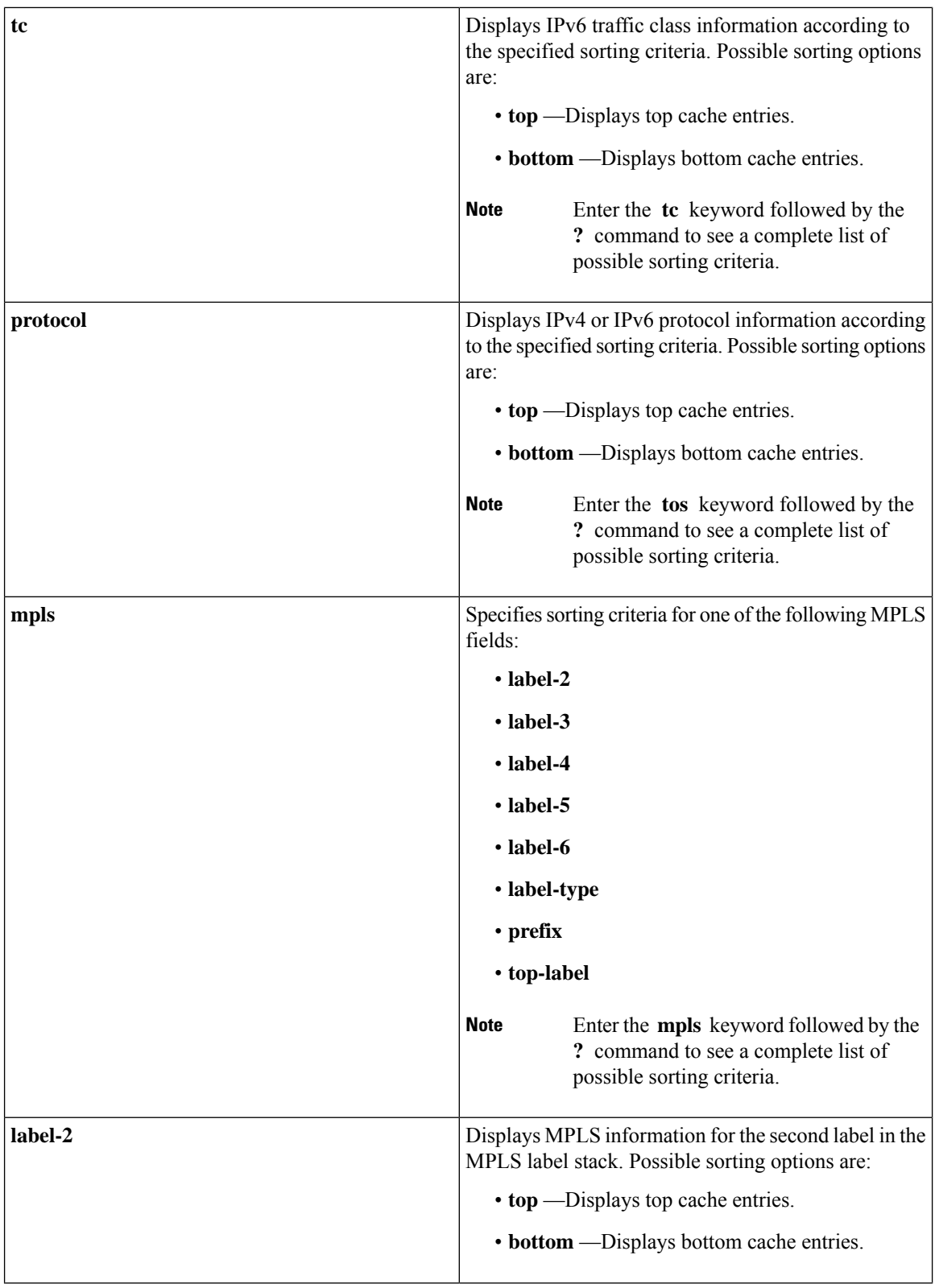

ı

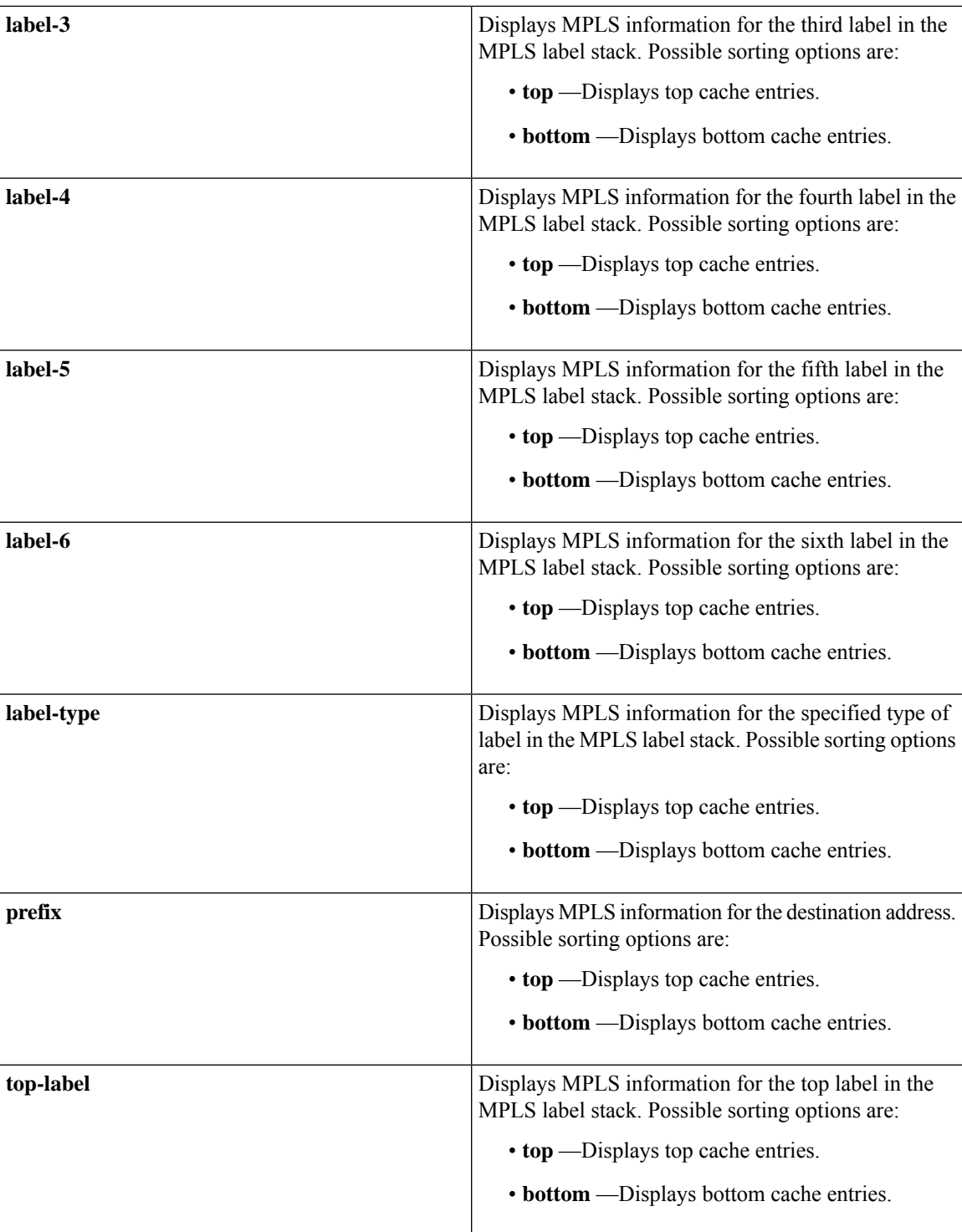

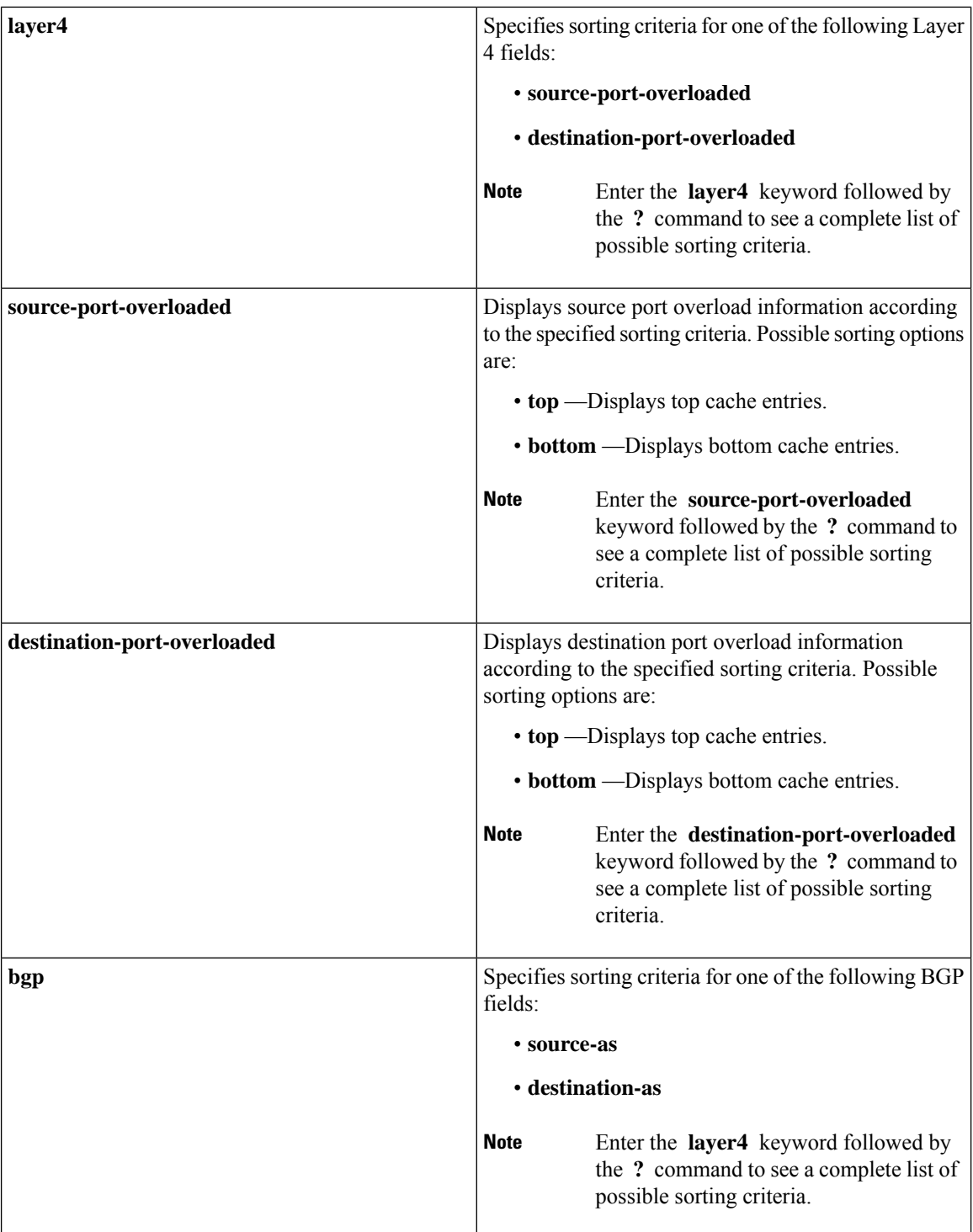

 $\overline{\phantom{a}}$ 

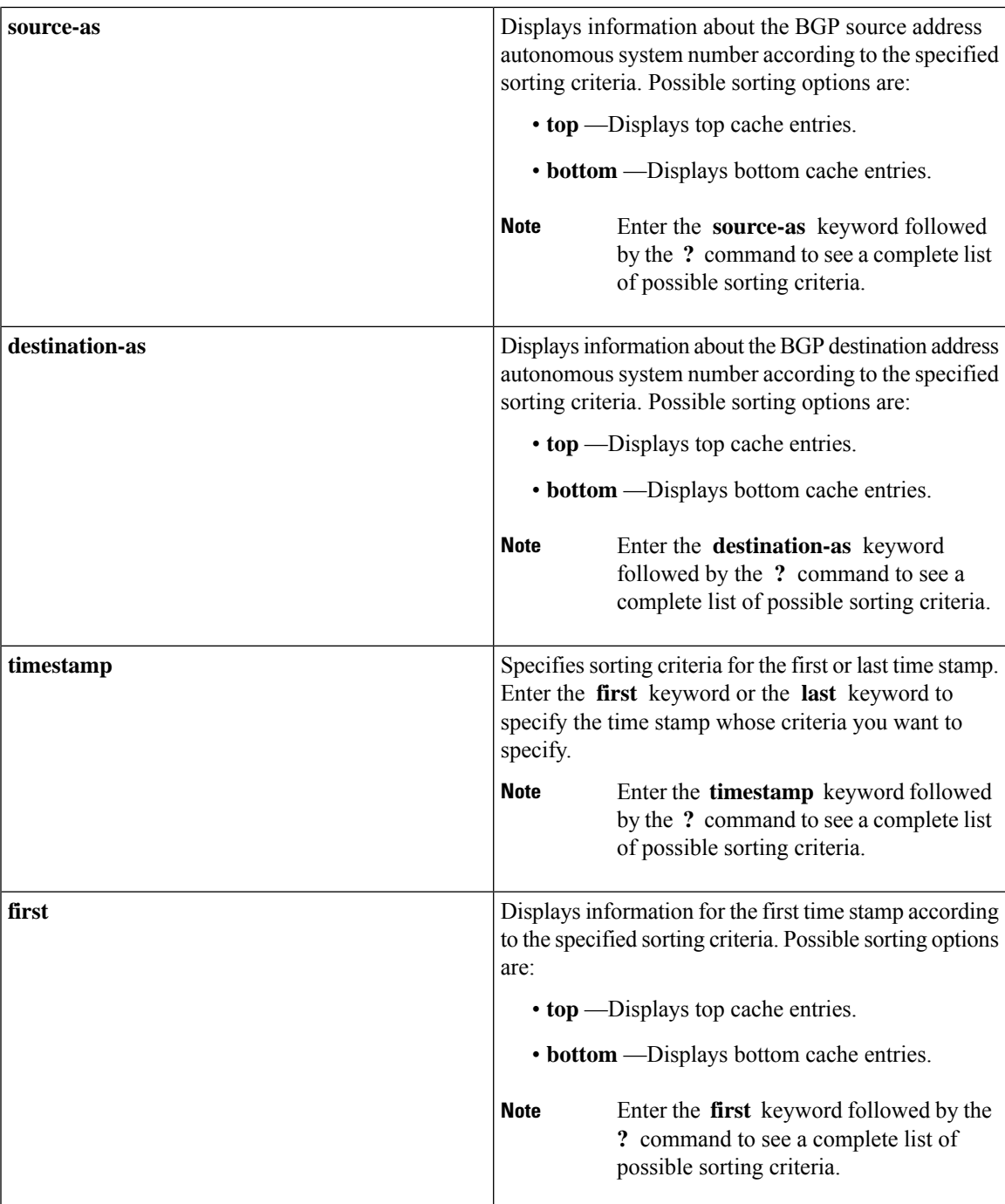

 $\mathbf I$ 

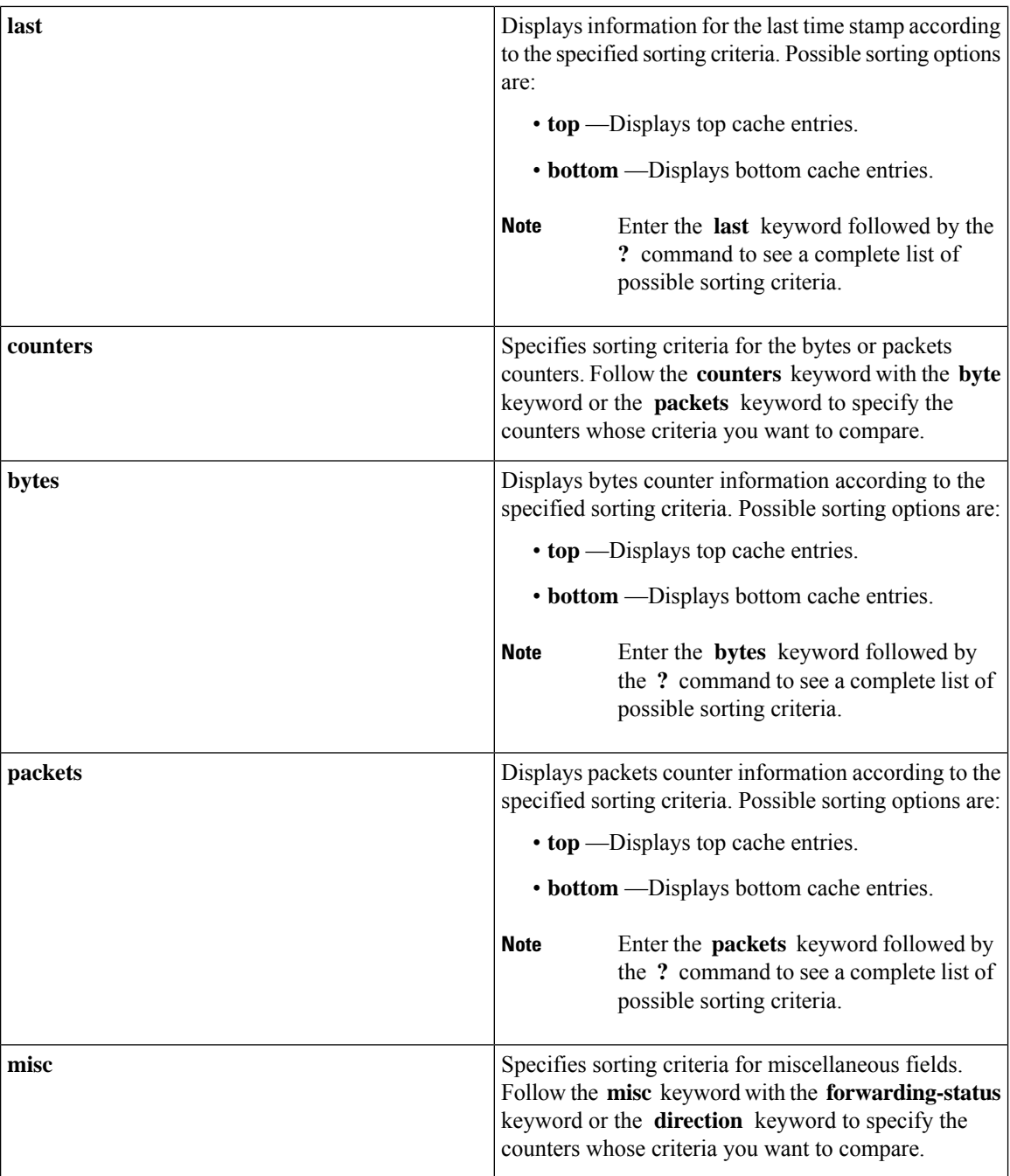

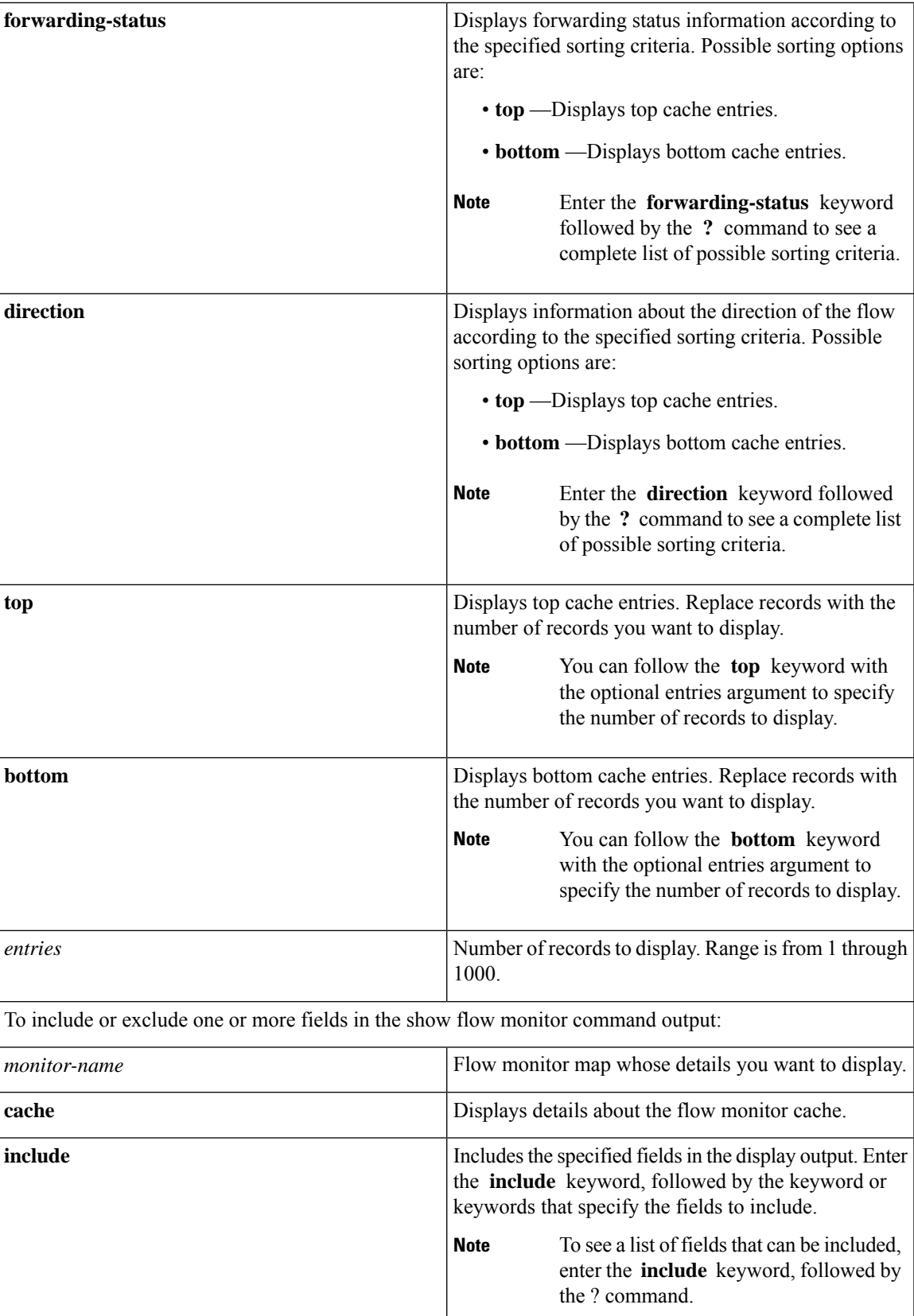

 $\mathbf I$ 

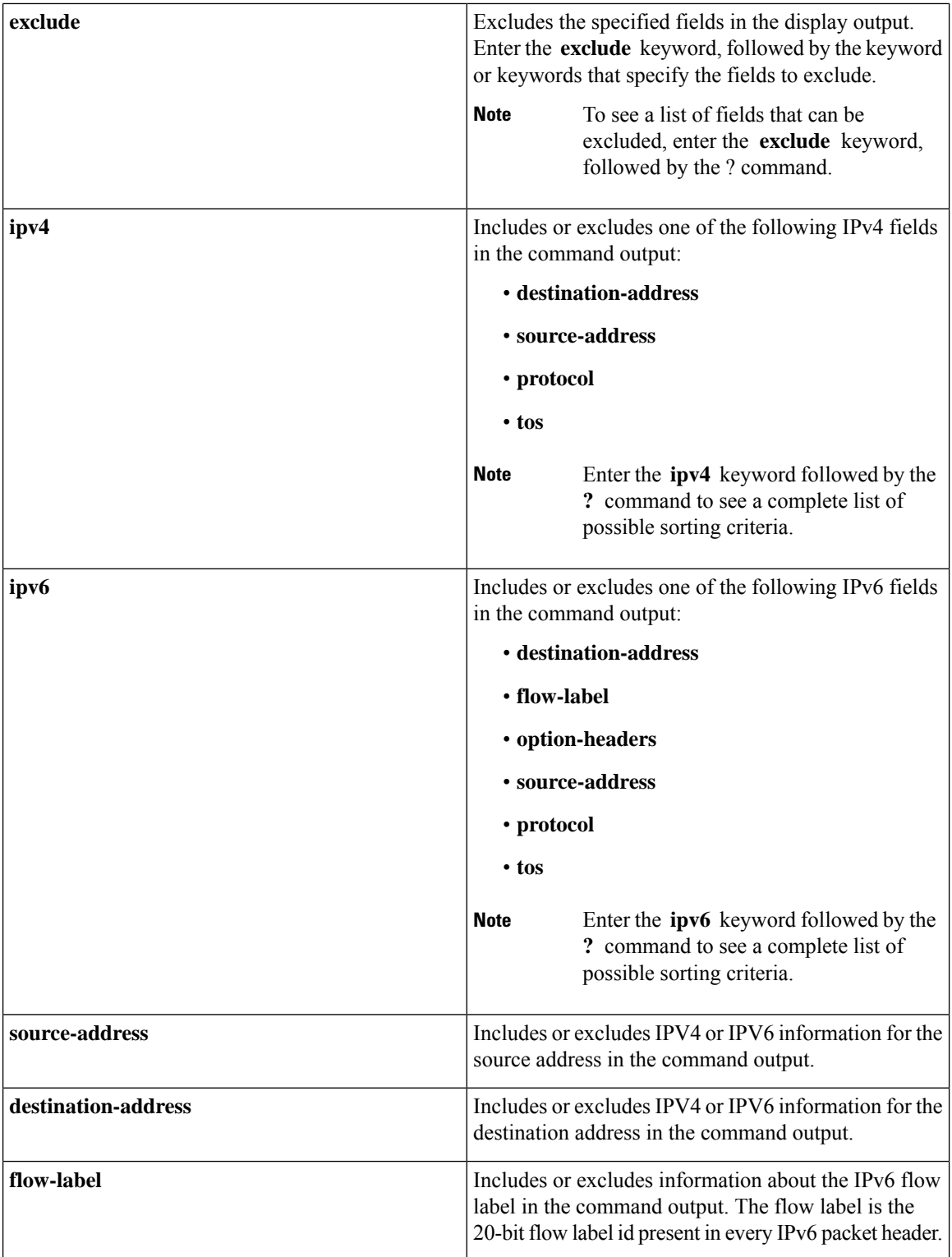

 $\overline{\phantom{a}}$ 

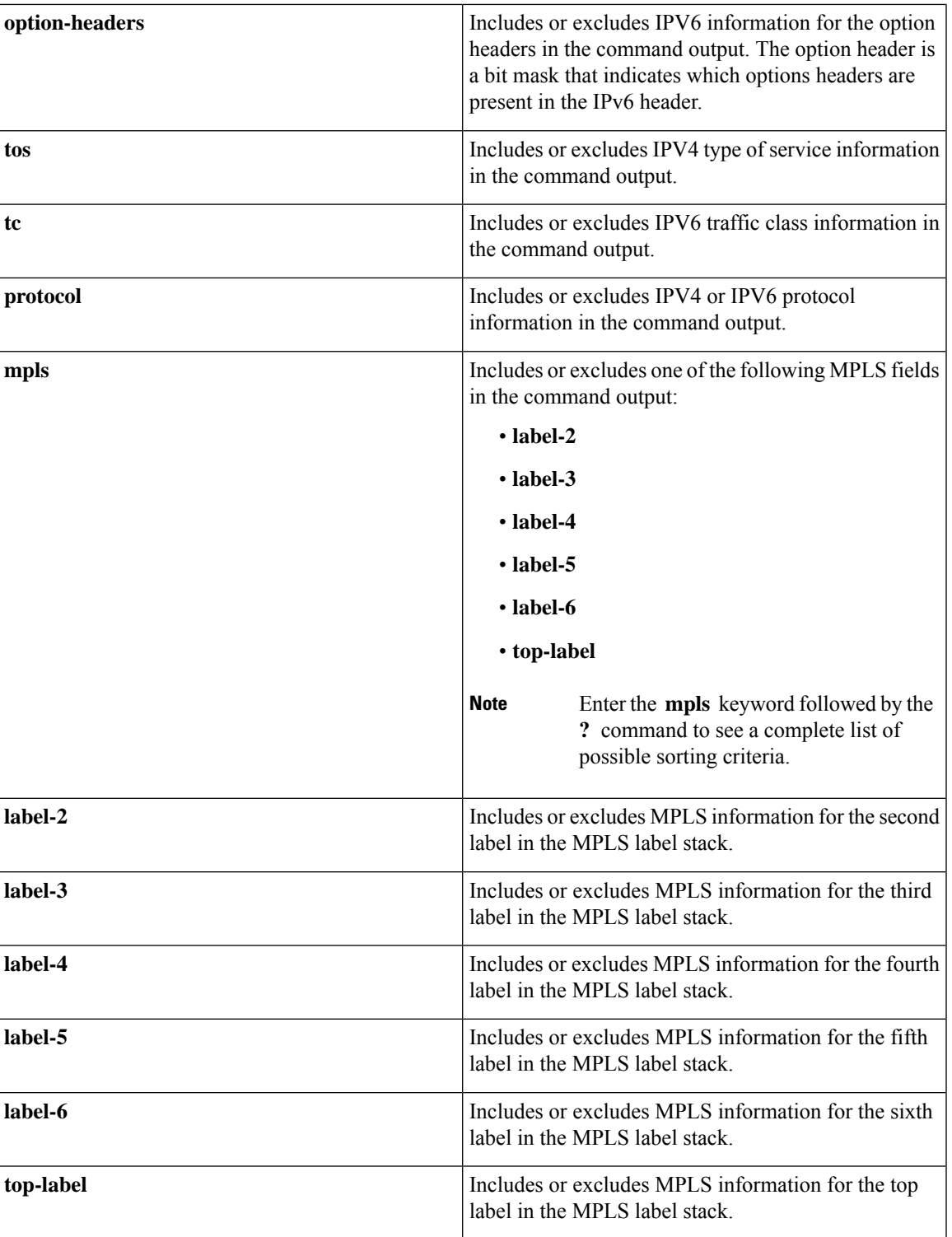

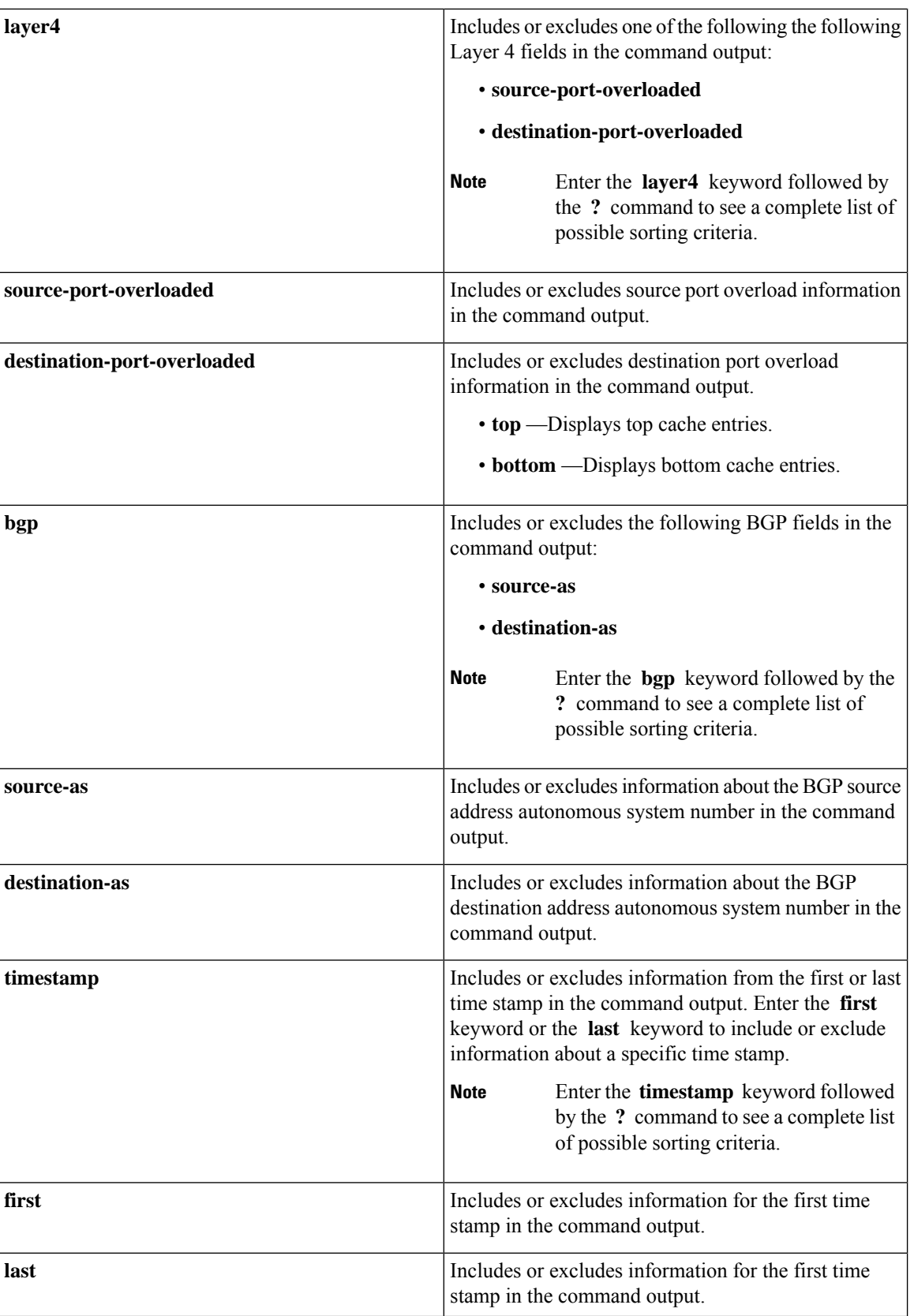

 $\overline{\phantom{a}}$ 

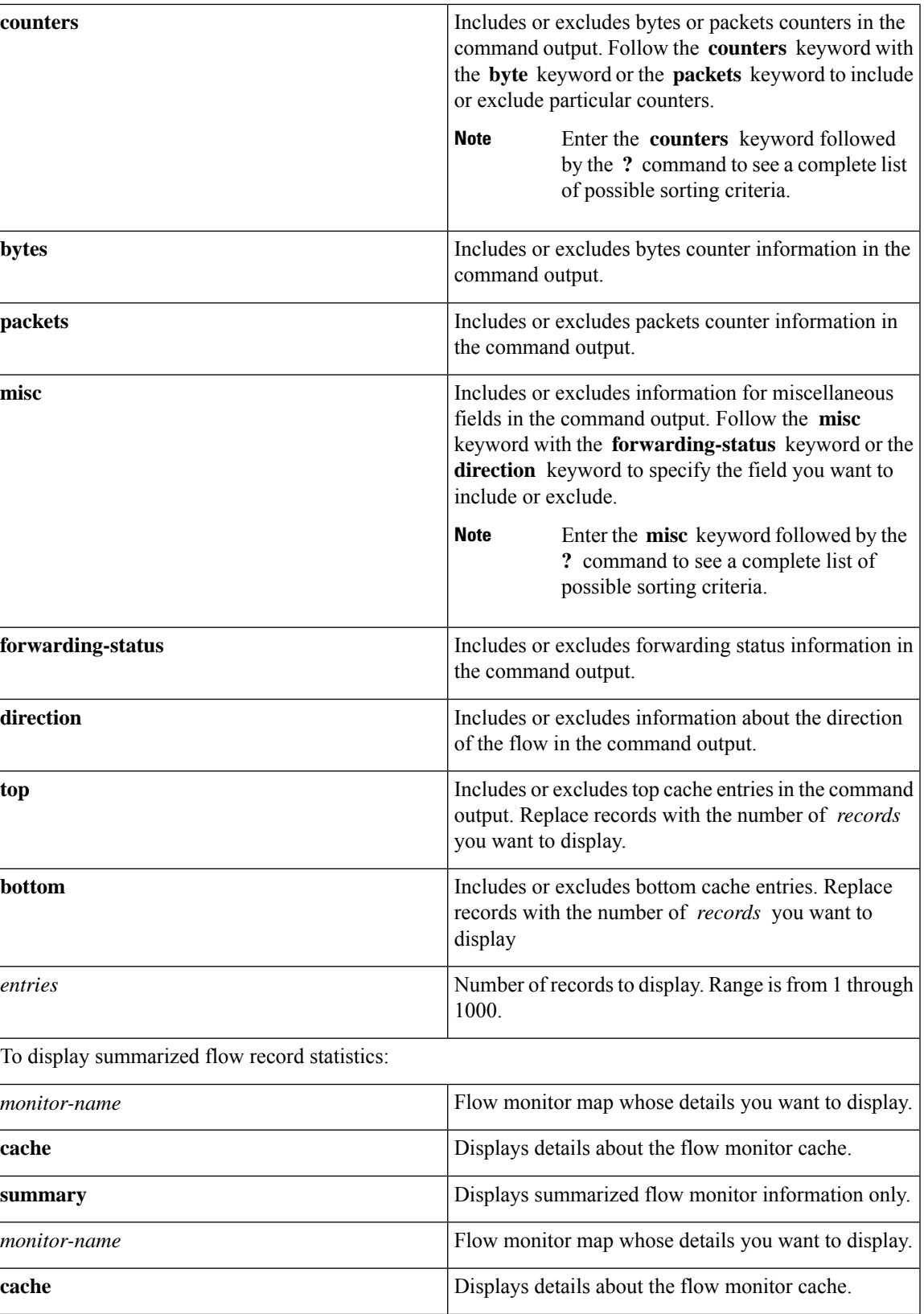

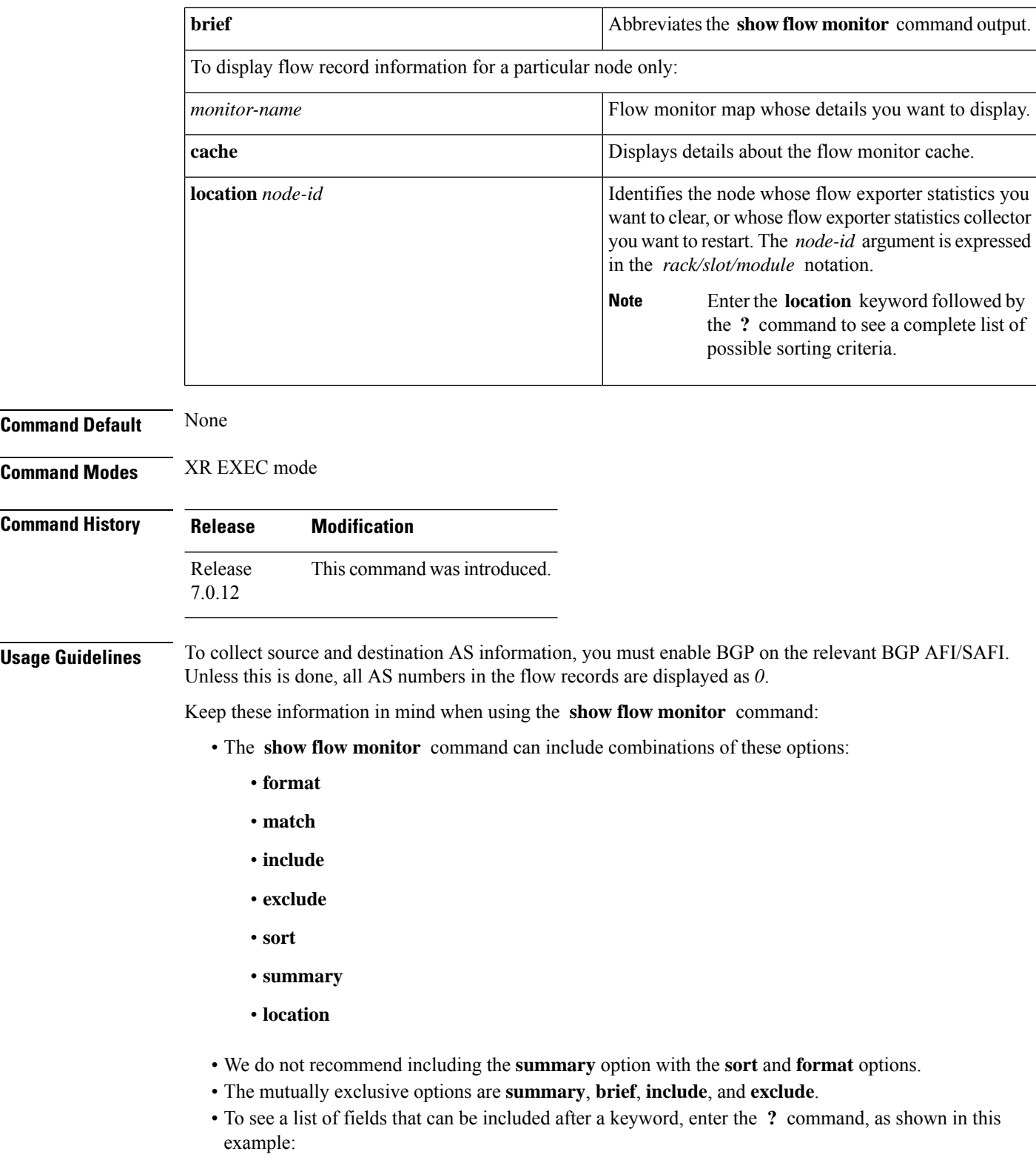

Router# **show flow monitor map1 cache summary ?**

Ш

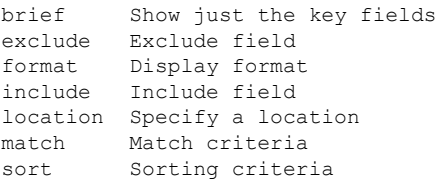

**Task ID Task Operations**

**ID**

netflow read

**Examples** This example shows how to display flow monitor data for a specific monitor map cache in the location 0/0/CPU0 *:*

Router# **show flow monitor fmm2 cache loc 0/0/CPU0**

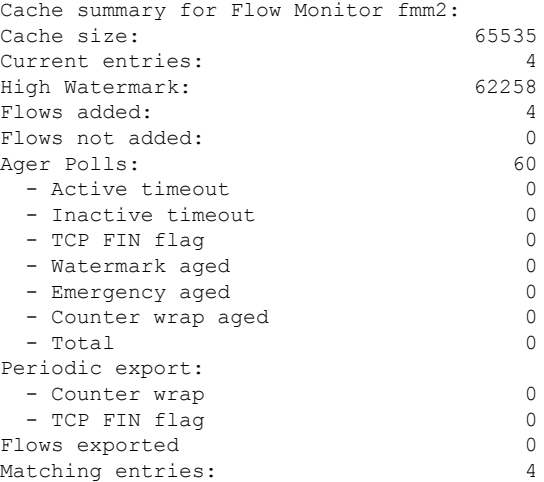

IPV4SrcAddr IPV4DstAddr L4SrcPort L4DestPort BGPDstOrigAS BGPSrcOrigAS IPV4DstPrfxLen IPV4SrcPrfxLen IPV4Prot IPV4TOS InputInterface OutputInterface L4TCPFlags ForwardStatus ForwardReason FirstSwitched LastSwitched ByteCount PacketCount Dir Sampler ID 17.17.17.2 18.18.18.2 0 0 0 0 24  $24$  \$ 61 normal HundredGigE /0/0/8 HundredGigE 0/0/0/12 0 Fwd 0 00 00:02:43:800 00 00:02:49:980 37200 620 In 0 18.18.18.2 17.17.17.2 0 0 0 0 24  $24$  \$ 61 normal HundredGigE 0/0/0/12 HundredGigE 0/0/0/8 0 Fwd 0 00 00:02:43:791 00 00:02:49:980 37200 620 In 0 17.17.17.2 18.18.18.2 0 0 0 0 24  $\begin{array}{ccc} 0 & & & \end{array}$ 61 normal HundredGigE 0/0/0/8 HundredGigE 0/0/0/12 0 Fwd 0 00 00:02:43:798 00 00:02:49:980 34720 620 Out 0 17.17.17.2 0 0 0 0 24  $0 \qquad \qquad$ 61 normal HundredGigE 0/0/0/12 HundredGigE 0/0/0/8 0 Fwd

0 00 00:02:43:797 00 00:02:49:980 34720 620 0ut 0 L4SrcPort L4DestPort BGPDstOrigAS BGPSrcOrigAS IPV4DstPrfxLen

This table describes the significant fields shown in the display.

## **Table 4: show flow monitor Field Descriptions**

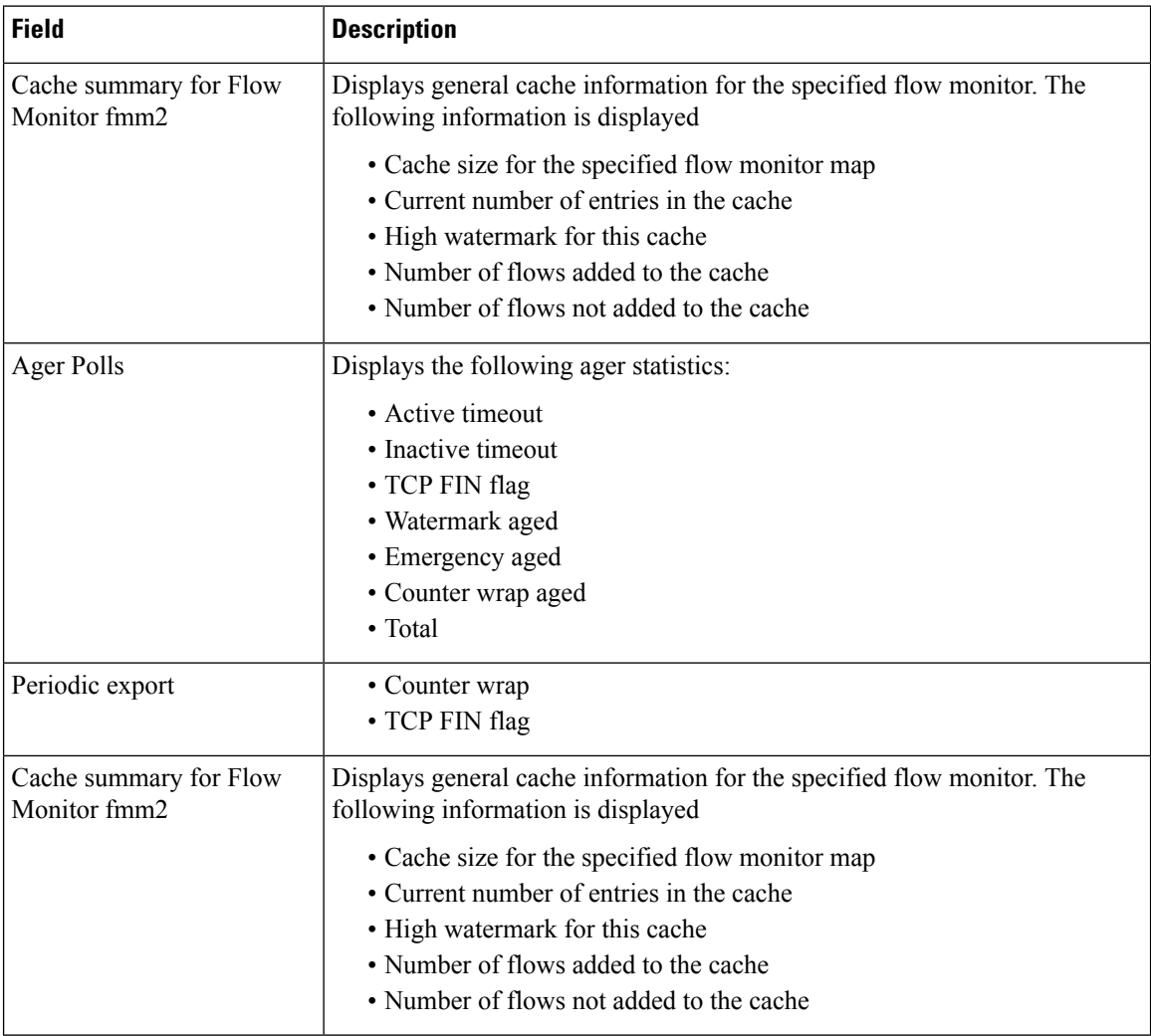

Ш

# **show flow monitor-map**

To display flow monitor map data, enter the **show flow monitor-map** command in XR EXEC mode.

**show flow monitor-map** *map-name* **Syntax Description** *map-name* Name of the monitor map whose data you want to display. **Command Default** None **Command Modes** XR EXEC mode **Command History Release Modification** Release This command was introduced. 7.0.12 Release The show command output was updated to display sFlow information. 7.2.12 **Usage Guidelines** No specific guidelines impact the use of this command. **Task ID Task Operations ID** netflow read **Examples** This example shows how to display monitor-map data for a sFlow: Router# **show flow monitor-map sflow\_monitor1** Wed Sep 23 04:18:38.942 UTC Flow Monitor Map : sflow monitor1 ------------------------------------------------- Id: 3 RecordMapName: sflow (1 labels) ExportMapName: sflow exporter1 CacheAgingMode: Normal CacheMaxEntries: 65535 CacheActiveTout: 1800 seconds CacheInactiveTout: 15 seconds CacheUpdateTout: N/A CacheRateLimit: 2000 HwCacheExists: False HwCacheInactTout: 50 sFlow options: Option: extended router Option: extended gateway

Option: Input ifindex physical Option: Output ifindex physical Option: Max sample header size: using default: 128 Option: if\_stats counter sampling with interval 5 seconds

This example shows how to display monitor-map data for a specific flow:

Router# **show flow monitor-map map1**

Flow Monitor Map : map1 ------------------------------------------------- Id: 1 RecordMapName: ipv4 ExportMapName: NFC CacheAgingMode: Permanent CacheMaxEntries: 10000 CacheActiveTout: N/A CacheInactiveTout: N/A CacheUpdateTout: 60 seconds

This table describes the significant fields shown in the display.

## **Table 5: Command Field Descriptions**

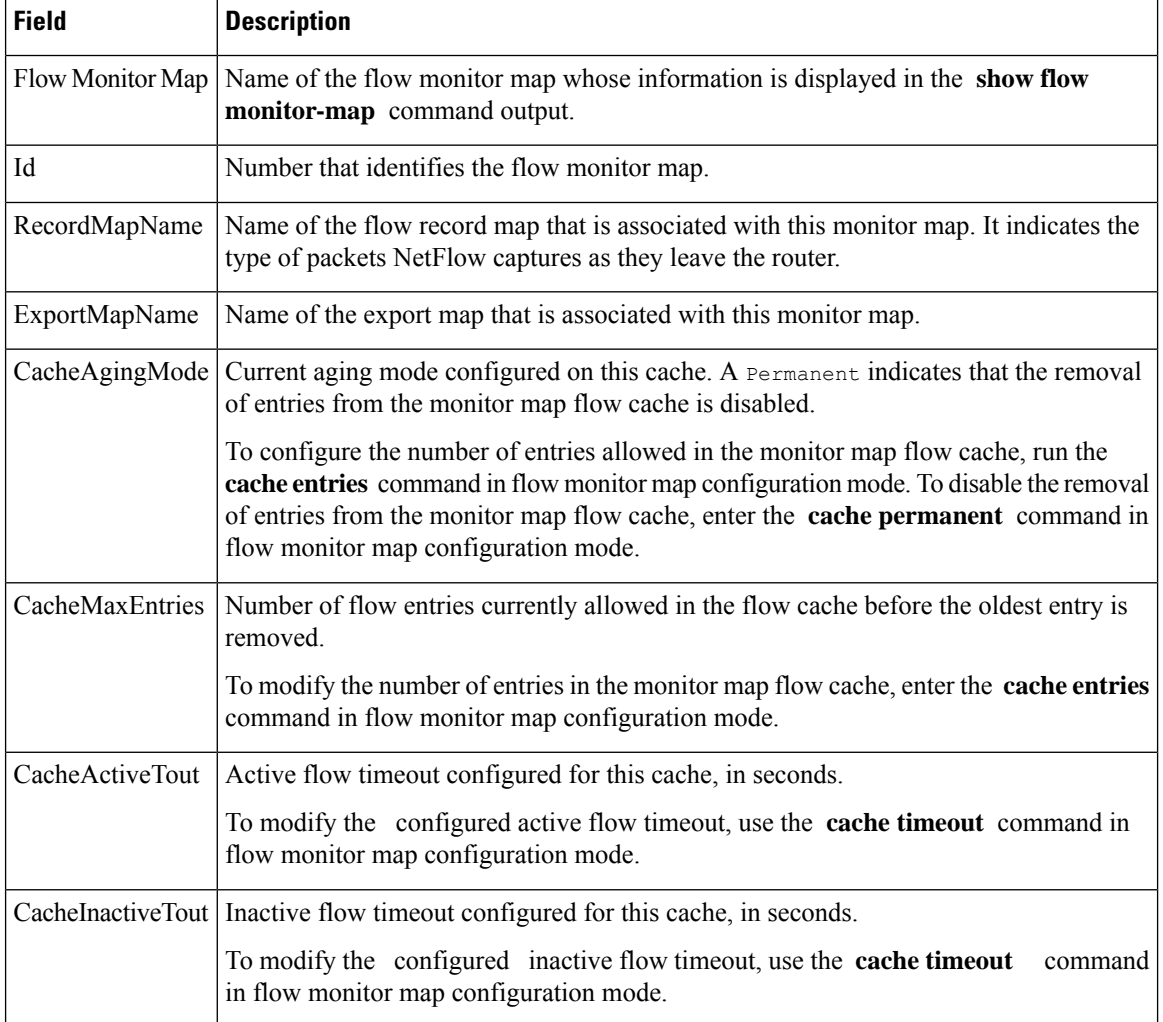

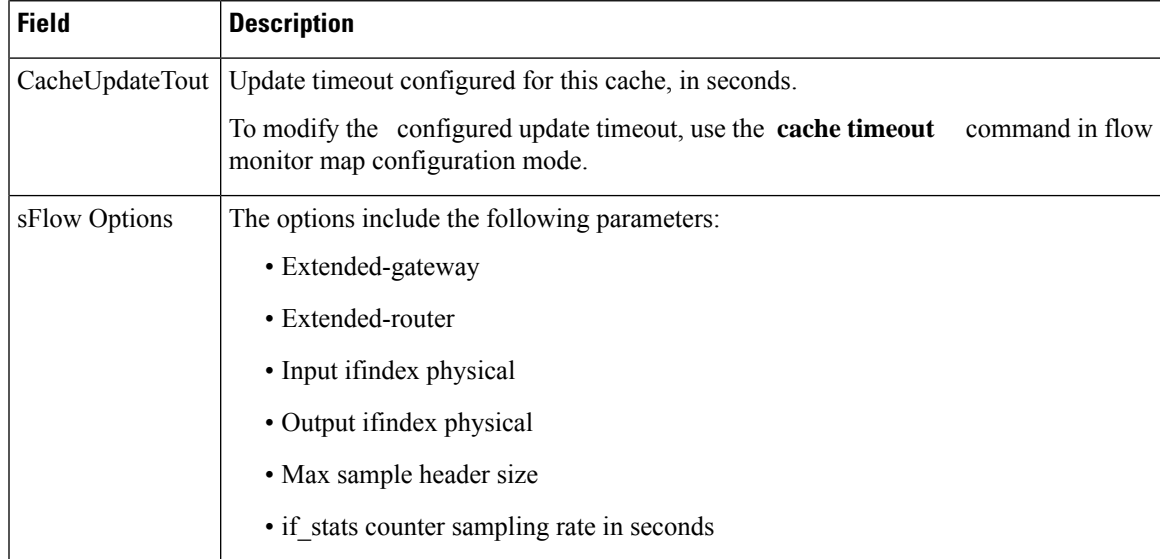

This example shows how to display monitor-map data for a specific IPv6 flow:

```
Router# show flow monitor-map map2
```

```
Tue Jan 22 00:15:53.424 PST
Flow Monitor Map : map2
-------------------------------------------------
Id: 1
RecordMapName: ipv6
CacheAgingMode: Normal
CacheMaxEntries: 65535
CacheActiveTout: 1800 seconds
CacheInactiveTout: 15 seconds
CacheUpdateTout: N/A
```
# **show flow platform producer statistics location**

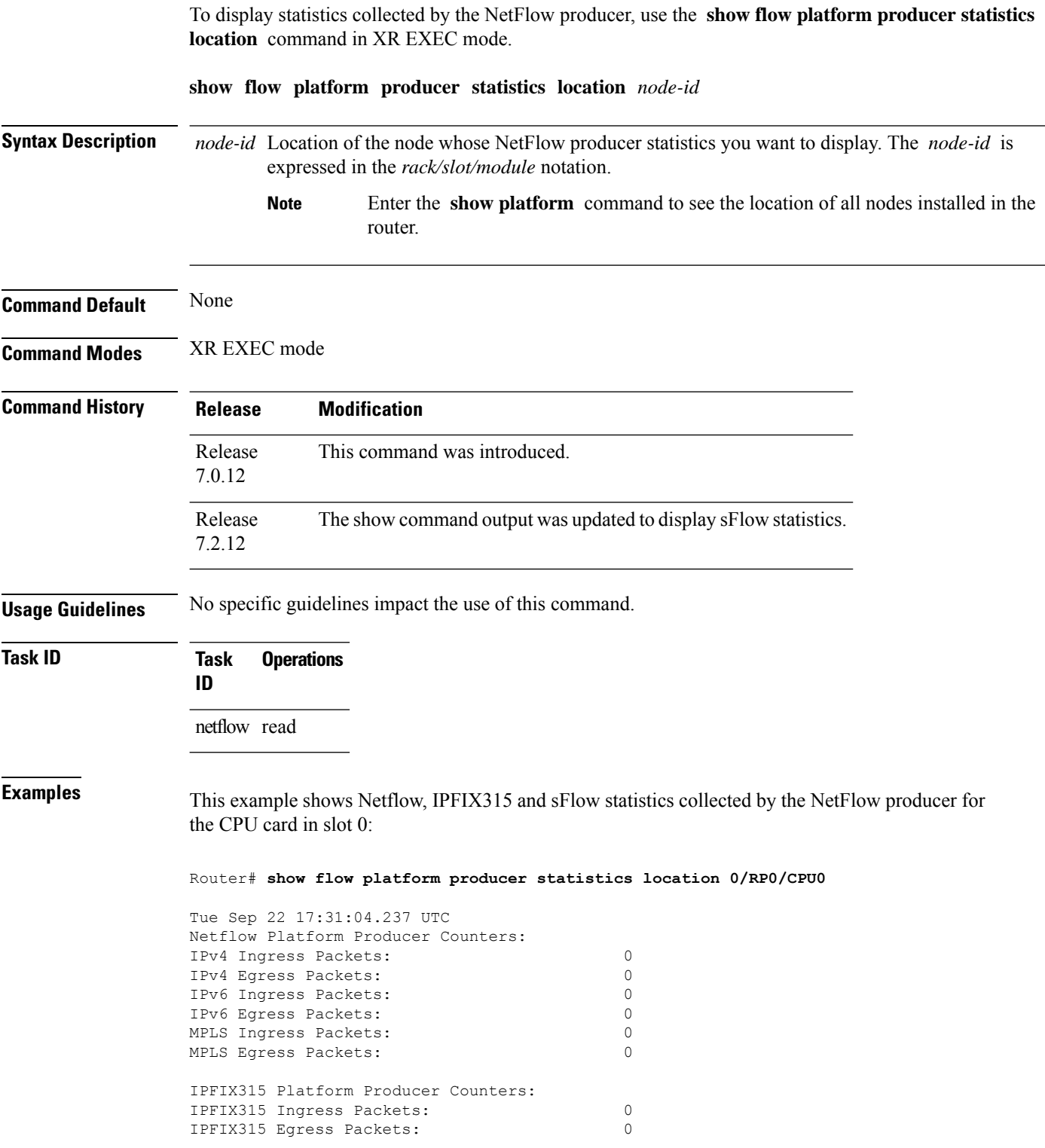

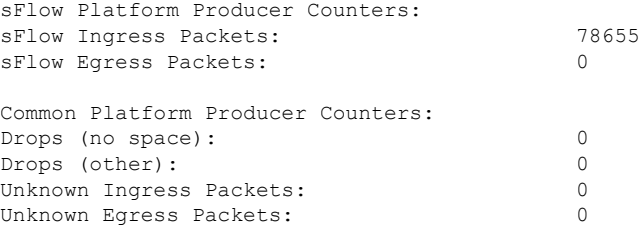

**Examples** This example shows how to display statistics collected by the NetFlow producer for the CPU card in slot 0:

Router# **show flow platform producer statistics location 0/0/CPU0**

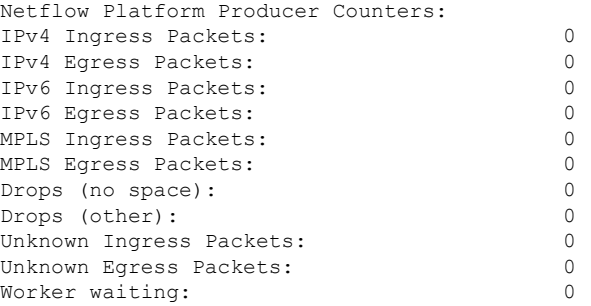

This table describes the significant fields shown in the display.

### **Table 6: Command Field Descriptions**

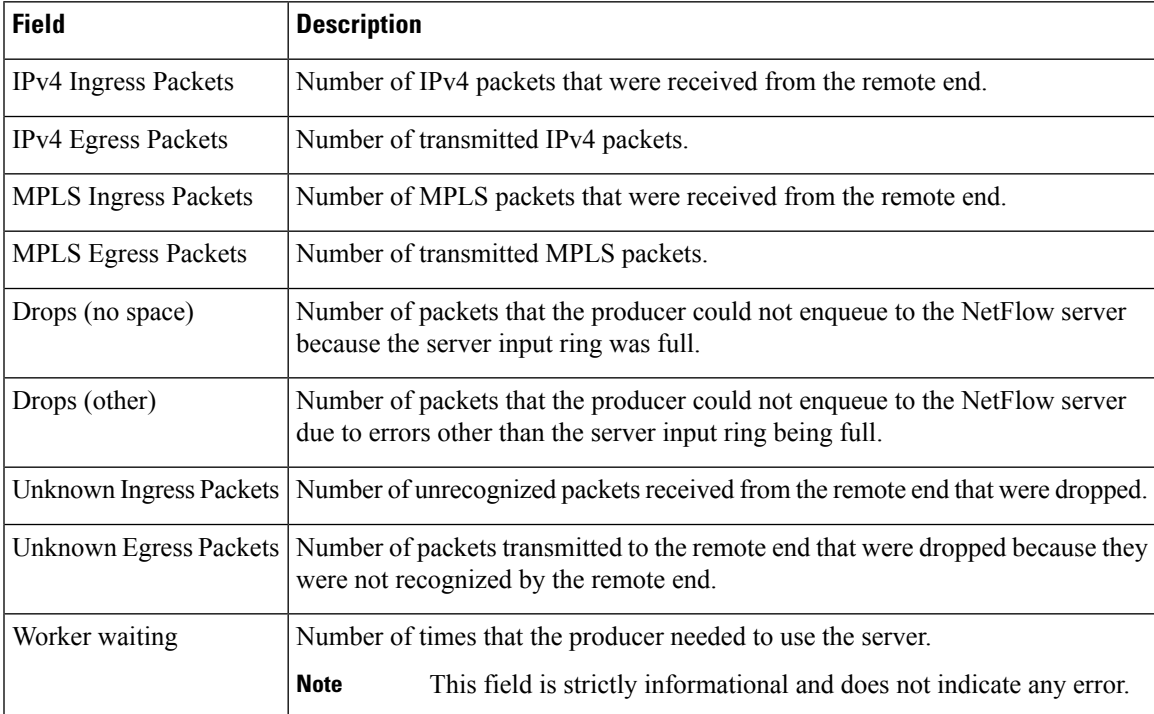

# **show sampler-map**

To display sampler map information, enter the **show sampler-map** command in XR EXEC mode.

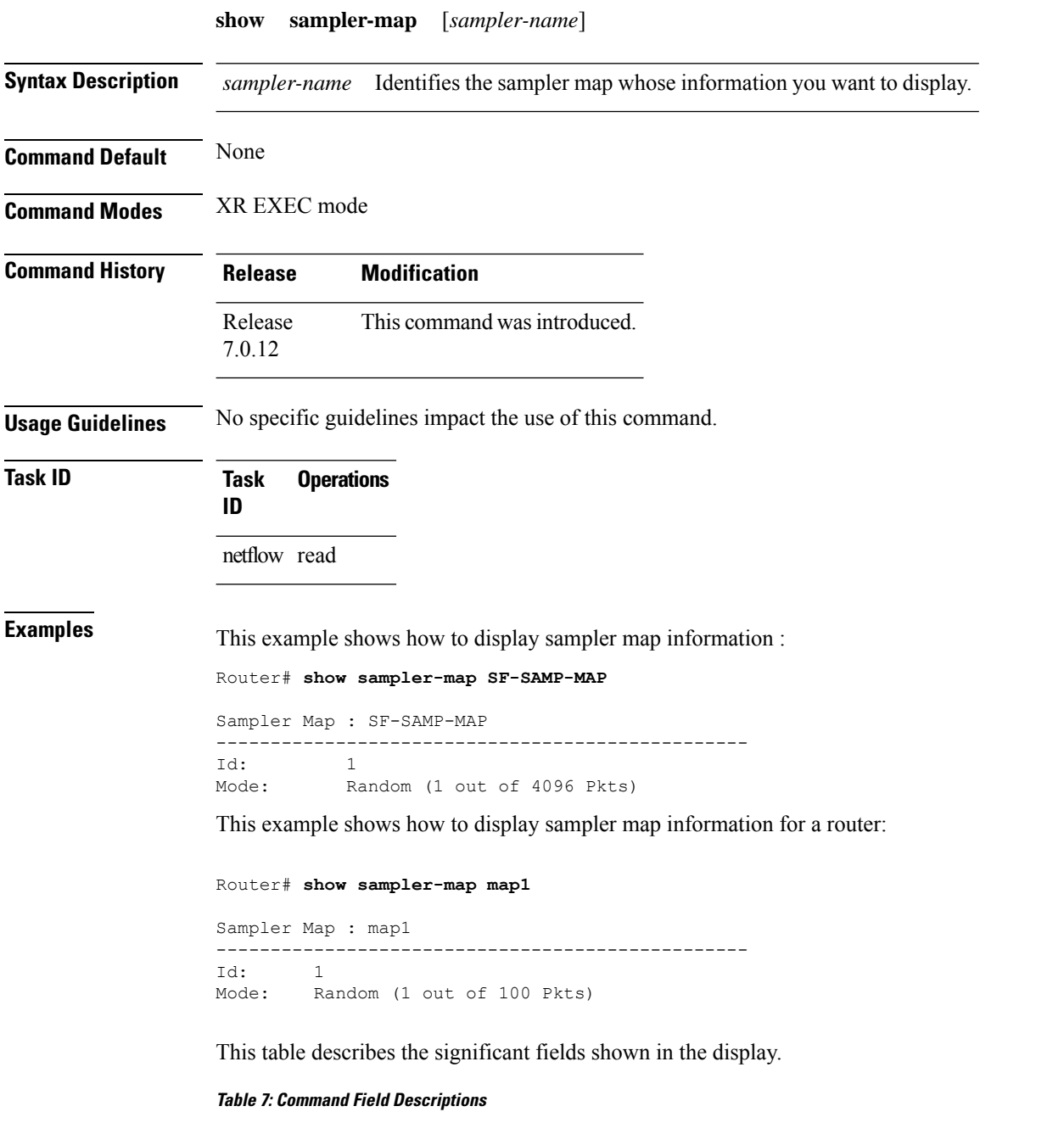

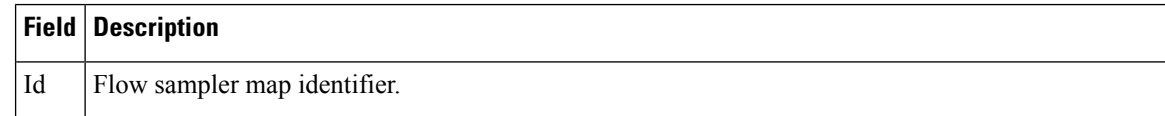
$\mathbf{l}$ 

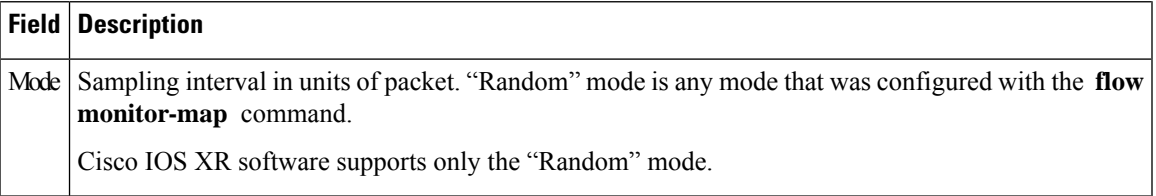

#### **source (NetFlow)**

To configure a source interface for the current collector, use the **source** command in flow exporter map configuration mode. To remove a configured source interface, use the **no** form of this command.

**source** *type interface-path-id*

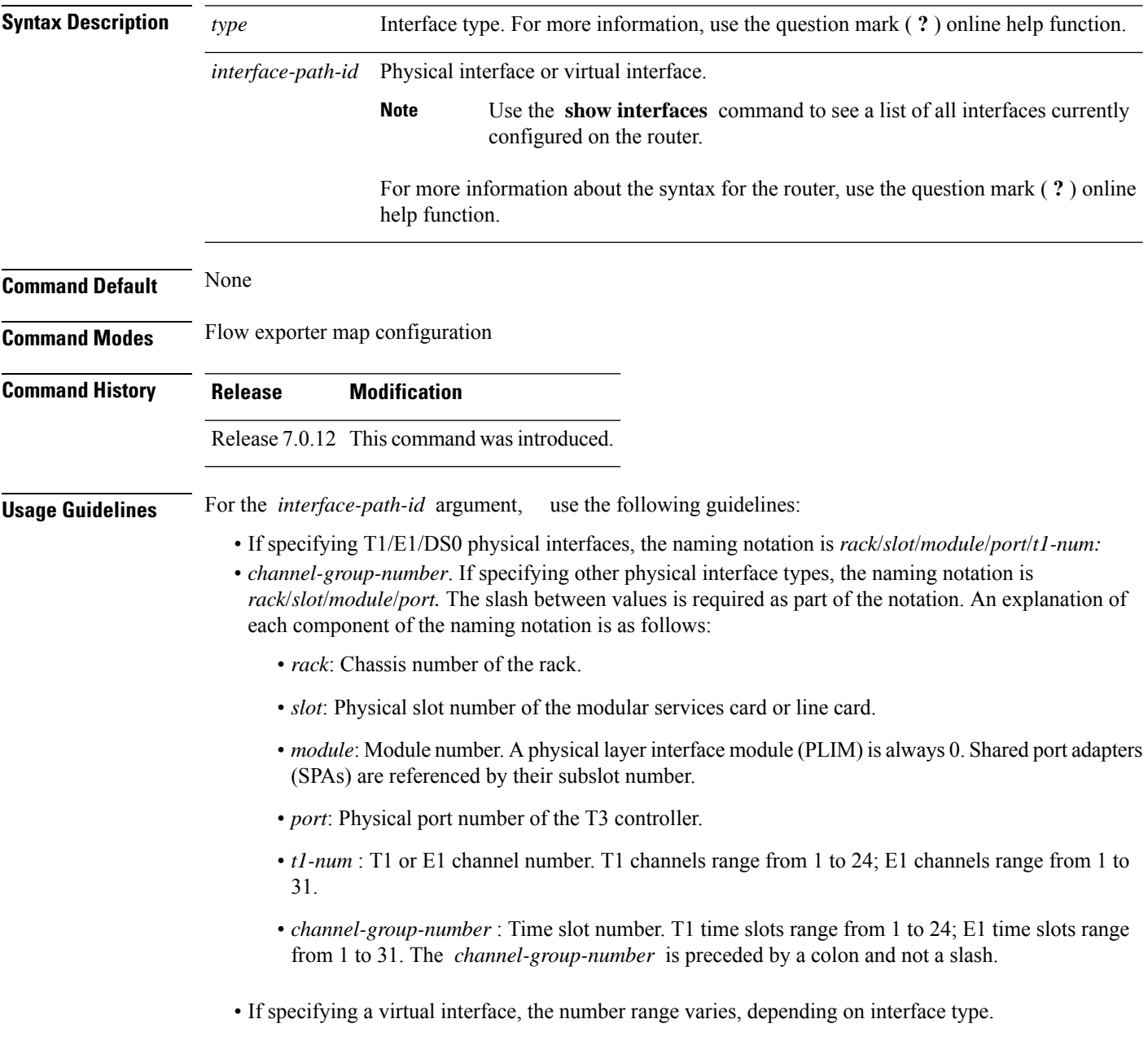

 $\mathbf I$ 

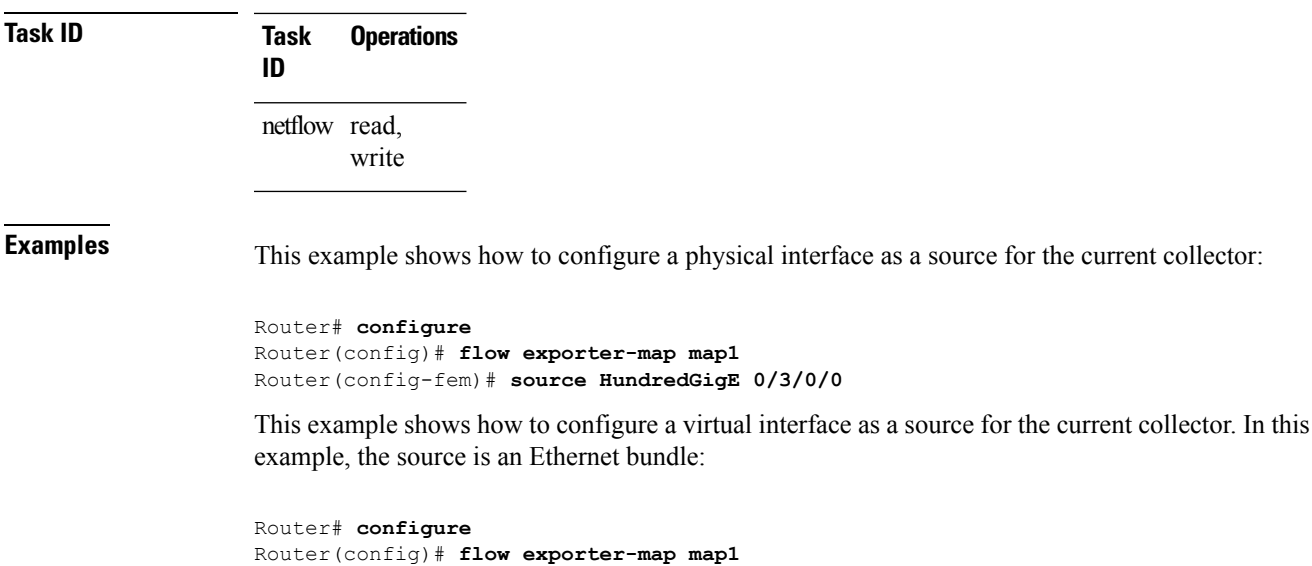

Router(config-fem)# **source Bundle-Ether 1**

### **template (NetFlow)**

To configure the export timeout value for the data and options templates, enter the **template** command in flow exporter map version configuration mode. To remove a configured template export timeout value, use the **no** form of this command.

**template** [{**data** | **options**}] **timeout** *seconds*

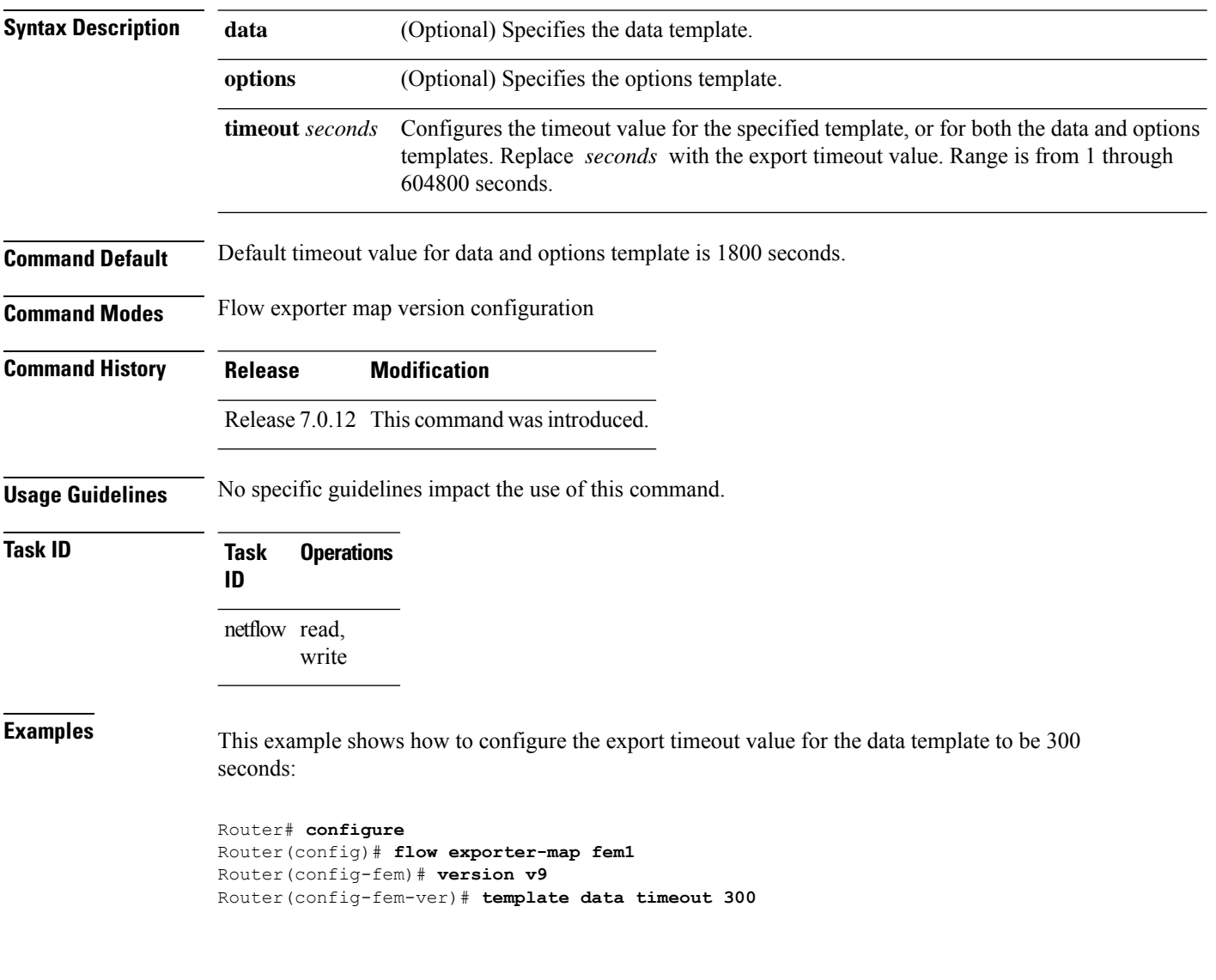

#### **transport udp**

To configure the destination port for User Datagram Protocol (UDP) packets, enter the **transport udp** command in flow exporter map configuration mode. To remove a configured destination port, use the **no** form of this command.

**transport udp** *port\_value*

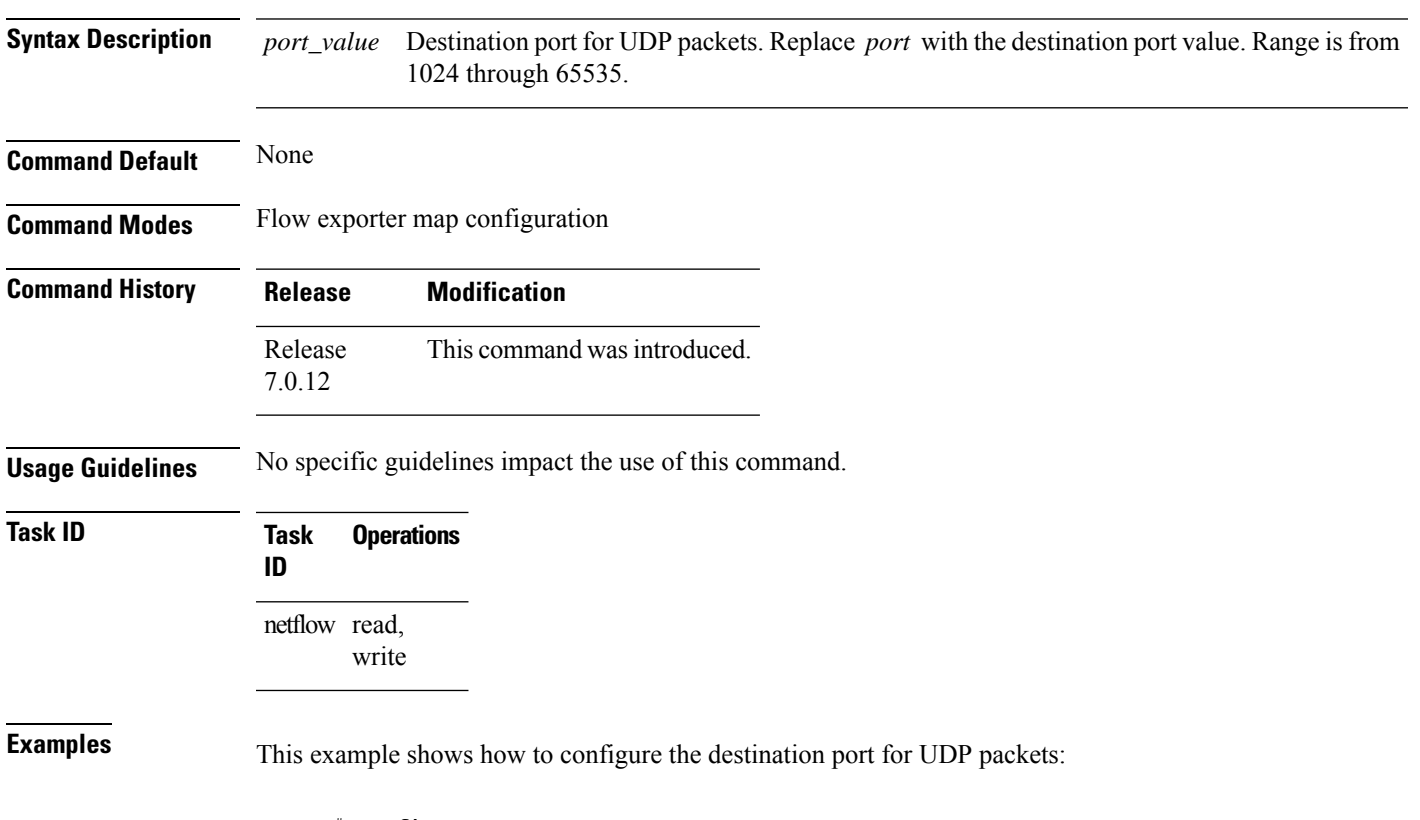

```
Router# configure
Router(config)# flow exporter-map map1
Router(config-fem)# transport udp 1030
```
#### **version ipfix**

To configure Internet Protocol Flow Information Export (IPFIX) as an export version and configure export version parameters, enter the **version ipfix** command in flow exporter map configuration mode. To remove the current export version configuration and return to the default configuration, use the **no** form of this command.

**version ipfix** [{**options {interface-table | sampler-table | vrf-table} timeout** *timeout-value* | **template {data | options } timeout** *timeout-value*}]

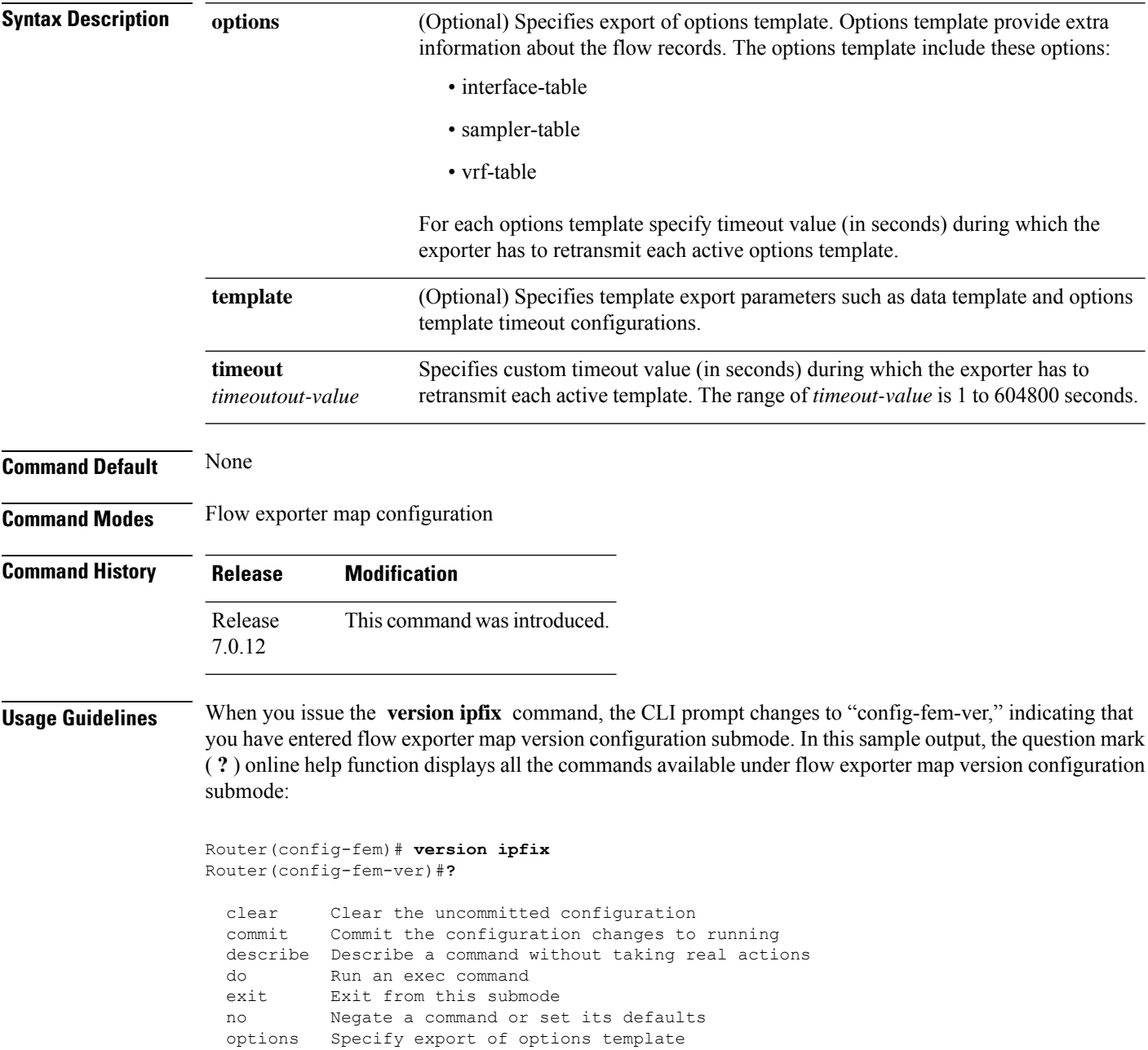

 $\mathbf{l}$ 

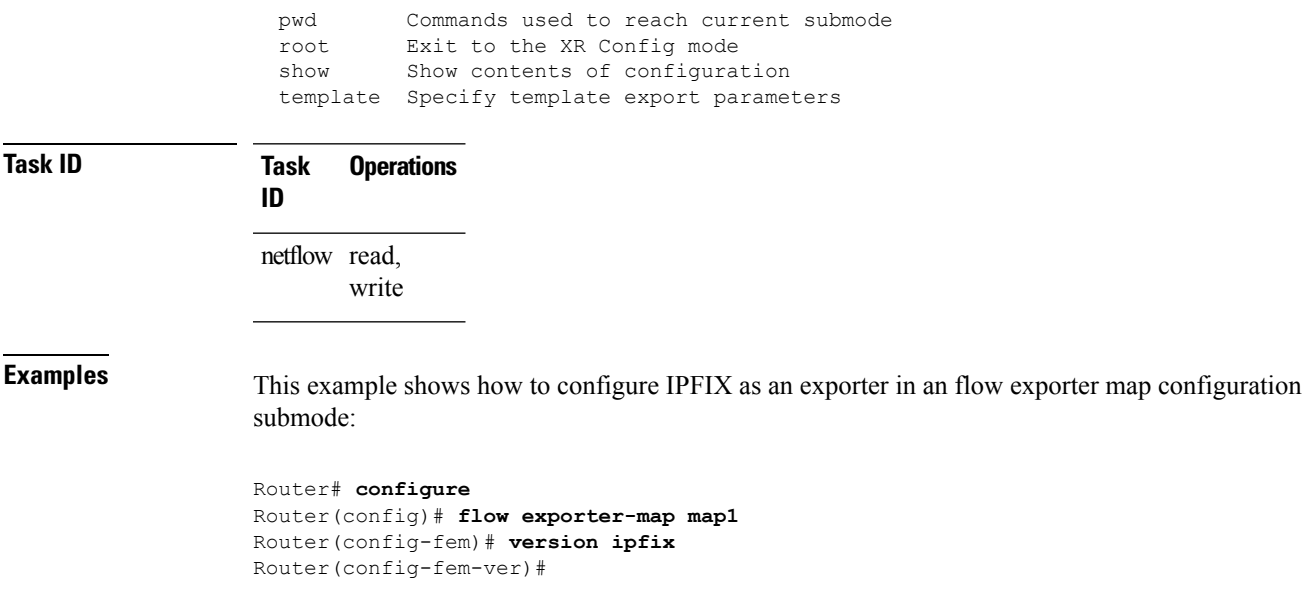

### **version v9**

To enter flow exporter map version configuration submode so that you can configure export version parameters, enter the **version v9** command in flow exporter map configuration mode. To remove the current export version configuration and return to the default configuration, use the **no** form of this command.

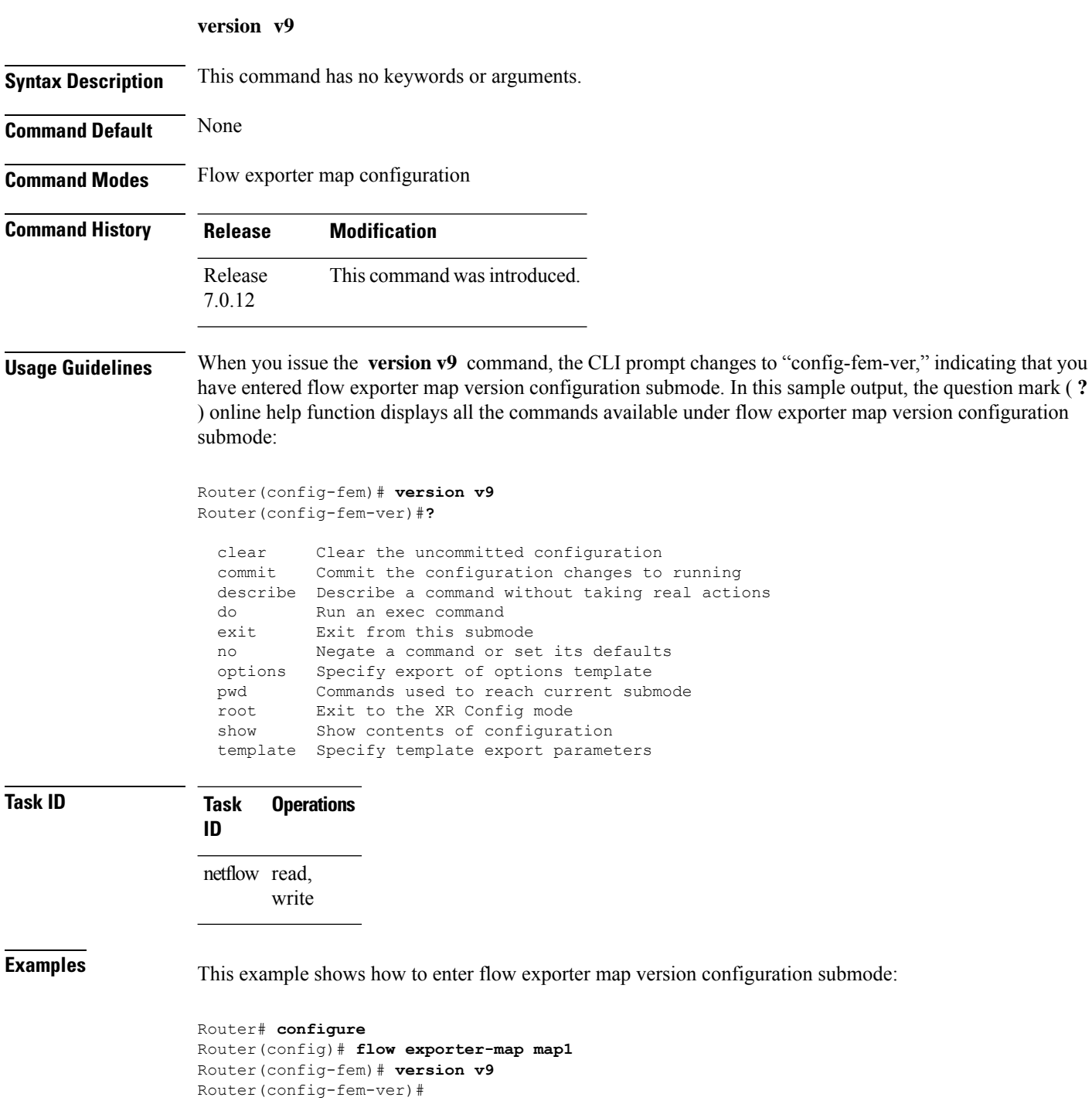

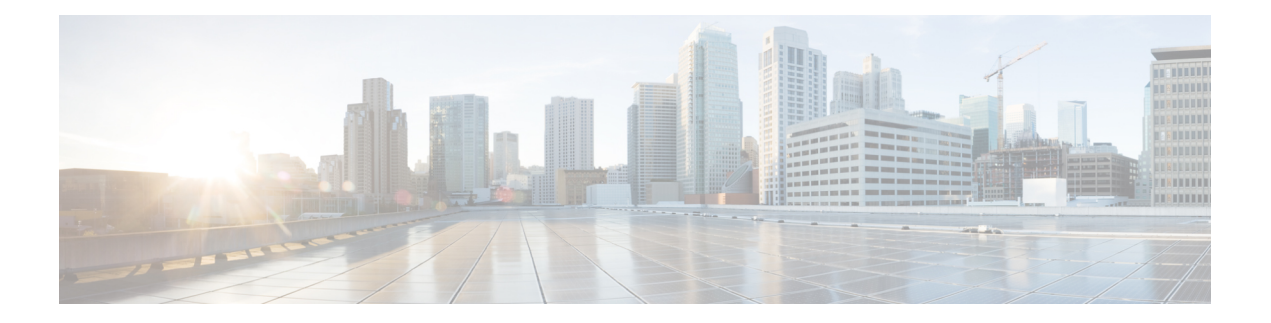

# **sFlow Commands**

This module provides command line interface (CLI) commands for configuring sFlow on the Cisco 8000 Series Routers.

To use commands of this module, you must be in a user group associated with a task group that includes appropriate task IDs. If the user group assignment is preventing you from using any command, contact your AAA administrator for assistance.

- hw-module profile netflow [sflow-enable](#page-81-0) , on page 76
- [record](#page-82-0) sflow, on page 77
- sflow [options](#page-83-0) , on page 78
- [version](#page-85-0) sflow v5, on page 80
- [router-id,](#page-86-0) on page 81

## <span id="page-81-0"></span>**hw-module profile netflow sflow-enable**

To enable sFlow on a specified node location, use the **hw-module profile netflow sflow enable** command in the configuration mode.

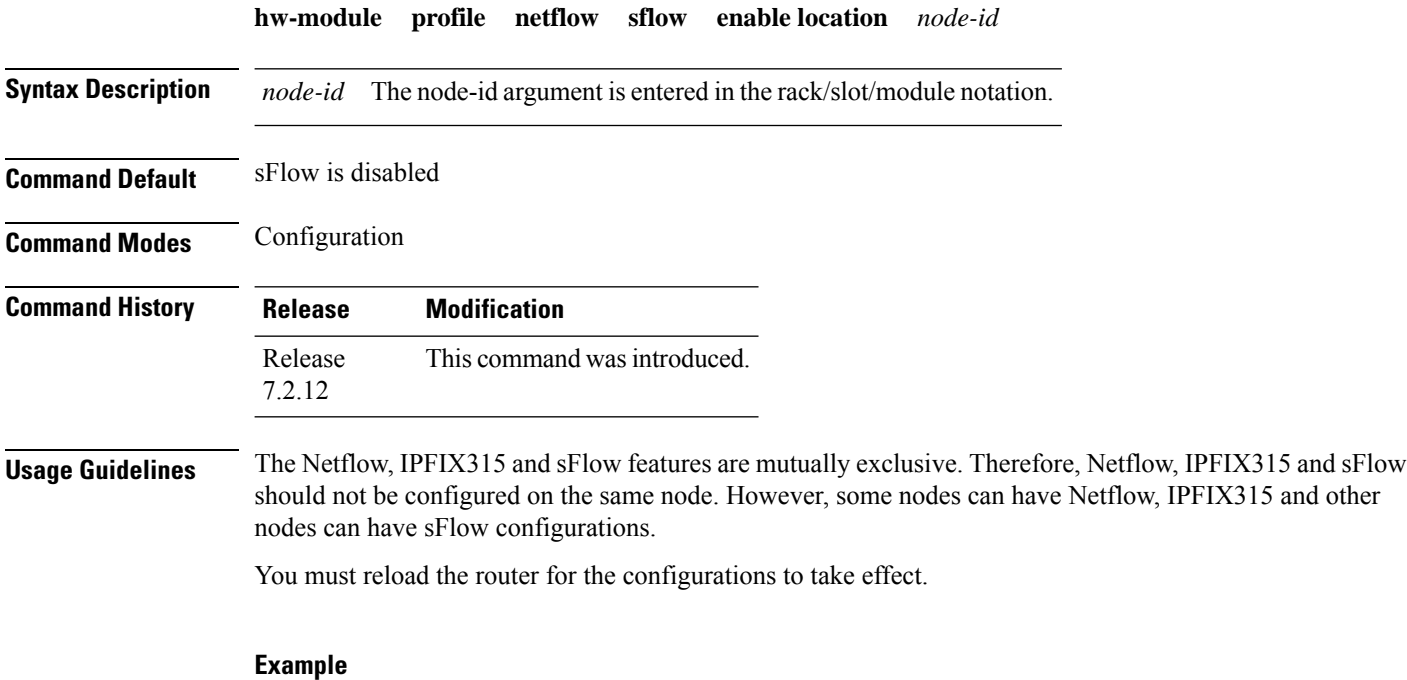

This example shows how to enable sFlow on the node location 0/0/CPU0:

Router(config)# **hw-module profile netflow sflow-enable location 0/0/CPU0**

#### <span id="page-82-0"></span>**record sflow**

To activate an sFlow flow record, use the **record sflow** command in flow monitor map configuration mode. To deactivate the flow record, use the **no** form of this command.

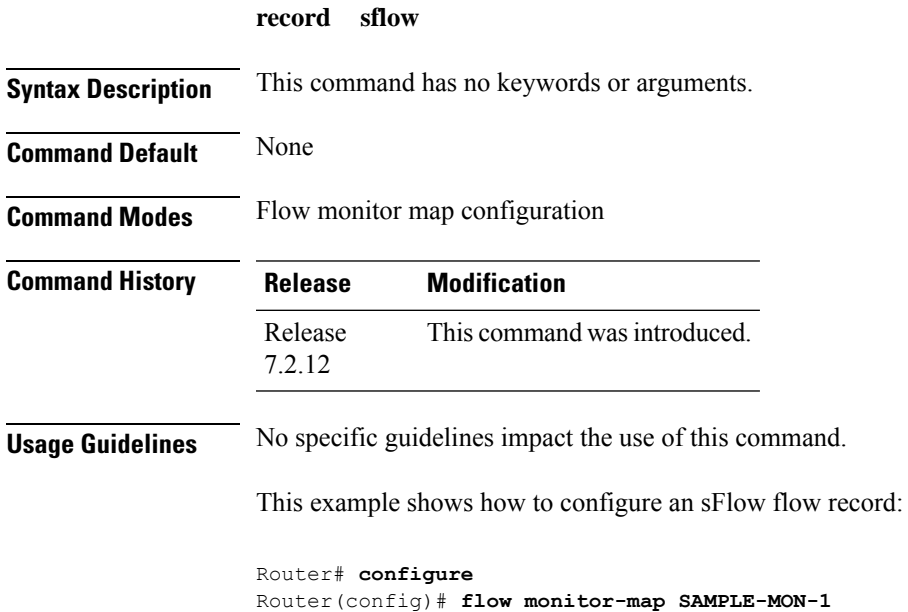

Router(config-fmm)# **record sflow**

#### <span id="page-83-0"></span>**sflow options**

To configure sFlow related options, use the **sflow options** command in flow monitor map configuration mode.

**sflow options [ extended-gateway | extended-router | if-counters polling-interval <time-in-seconds> | input ifindex physical | Output ifindex physical | sample-header size <bytes> ]**

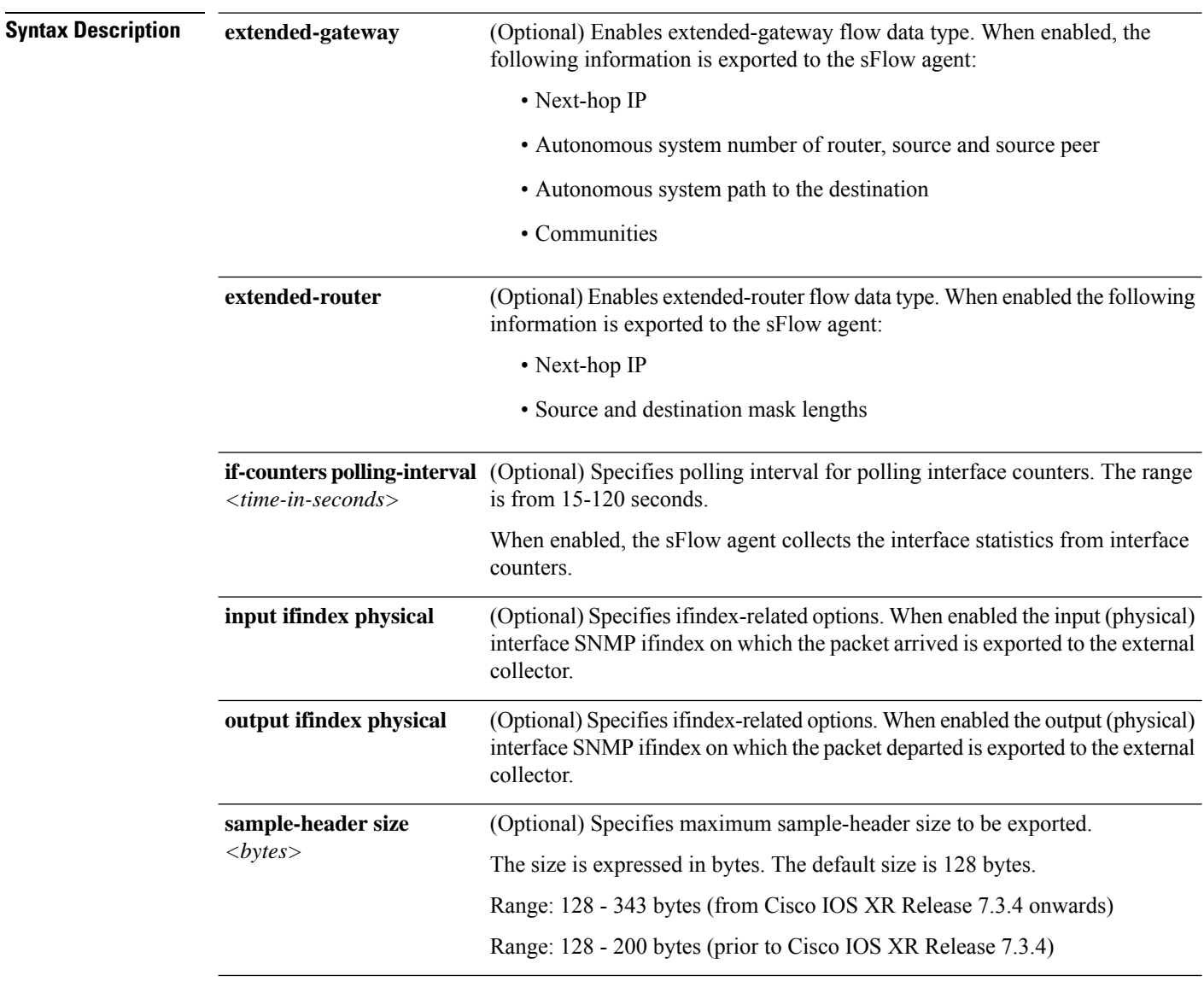

#### **Command Default** None

**Command Modes** Flow monitor map configuration

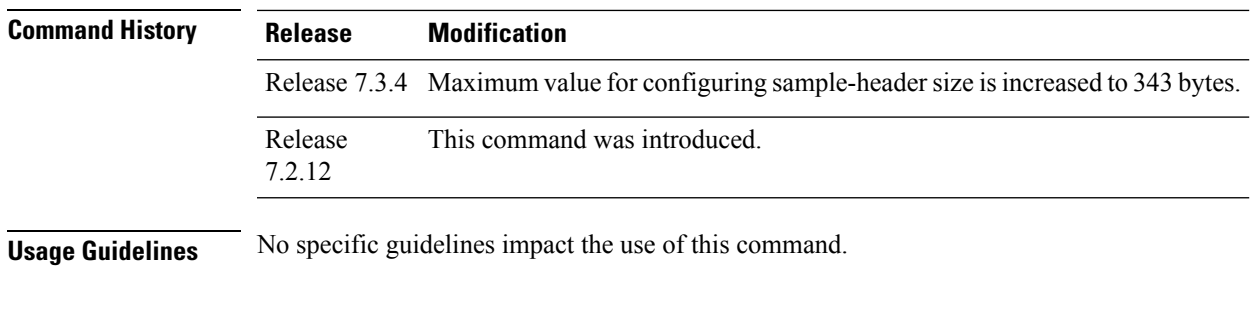

#### **Example**

This example shows how to configure various sFlow options:

```
Router(config)#flow monitor-map SAM-MON-1
Router(config-fmm)#sflow options
Router(config-fmm-sflow)#extended-gateway
Router(config-fmm-sflow)#extended-router
Router(config-fmm-sflow)#sample-header size 164
Router(config-fmm-sflow)#if-counters polling-interval 30
Router(config-fmm-sflow)#input ifindex physical
Router(config-fmm-sflow)#commit
```
### <span id="page-85-0"></span>**version sflow v5**

To configure version 5 as an export version for sFlow, use the **version sflow v5** command in flow exporter map configuration mode. To remove the current export version configuration and return to the default configuration, use the **no** form of this command.

**version sflow v5** [{ **options {interface-table | sampler-table | vrf-table} timeout** *timeout-value* | **template {data | options } timeout** *timeout-value* }]

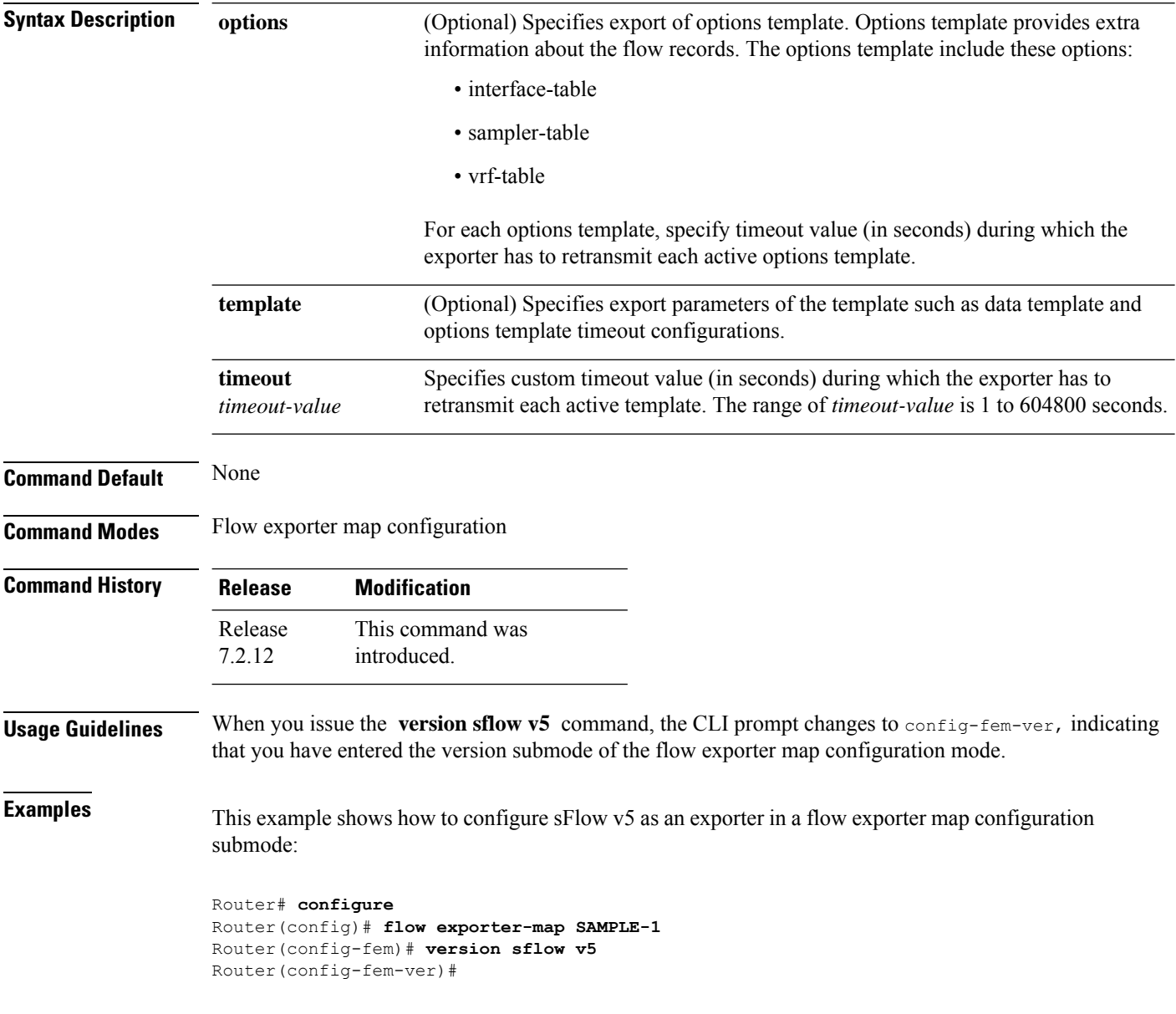

#### <span id="page-86-0"></span>**router-id**

To configure the sFlow agent ID with a specific IPv4 or IPv6 address, use the **router-id** command in flow exporter map configuration mode.

**router-id address** { *ipv4* | *ipv6* }

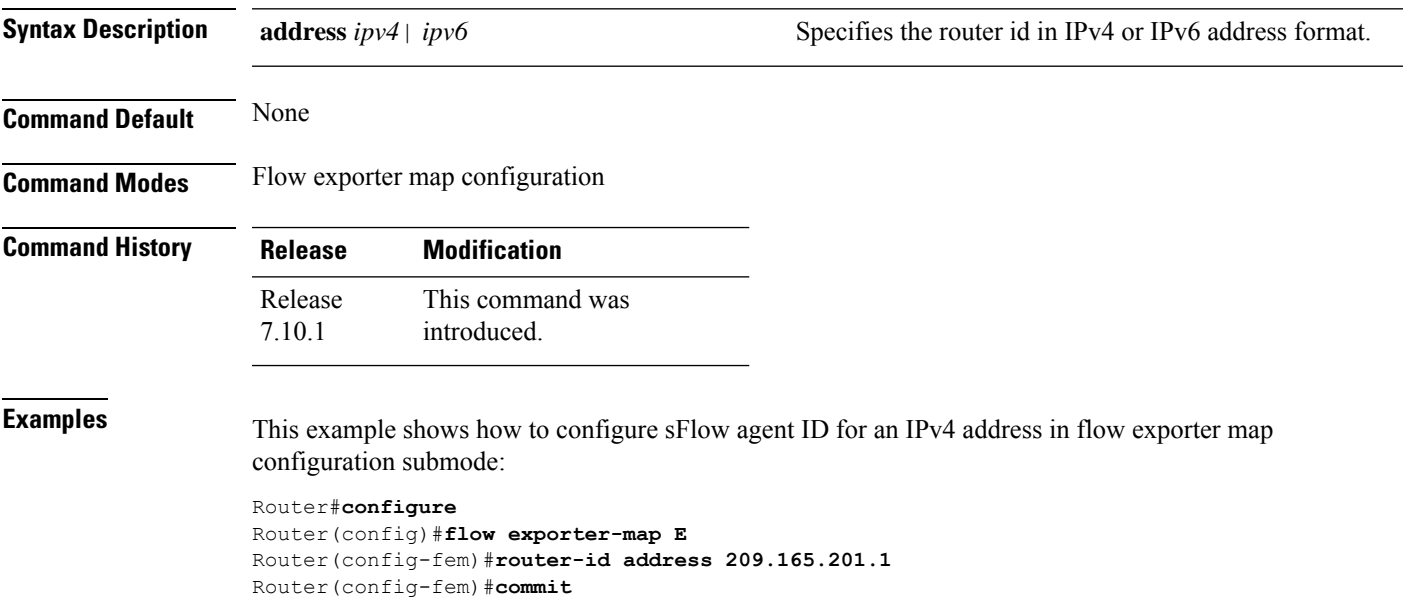

**router-id**

 $\mathbf I$ 

## **Full Cisco Trademarks with Software License**

THE SPECIFICATIONS AND INFORMATION REGARDING THE PRODUCTS IN THIS MANUAL ARE SUBJECT TO CHANGE WITHOUT NOTICE. ALL STATEMENTS, INFORMATION, AND RECOMMENDATIONSIN THIS MANUAL AREBELIEVED TO BE ACCURATEBUT ARE PRESENTED WITHOUT WARRANTY OF ANY KIND, EXPRESS OR IMPLIED. USERS MUST TAKE FULL RESPONSIBILITY FOR THEIR APPLICATION OF ANY PRODUCTS.

THE SOFTWARE LICENSE AND LIMITED WARRANTY FOR THE ACCOMPANYING PRODUCT ARE SET FORTH IN THE INFORMATION PACKET THAT SHIPPED WITH THE PRODUCT AND ARE INCORPORATED HEREIN BY THIS REFERENCE. IF YOU ARE UNABLE TO LOCATE THE SOFTWARE LICENSE OR LIMITED WARRANTY, CONTACT YOUR CISCO REPRESENTATIVE FOR A COPY.

The Cisco implementation of TCP header compression is an adaptation of a program developed by the University of California, Berkeley (UCB) as part of UCB's public domain version of the UNIX operating system. All rights reserved. Copyright <sup>©</sup> 1981, Regents of the University of California.

NOTWITHSTANDING ANY OTHER WARRANTY HEREIN, ALL DOCUMENT FILES AND SOFTWARE OF THESE SUPPLIERS ARE PROVIDED "AS IS" WITH ALL FAULTS. CISCO AND THE ABOVE-NAMED SUPPLIERS DISCLAIMALLWARRANTIES,EXPRESSED ORIMPLIED,INCLUDING, WITHOUT LIMITATION, THOSE OF MERCHANTABILITY, FITNESS FOR A PARTICULAR PURPOSE AND NONINFRINGEMENT OR ARISING FROM A COURSE OF DEALING, USAGE, OR TRADE PRACTICE.

IN NO EVENT SHALL CISCO OR ITS SUPPLIERS BE LIABLE FOR ANY INDIRECT, SPECIAL, CONSEQUENTIAL, OR INCIDENTAL DAMAGES, INCLUDING, WITHOUT LIMITATION, LOST PROFITS OR LOSS OR DAMAGE TO DATA ARISING OUT OF THE USE OR INABILITY TO USE THIS MANUAL, EVEN IF CISCO OR ITS SUPPLIERS HAVE BEEN ADVISED OF THE POSSIBILITY OF SUCH DAMAGES.

Any Internet Protocol (IP) addresses and phone numbers used in this document are not intended to be actual addresses and phone numbers. Any examples, command display output, network topology diagrams, and other figuresincluded in the document are shown for illustrative purposes only. Any use of actual IPaddresses or phone numbers in illustrative content is unintentional and coincidental.

All printed copies and duplicate soft copies of this document are considered uncontrolled. See the current online version for the latest version.

Cisco has more than 200 offices worldwide. Addresses and phone numbers are listed on the Cisco website at www.cisco.com/go/offices.

Cisco and the Cisco logo are trademarks or registered trademarks of Cisco and/or its affiliates in the U.S. and other countries. To view a list of Cisco trademarks, go to this URL: [https://www.cisco.com/c/en/us/about/](https://www.cisco.com/c/en/us/about/legal/trademarks.html) [legal/trademarks.html](https://www.cisco.com/c/en/us/about/legal/trademarks.html). Third-party trademarks mentioned are the property of their respective owners. The use of the word partner does not imply a partnership relationship between Cisco and any other company. (1721R)

I

#### **NetFlow Command Reference for Cisco 8000 Series Routers**